# ESCUELA POLITÉCNICA DEL EJÉRCITO

# INGENIERÍA EN ELECTRÓNICA Y TELECOMUNICACIONES

# PROYECTO DE GRADO

# DISEÑO E IMPLEMENTACIÓN DE UN SISTEMA DE LOCALIZACIÓN VEHICULAR Y GESTIÓN DE SEGURIDAD MEDIANTE LA MONITORIZACIÓN DEL SISTEMA DE CONTROL DE ALARMAS UTILIZANDO EL MÓDULO NXN GV-331.

Autores

# EDISON PATRICIO DELGADO LANDAZURI ´ IVÁN DAVID HERNÁNDEZ CEVALLOS

SANGOLQUÍ - ECUADOR

2012

# **CERTIFICACIÓN**

Certificamos que el presente proyecto de grado titulado: "DISEÑO E IMPLEMENTACIÓN DE UN SISTEMA DE LOCALIZACIÓN VEHICULAR Y GESTIÓN DE SEGURIDAD MEDIANTE LA MONITORIZACIÓN DEL SISTEMA DE CONTROL DE ALARMAS UTILIZANDO EL MÓDULO NXN GV-331.", fue realizado en su totalidad por los Sres. Edison Patricio Delgado Landázuri con C.I. 040158975-9, e Iván David Hernández Cevallos con C.I. 171317290-4, bajo nuestra dirección.

Ing. Darío Duque Ing. José Robles

DIRECTOR CODIRECTOR

## RESUMEN

El presente proyecto está enfocado a ofrecer la monitorización, tanto de ubicación como de alarmas remotas, en tiempo real de un auto de prueba, el mismo que tendrá instalado el módulo NXN GV-331, con cobertura directamente ligada al servicio que preste la operadora, ya que el el mismo será monitoreado utilizando la red de datos de dicha operadora.

Para la realización del proyecto se configuró el módulo AVL de marca NXN GV-331, el cual fue asociado a un servidor de datos para poder administrarlos de una manera eficiente. Estos registros, para que sean analizados por el servidor y entendibles por cualquier usuario, ´ se desarrolló una aplicación en lenguaje Visual Basic, mediante una interfaz gráfica, que permitió visualizar los registros almacenados en la base de datos diseñada en MySQL, con apoyo del programa Google Earth para visualización de imágenes en 3D del planeta. Con relación a las alarmas configuradas, éstas fueron enviadas al centro de control, utilizando la aplicación de Visual Basic.

Finalmente pudimos verificar que el monitoreo del automóvil se vió limitado por el área de cobertura de la operadora, y además el margen de error relacionado a la ubicación real con la visualizada en Visual Basic es aceptable (menor a 6 metros).

A Nuestros Padres, por habernos dado su apoyo incondicional, para Hoy, haber culminado nuestra Meta. Queremos dedicarles nuestro esfuerzo, nuestra perseverancia, que no es otra cosa que el reflejo de vuestro ejemplo, porque ustedes son el espejo de cuerpo entero donde miramos el esfuerzo y la entrega para alcanzar  $nuestros\ sue\~nos.$ 

## AGRADECIMIENTOS

A Dios, por habernos dado la vida y la sabiduría, porque sin ésto no hubiese sido posible iniciar ni culminar nuestra carrera.

A nuestros Padres, por su apoyo incondicional, en todos los momentos difíciles de nuestra vida, por su amor, por haber sido luz en momentos obscuros y con sus consejos nos dieron el valor y el ánimo que necesitábamos para avanzar y continuar con nuestros estudios.

A la Escuela Politécnica del Ejército por habernos abierto sus puertas y darnos la oportunidad de formarnos como personas y profesionales útiles a la sociedad y a la Patria.

A nuestro Director y Codirector de Tesis, Ingenieros Darío Duque y José Robles, quiénes con mística profesional, nos guiaron y nos orientaron de la mejor forma, para que nuestras metas alcanzaran el éxito anhelado.

A todos nuestros Familiares y Amigos, quienes creyeron en nosotros, para ver culminar nuestro objetivo.

Patricio Delgado e Iván Hernández

# PRÓLOGO

Los Sistemas de Localización Vehicular pertenecen a los Sistemas Avanzados de Comunicaciones y fueron creados para conocer la posición de un móvil, transmite información de su posicionamiento vía comunicación inalámbrica hacia una centro de gestión, la información es procesada y luego se despliega en un mapa espacial o geográfico.

El presente proyecto, fue desarrollado con el fin de brindar a la sociedad, una herramienta ´util para resguardar la integridad de su veh´ıculo. El Sistema AVL, tiene la capacidad de monitorear al vehículo en tiempo real, así como también poseer control sobre el mismo desde un centro de gestión.

El Sistema de Localización Vehicular, tiene la particularidad de ser muy fácil para usar, posee una interfaz gráfica, que le permite al usuario aprovechar todas las ventajas que éste tiene. Nuestro sistema ha sido elaborado pensando en ofrecer servicios como: ubicación GPS en tiempo real, monitoreo del estado operativo del vehículo, asistencia técnica a través de señales de emergencia solicitada por el conductor, entre otras.

Se presenta con este proyecto una alternativa eficiente y barata, si nos referimos a Sistemas AVL, se ha aprovechando las ventajas brindadas por el módulo utilizado, así como también una de las Redes GPRS de Telefonía Celular que opera en nuestro país, con el fin de transmitir datos desde y hacia el módulo, que se encuentra ubicado en el vehículo.

# $\operatorname{\^}I{\mathbf{ndice}}$

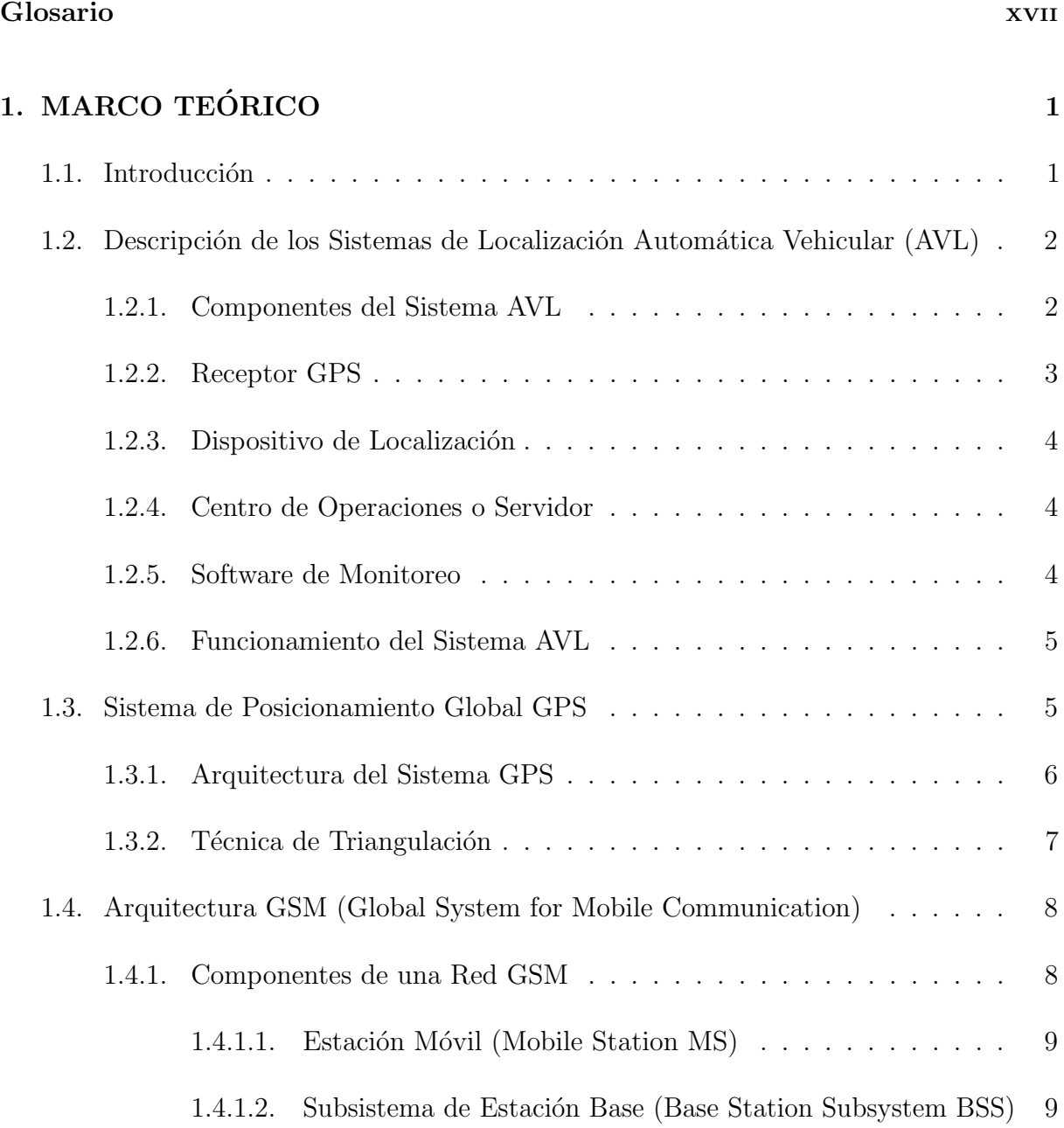

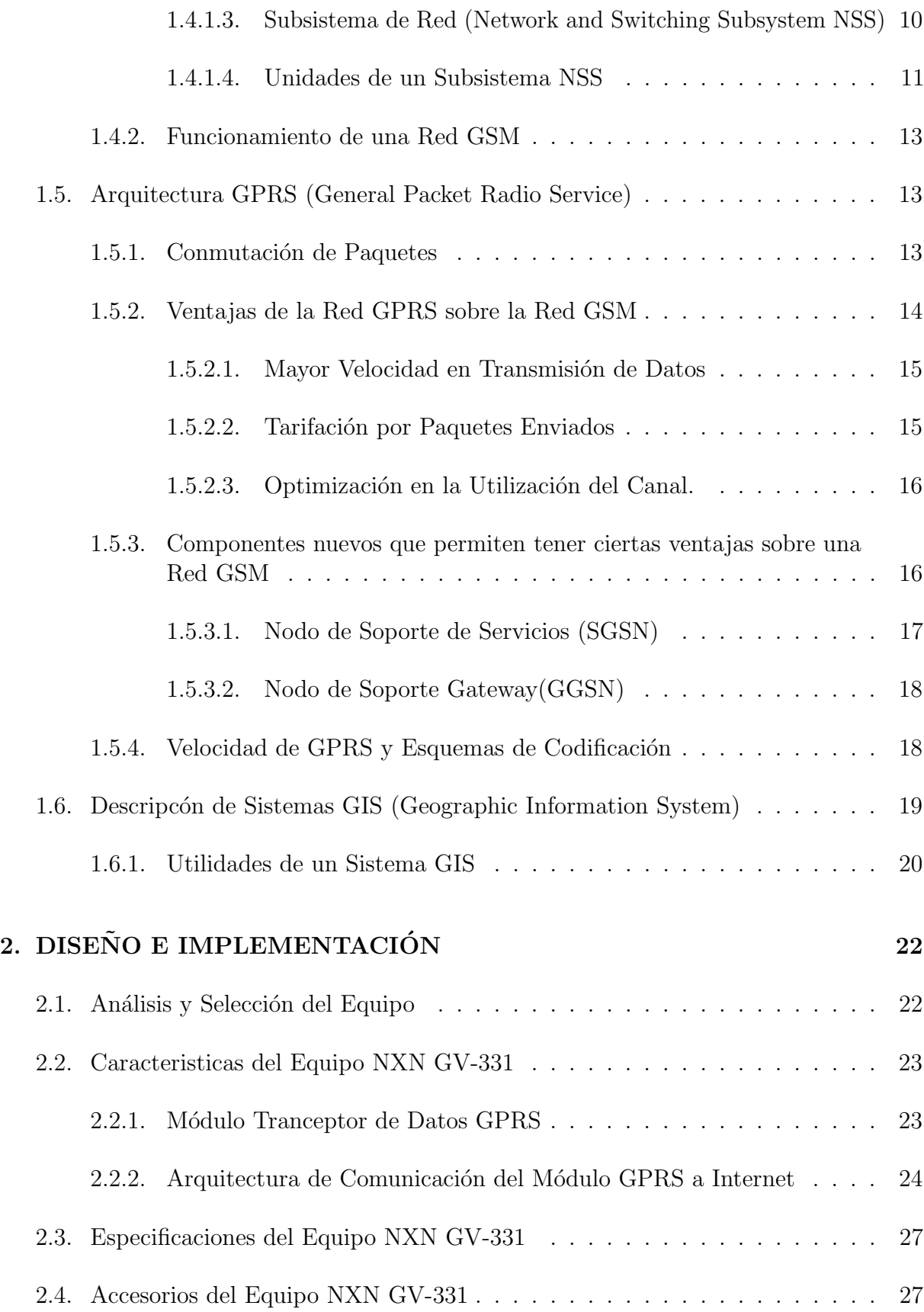

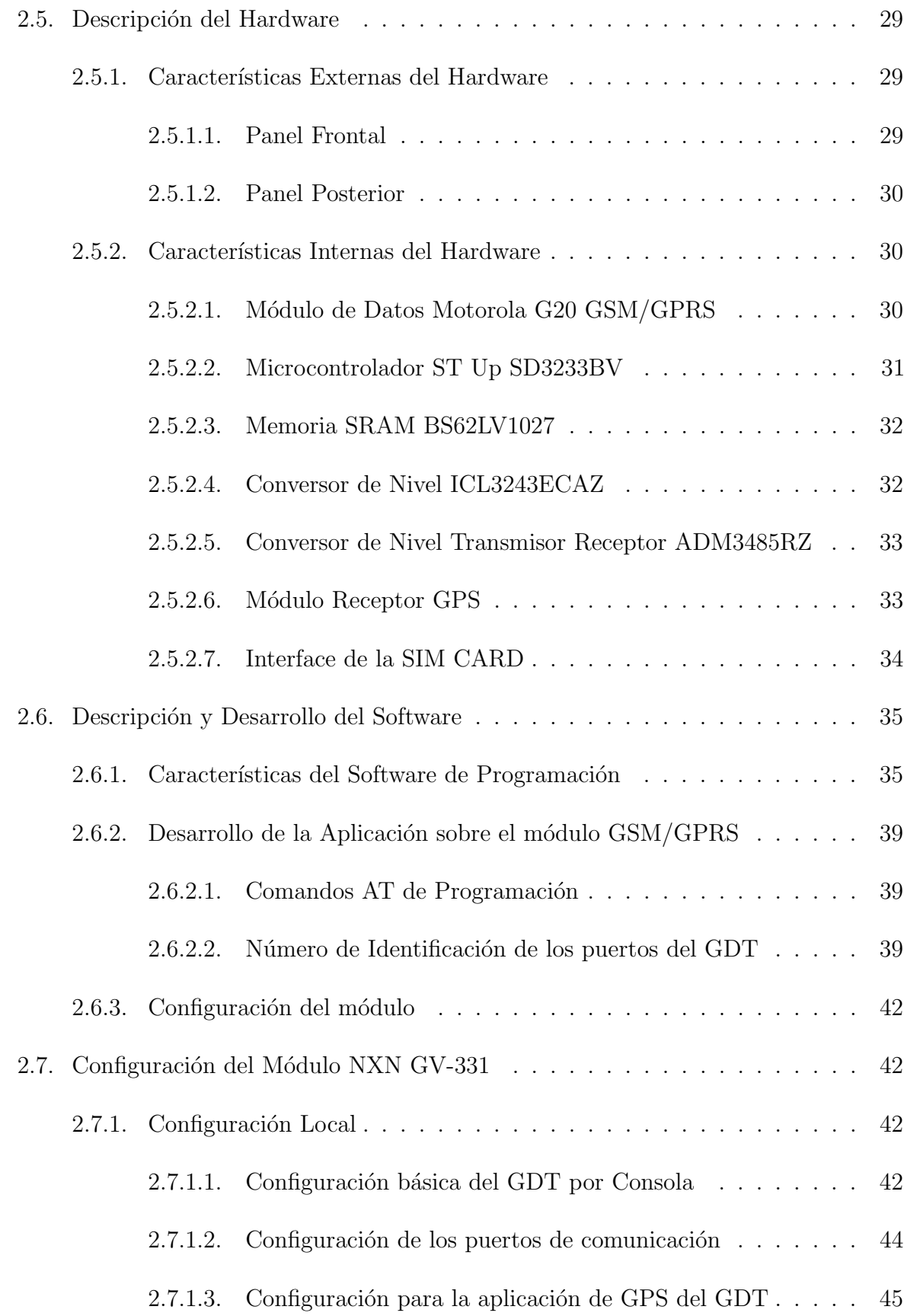

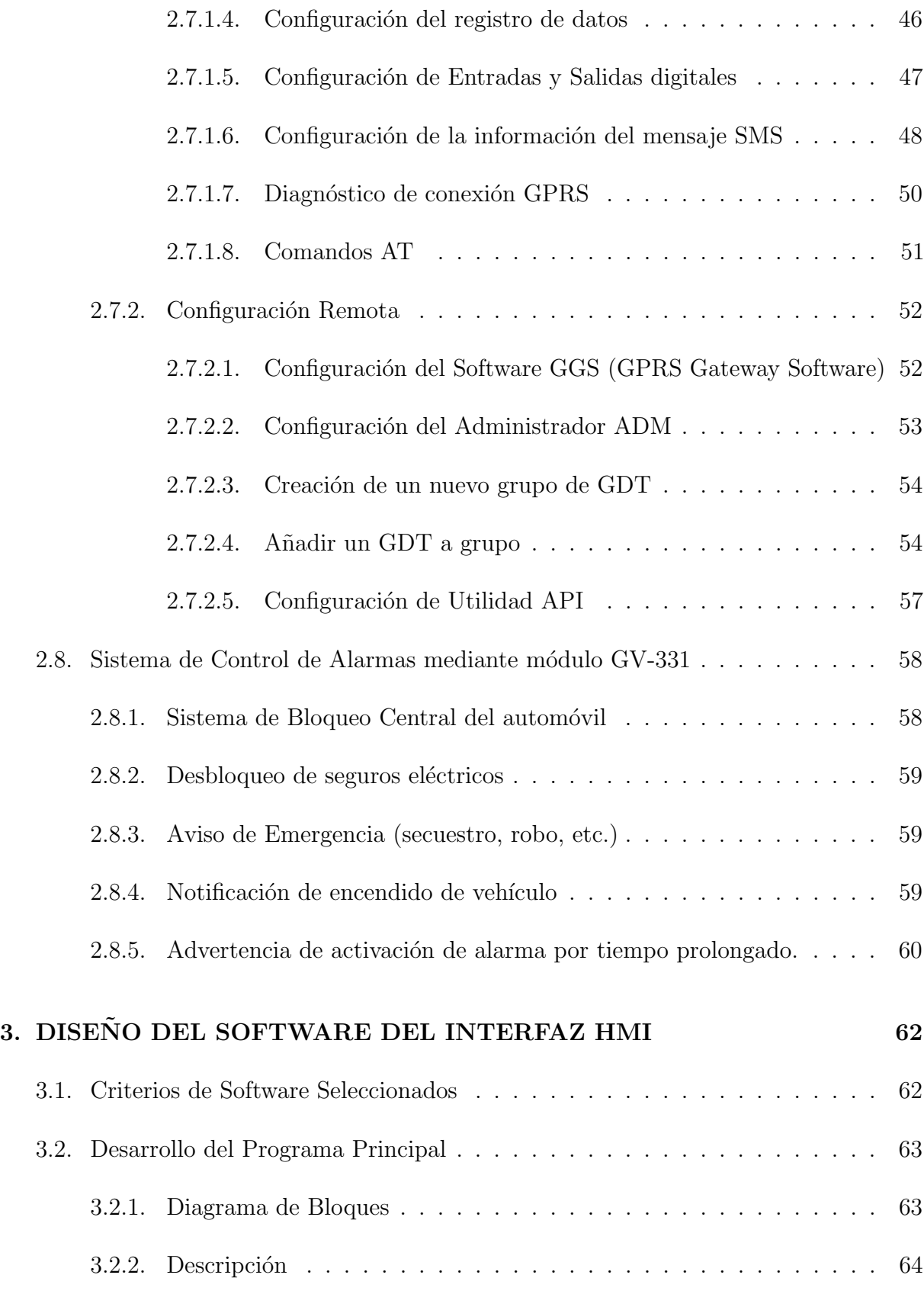

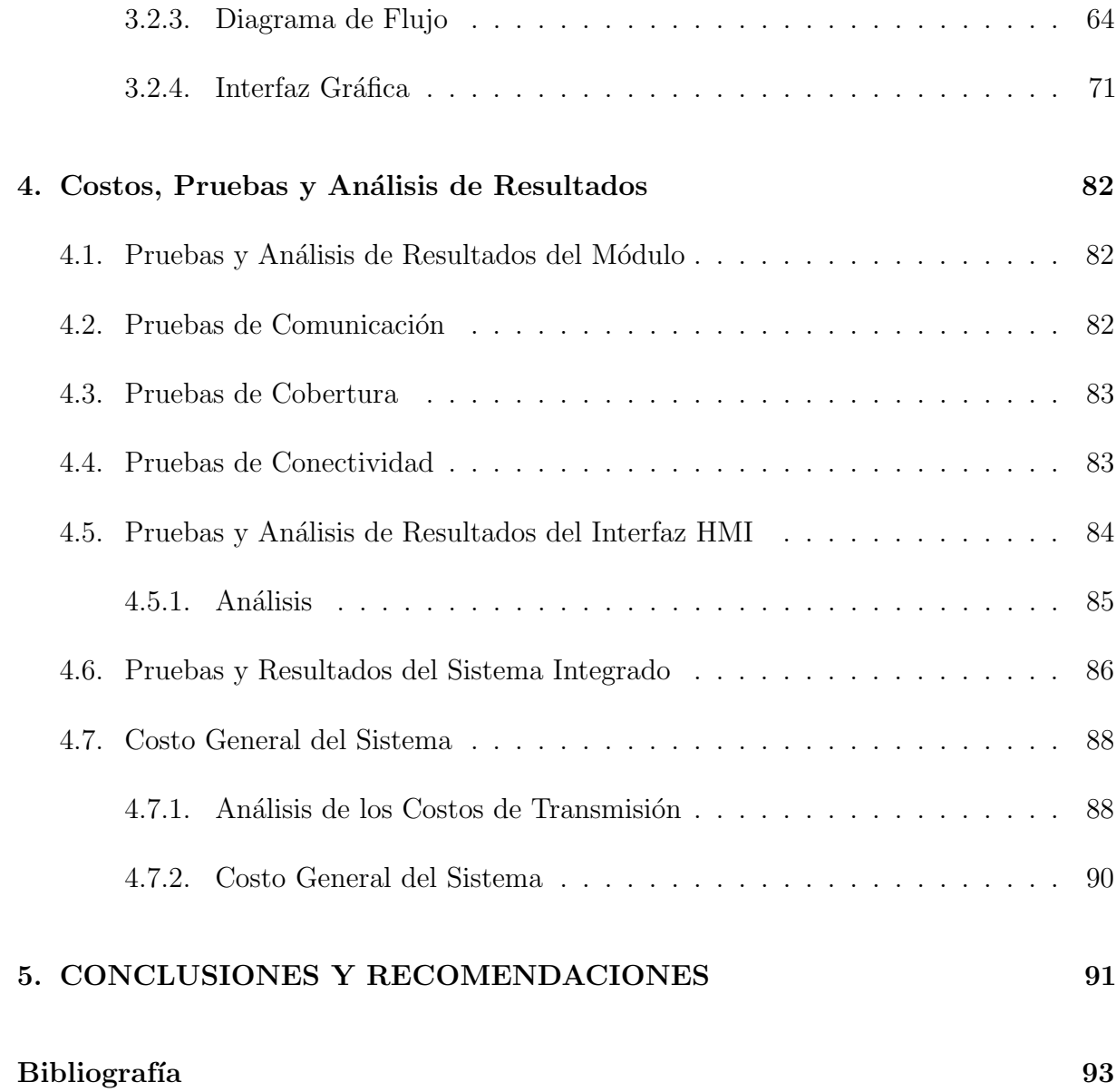

# Índice de Figuras

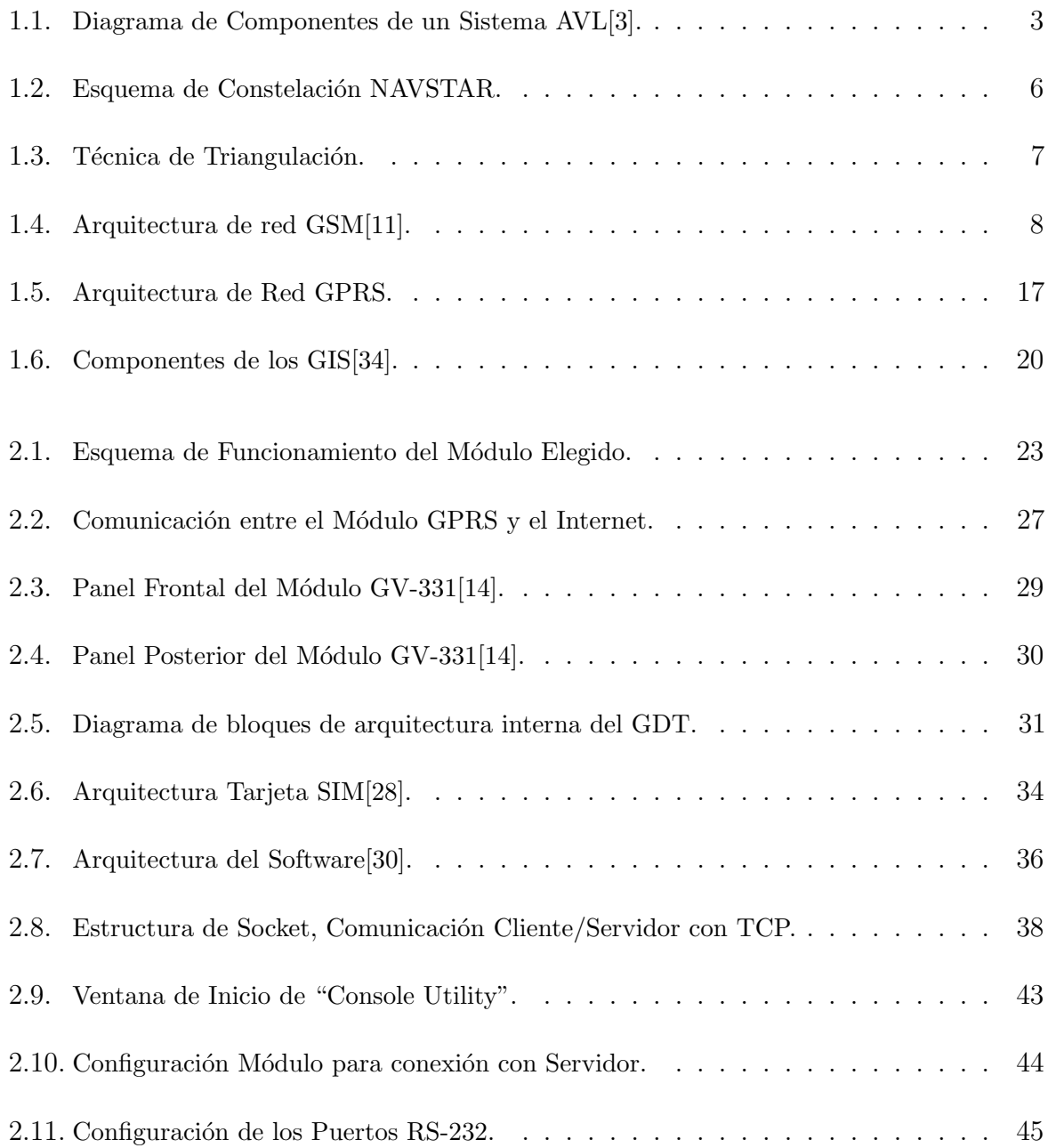

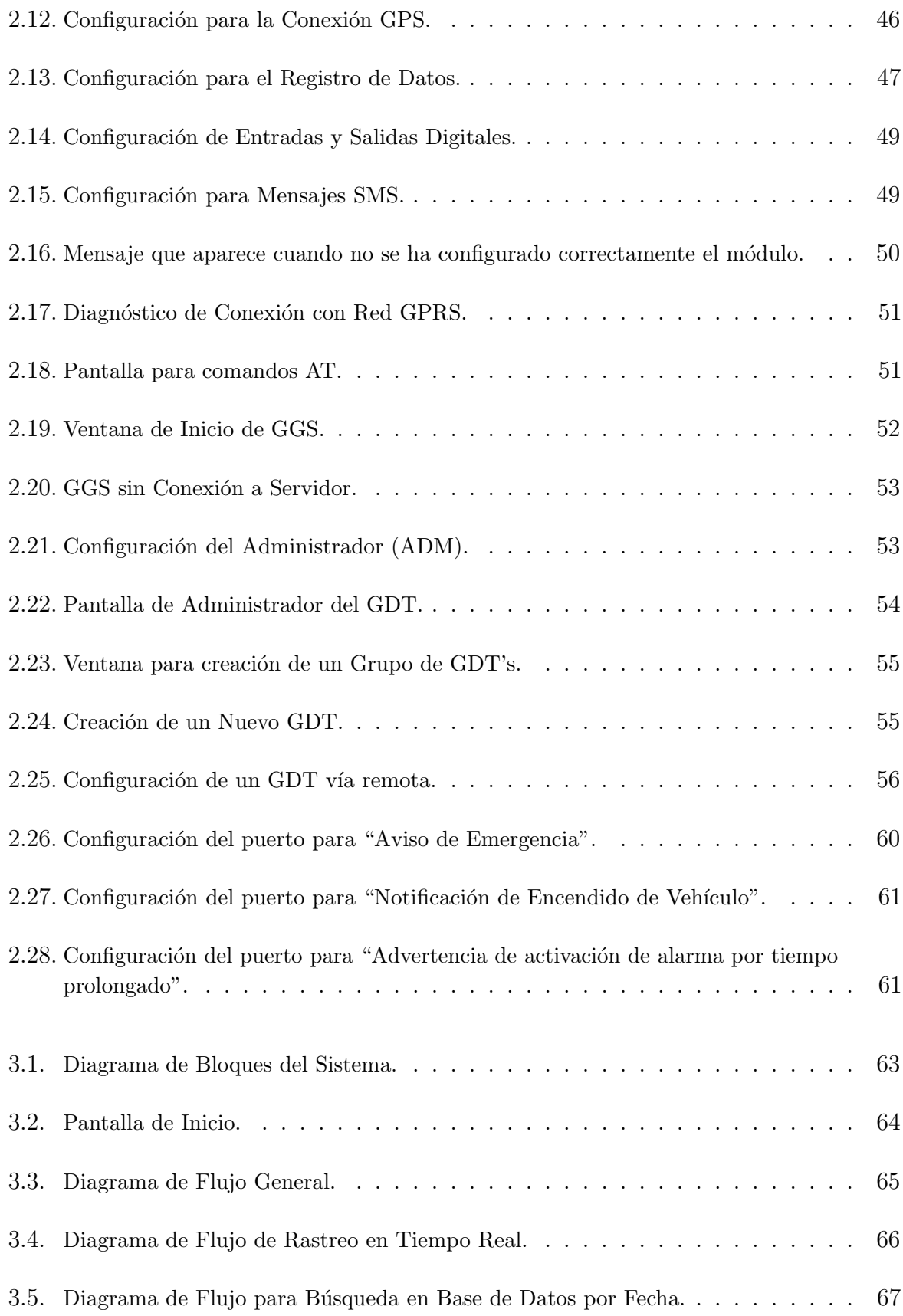

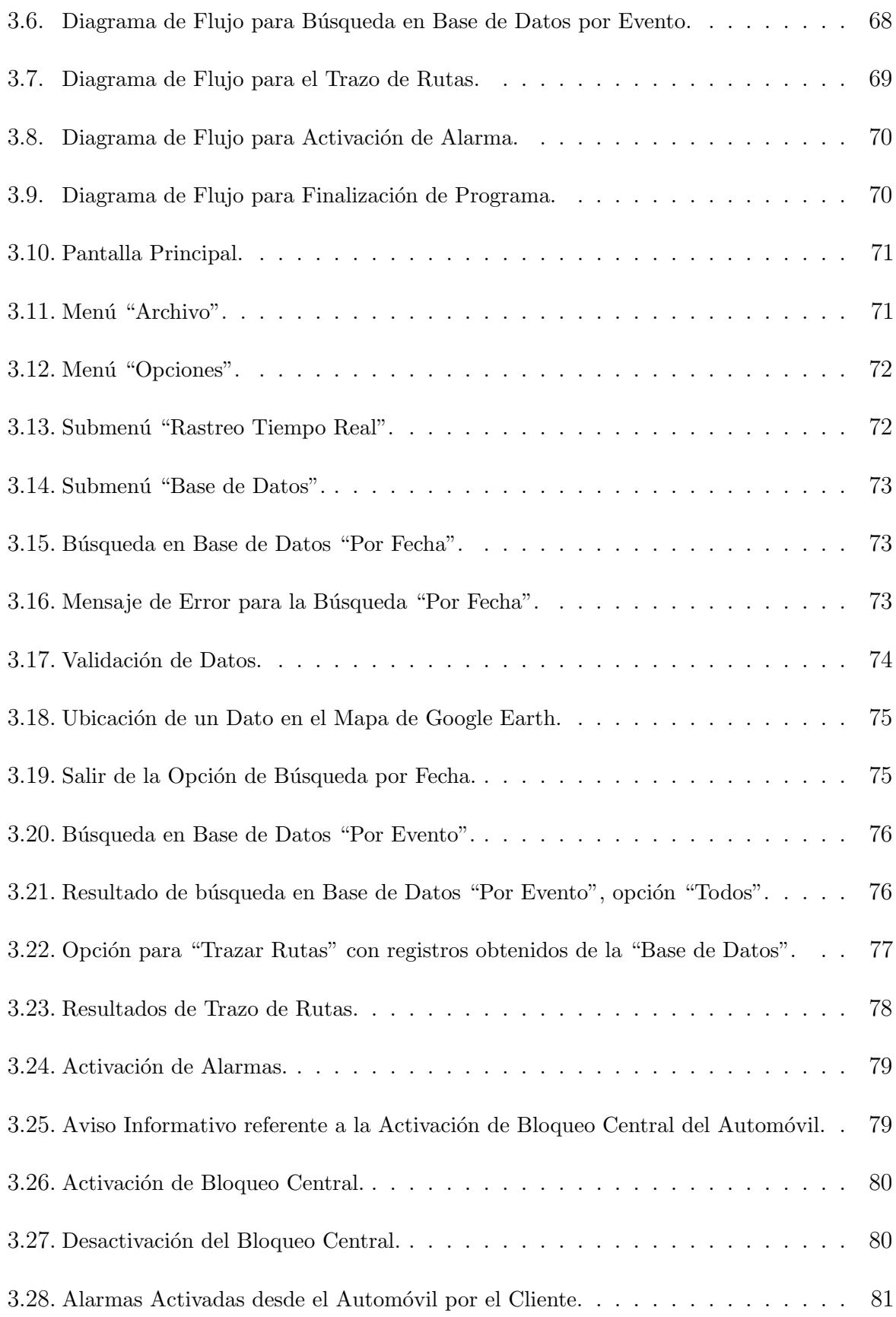

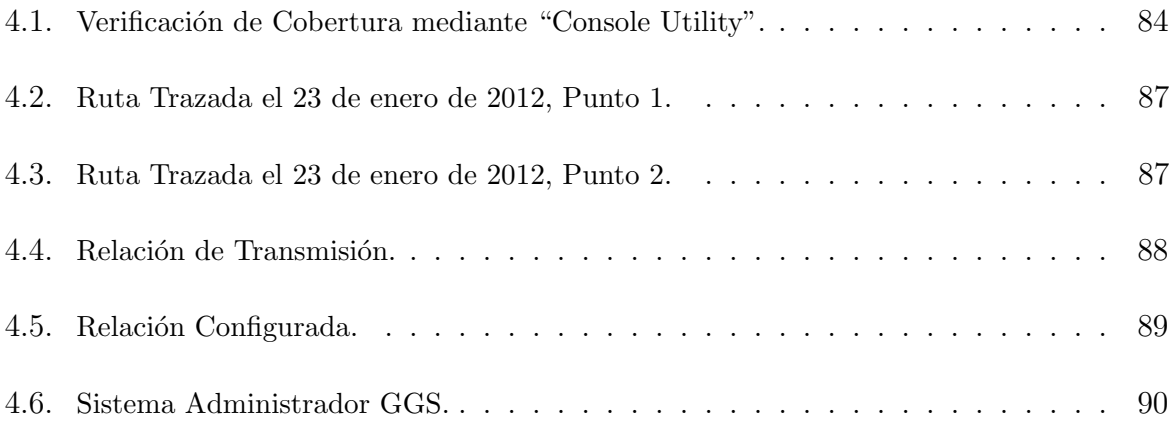

# Índice de Tablas

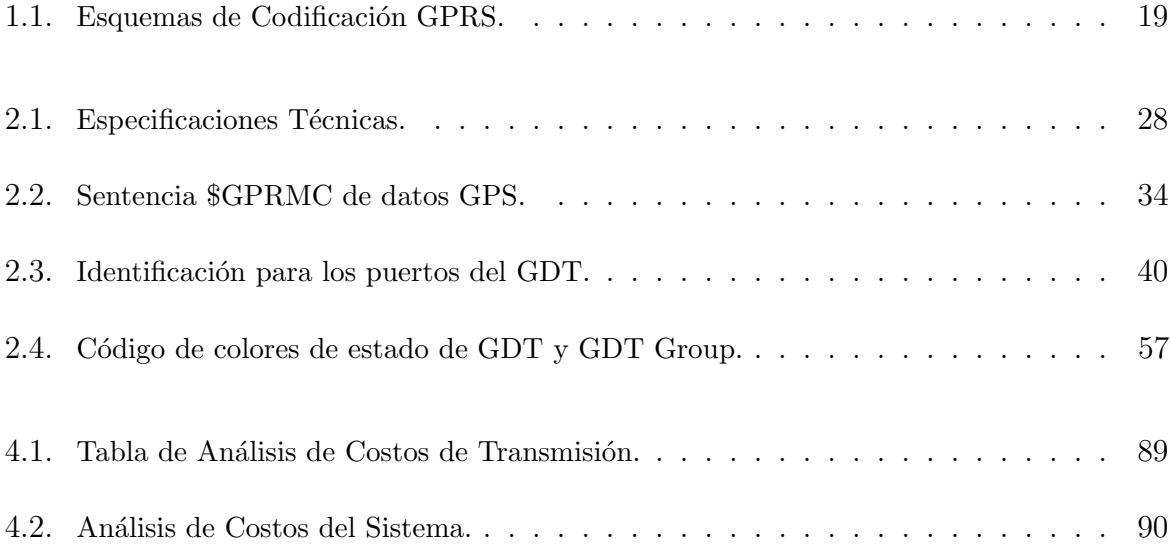

# Glosario

# <span id="page-16-0"></span>A

<span id="page-16-7"></span><span id="page-16-6"></span><span id="page-16-5"></span><span id="page-16-4"></span><span id="page-16-3"></span><span id="page-16-2"></span><span id="page-16-1"></span>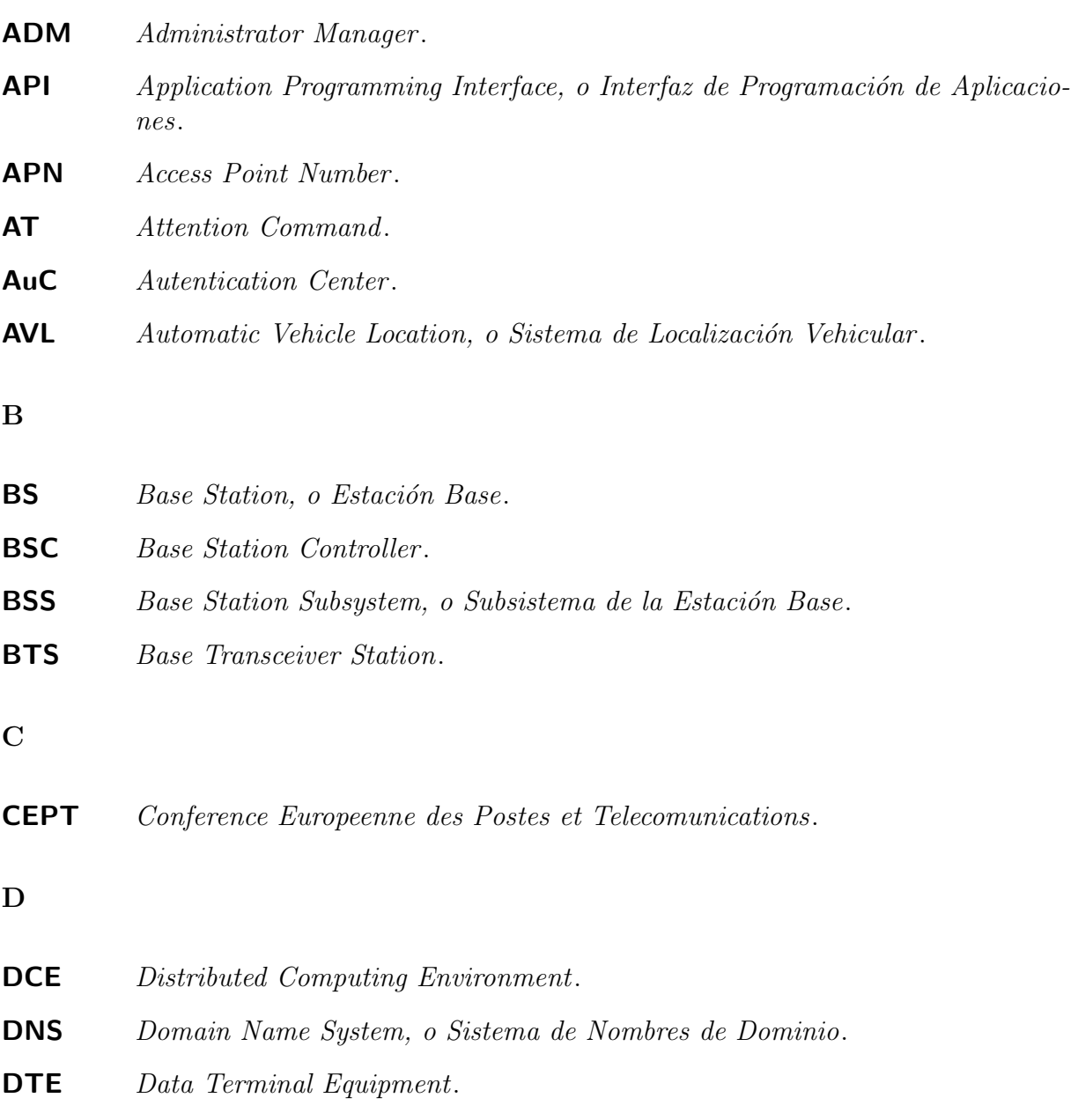

E

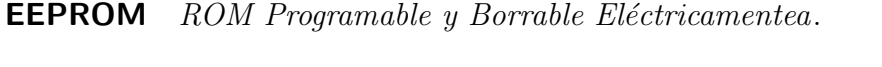

- <span id="page-17-8"></span>**EIR** Equipment Identity Register.
- ESRI Enviromental Systems Research Institute.
- <span id="page-17-5"></span>ETSI Instituto de Estandarización de Telecomunicaciones Europeas.

## G

<span id="page-17-6"></span><span id="page-17-2"></span><span id="page-17-1"></span>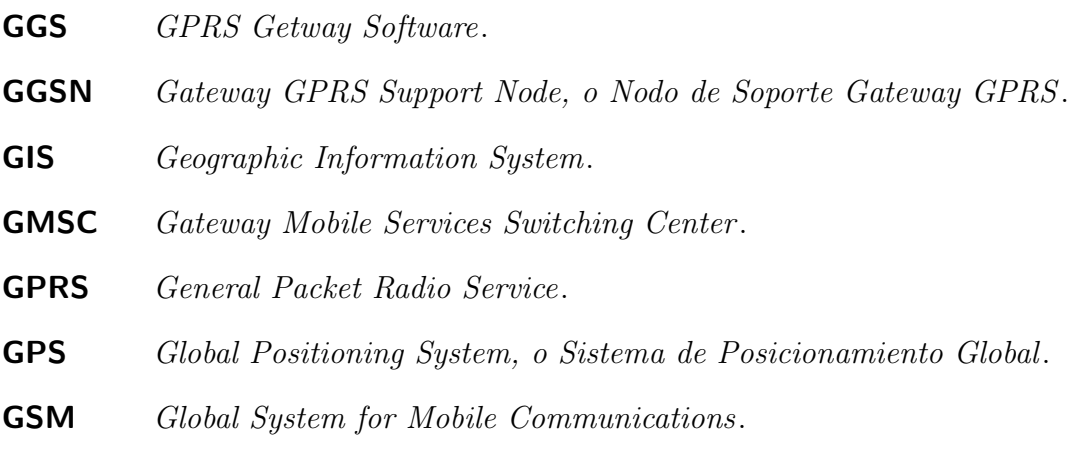

## <span id="page-17-4"></span><span id="page-17-3"></span><span id="page-17-0"></span>H

<span id="page-17-7"></span>HLR Home Location Register.

## I

<span id="page-17-10"></span><span id="page-17-9"></span>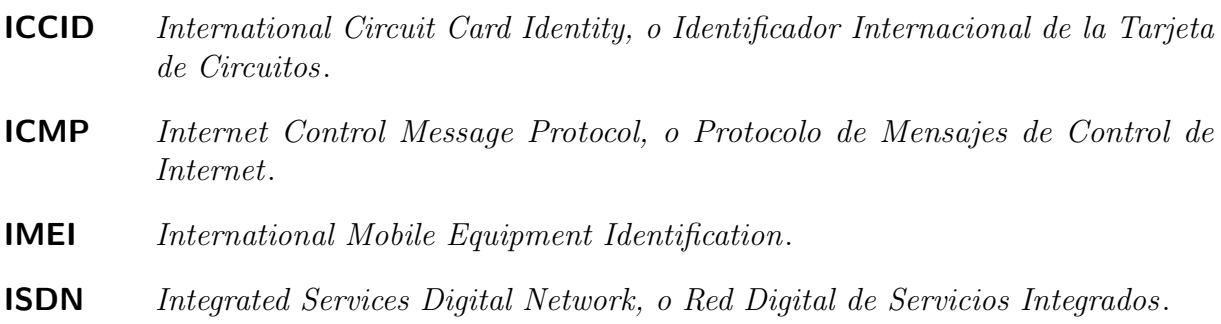

<span id="page-18-4"></span><span id="page-18-3"></span><span id="page-18-2"></span><span id="page-18-1"></span><span id="page-18-0"></span>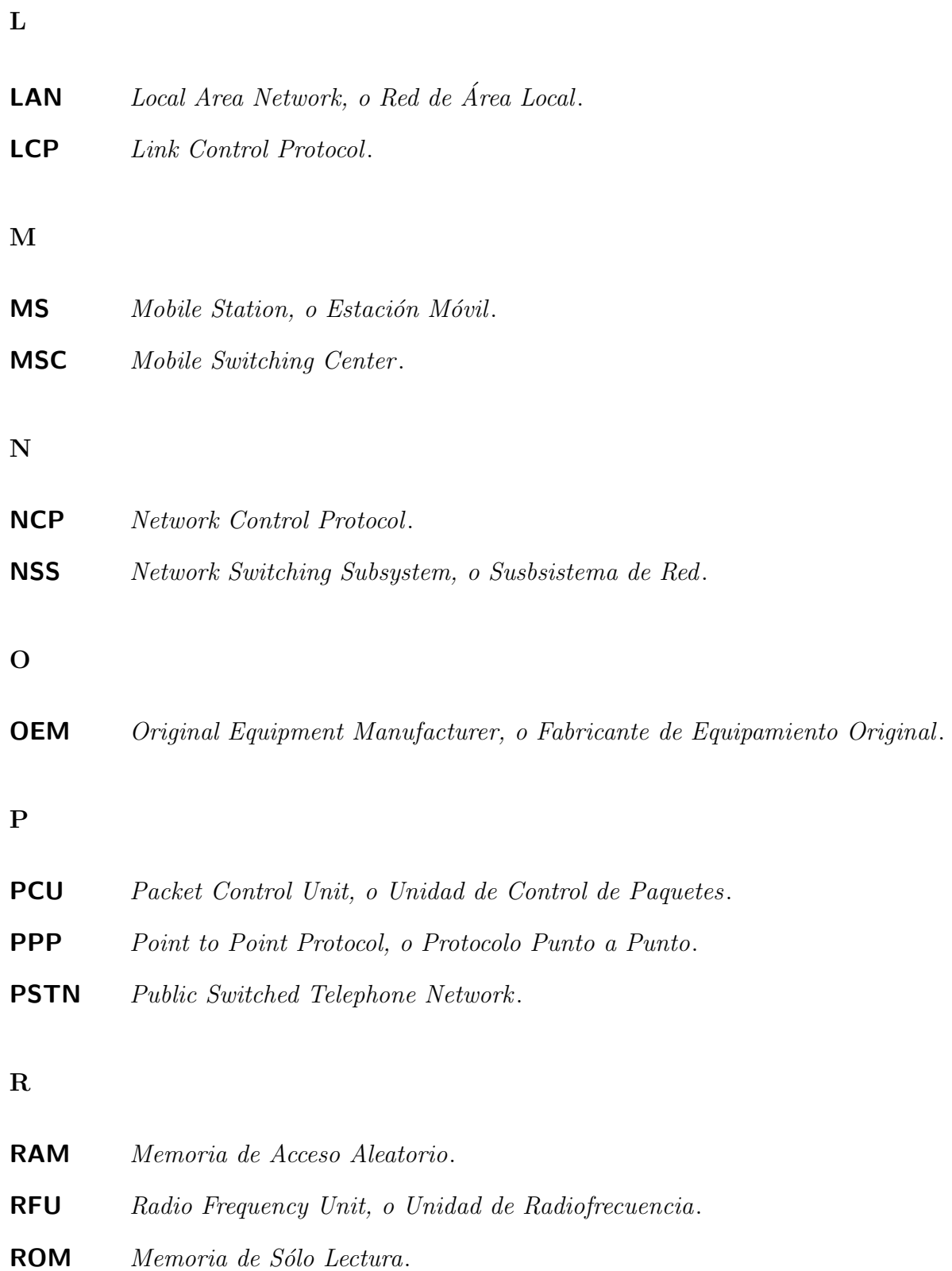

<span id="page-19-3"></span><span id="page-19-2"></span><span id="page-19-1"></span><span id="page-19-0"></span>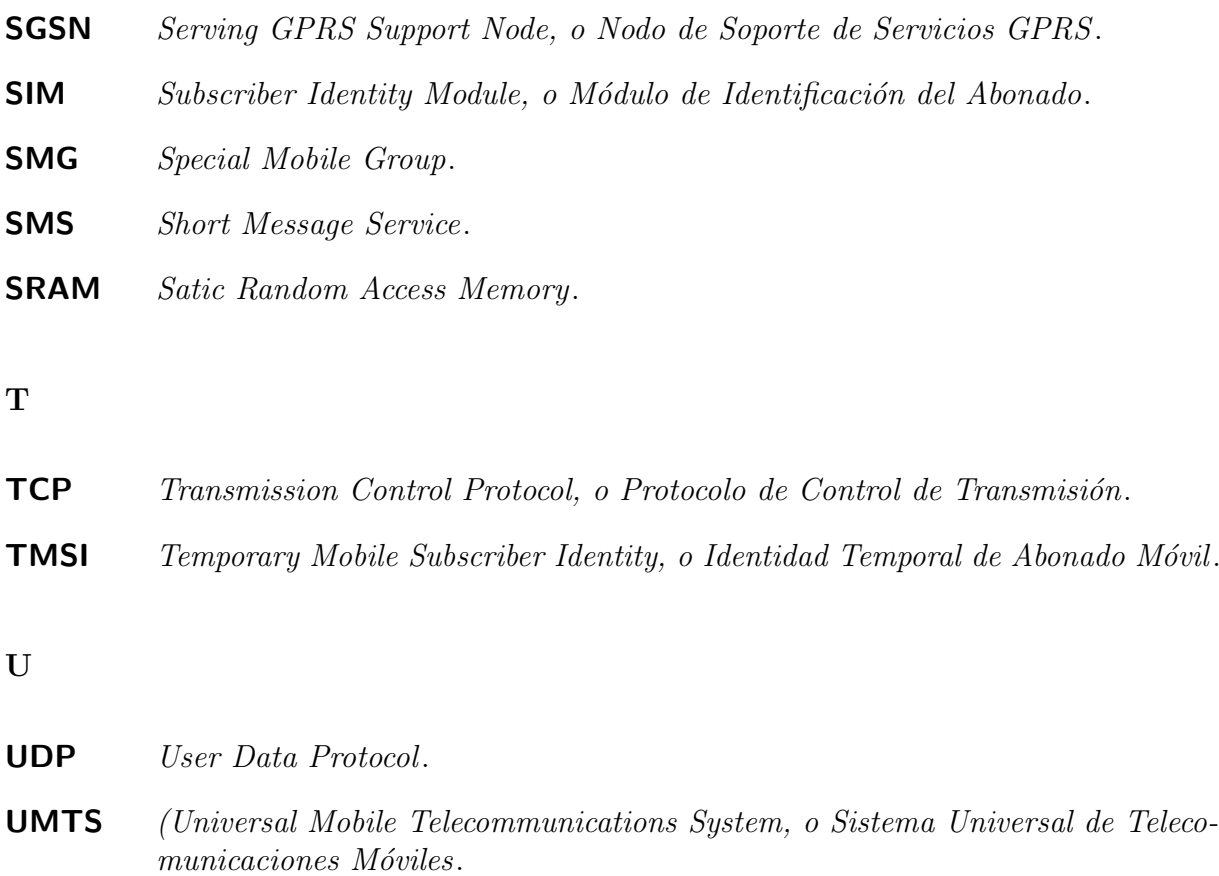

## <span id="page-19-6"></span><span id="page-19-5"></span>V

<span id="page-19-4"></span>**VLR** Visitor Location Register.

W

WM2M Wireless Machine-to-Machine.

S

## <span id="page-20-0"></span>Capítulo 1

# MARCO TEÓRICO

### <span id="page-20-1"></span>1.1. Introducción

La inseguridad dentro de nuestra sociedad, ha incrementado considerablemente y éste factor ha sido una de los principales razones, por la que hemos desarrollado el presente Proyecto. En la actualidad gracias al desarrollo de las Tecnologías de Telecomunicaciones, se han podido crear importantes métodos de seguridad vehicular, los mismos que brindan al usuario mayor confiabilidad.

El enfoque del presente proyecto es solucionar los problemas de inseguridad vehicular, que atormentan hoy en d´ıa a la sociedad, para cumplir este objetivo se ha Desarrollado un Prototipo de Sistema de Localización Vehicular, el mismo que cuenta con un Módulo transmisor de datos sobre el vehículo, el medio de transmisión es la Red GPRS de la Operadora Móvil a ser utilizada y finalmente habrá un centro de monitoreo donde llegaran los datos de interés del vehículo.

La Comunicación inalámbrica desempeña un papel muy importante en nuestro proyecto, ya que se la emplea en la transmisión vía GPRS, así como también para la localización del vehículo mediante GPS, este tipo de comunicación también nos brinda algunas ventajas, como por ejemplo el poder monitorear al veh´ıculo desde cualquier lugar mediante el Internent.

El proyecto comienza con un análisis acerca de los Sistemas de Localización Vehicular, se estudia cada una de las tecnologías que lo componen, para luego poder proseguir con el diseño y la implementación, dentro del diseño se realiza un análisis del equipo a emplearse así como también las utilidades que éste nos puede brindar. Finalmente para saber que tan

factible resultó nuestro sistema, se realizará un análisis de costos y por último se plantean conclusiones y recomendaciones encontradas durante el desarrollo del proyecto.

#### <span id="page-21-0"></span>1.2. Descripción de los Sistemas de Localización Automática Vehicular [\(AVL\)](#page-16-1)

La Localización Automática de Vehículos, o Automatic Vehicule Location AVL, es una tecnología que durante muchos años fue necesaria para conocer la posición de un móvil, ya sea para saber la posible trayectoria para moverse de un lugar a otro o para pronosticar el tiempo faltante para llegar al destino.

Antiguamente, los métodos para predecir dichos datos de posicionamiento se obtenían mediante cálculos a partir de mediciones de rumbo y distancia, usando instrumentos tales como brújulas, giro, compás, velocímetros, podómetros, entre otros.

Otros m´etodos para realizar el posicionamiento por rumbo y distancia se basan en mediciones complejas, técnicas que actualmente los navegantes aéreos, marítimos y móviles terrestres todavía utilizan [\[1\]](#page-112-1).

El sistema denominado "Localización Automática de Vehículos", o más conocido como AVL por sus siglas en inglés, es la solución para el monitoreo del posicionamiento vehicular hoy en día  $[2]$ .

En el presente cap´ıtulo se pretende describir el sistema anteriormente mencionado, así como sus componentes y su funcionamiento.

### <span id="page-21-1"></span>1.2.1. Componentes del Sistema AVL

Un sistema básico AVL consta en un conjunto de elementos, como se muestra en la Figur[a1.1,](#page-22-1) los cuales son:

- Un receptor [GPS.](#page-17-0)
- Dispositivo de localización conectado a un servidor (por GPRS o por Satélite).
- Un centro de operaciones que actuará como servidor.
- Software de monitoreo para la visualización de la localización.

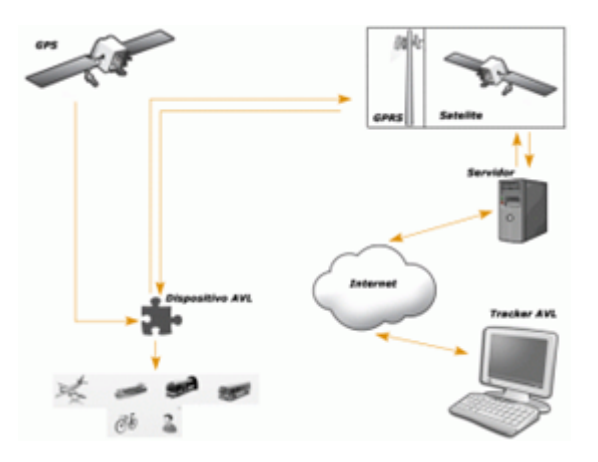

<span id="page-22-1"></span>Figura 1.1: Diagrama de Componentes de un Sistema AVL[\[3\]](#page-112-0).

Actualmente existen dispositivos que presentan más funcionalidades, como es el envío de señales indicativas de encendido/apagado del vehículo, datos del conductor, activación de alarma y de bloqueo centralizado, entre otros.

#### <span id="page-22-0"></span>1.2.2. Receptor [GPS](#page-17-0)

Un receptor GPS es capaz de determinar, con un margen mínimo de error, la latitud, longitud, altura, e incluso la velocidad de desplazamiento desde cualquier parte del mundo. Al igual que los antiguos sistemas electrónicos de navegación, un receptor GPS usa el principio matemático de triangulación, el cual calcula la posición de un punto determinando con exactitud la distancia que lo separa de por lo menos tres satélites de los 24 que se encuentran en órbita sobre el Planeta Tierra, que conforman el sistema NAVSTAR GPS[\[13\]](#page-113-2).

La manera en que el receptor GPS calcula las distancias a los satélites sigue el siguiente procedimiento:

- Cuando el receptor detecta una señal de radiofrecuencia transmitida por un satélite desde su órbita, se genera una esfera virtual o imaginaria que envuelve al satélite.
- El propio satélite actuará como centro de la esfera cuya superficie se extenderá hasta el punto o lugar donde se encuentre situada la antena del receptor; por tanto, el radio de la esfera será igual a la distancia que separa al satélite del receptor.
- El satélite calculará, de ésta manera, el tiempo que demora cada señal en viajar desde los satélites hasta el punto donde el receptor GPS se encuentra situado y, conociendo

la velocidad a la que viajan las ondas electromagnéticas que es 300 mil kilómetros por segundo, se puede calcular la distancia a la que se encuentra el receptor.

## <span id="page-23-0"></span>1.2.3. Dispositivo de Localización

Este bloque es el "corazón" del subsistema, pues es el encargado de controlar las transmisiones y recepciones de comandos del receptor GPS. Este dispositivo contiene un software que realiza el protocolo necesario para la comunicación entre el receptor GPS y el Centro de operaciones.

Generalmente está compuesto por un microcontrolador, dándonos la libertad de configurar el dispositivo de manera inal´ambrica o mediante el uso del puerto serial.

#### <span id="page-23-1"></span>1.2.4. Centro de Operaciones o Servidor

El Centro de Operaciones, o Servidor, por medio de un mapa digital permite observar los resultados de la posición de las unidades móviles. Este bloque está ubicado estratégicamente de tal manera que funcione como centro de análisis y control de los datos de posición provenientes del vehículo. Básicamente está compuesto por un PC, el cual cuenta con el software capaz de recibir mensajes y transmitir comandos a los receptores GPS.

## <span id="page-23-2"></span>1.2.5. Software de Monitoreo

Ser´a el encargado de permitir a los usuarios identificar y analizar los contenidos de los mensajes enviados por el Dispositivo de Localización. Un software de navegación para aplicaciones AVL debe tener las siguientes características:

- Capacidad de visualización en cada estación de trabajo de una región geográfica del territorio nacional o una ciudad, incluso a un nivel de detalle en el que se visualicen sus calles, para saber de esta manera el posicionamiento exacto del móvil.
- $\blacksquare$  Capacidad de zoom múltiple.
- Varios niveles de seguridad para la introducción y configuración de móviles en el sistema.
- Base de datos dinámica que permita visualizar los datos de horas, días o incluso meses anteriores.

• Capacidad de presentación, para cada móvil de los siguientes datos: Posición en coordenadas geográfica, Diagnóstico de la medida GPS, Hora de reporte, Diagnóstico del sistema de comunicaciones, Velocidad del móvil (opcional).

### <span id="page-24-0"></span>1.2.6. Funcionamiento del Sistema AVL

Hace algunos años, el Departamento de Defensa de los Estados Unidos diseño el Sistema de Posicionamiento Global por satélite (GPS), con el cual se puede localizar una posición en cualquier parte del mundo con un margen de error menor a 10 metros.

El sistema AVL consiste de un receptor GPS, cuya antena es colocada sobre el techo de un vehículo (para mejorar recepción satelital). Este dispositivo recibe y decodifica la señal de los satélites, para después ser enviados mediante frecuencias de radio, o utilizando la tecnología [GSM](#page-17-3) [\(SMS/](#page-19-1)[GPRS\)](#page-17-4). Al momento que los datos son recibidos, estos son desplegados en un mapa digital, para de esta manera poder conocer la ubicación del automóvil en tiempo real.

Este sistema, dependiendo de la marca y modelo del módulo, también puede generar alertas de seguridad y de control, por ejemplo, si el conductor pasa por una zona no permitida, este evento puede ser notificado al servidor para posteriormente ser sancionado, adem´as pueden almacenar datos como velocidad de movimiento, hora de encendido y apagado, activación de alarma, control sobre ciertos elementos eléctricos del vehículo, entre otros[\[6\]](#page-112-3).

### <span id="page-24-1"></span>1.3. Sistema de Posicionamiento Global GPS

Los orígenes de dicho sistema se dieron en la década de los 90, con fines totalmente Militares. El objetivo primordial era obtener estimaciones precisas de posición, velocidad y tiempo. El Sistema empezó como un conjunto de 24 Satélites y una red de ordenadores que mediante la técnica de triangulación determinaban con exactitud datos de altitud, latitud y longitud de cualquier objeto que se encuentre sobre la superficie terrestre. [\[7\]](#page-112-4) [\[8\]](#page-112-5)

<span id="page-24-2"></span>GPS constituyó una solución para lo que fueron los primeros Sistemas de Posicionamiento TRANSIT. GPS utiliza las seudodistancias para poder determinar datos de posicionamiento continuo, esto lo realiza multiplicando el tiempo medido de viaje de la señal por su velocidad, de esta forma se evita que los satélites que se encuentran en órbita no proporcionen un posicionamiento continuo.

#### 1.3.1. Arquitectura del Sistema GPS

Un Sistema GPS, está constituido por un conjunto de satélites que se encuentran distribuidos en un esquema de órbitas alrededor de la tierra. Éste esquema, fue creado con el fin de que al menos cuatro satélites se encuentren visibles con respecto al objeto a ser ubicado en la superficie terrestre.

En un principio se propusieron algunas opciones de esquemas, pero el que fue seleccionado fue el compuesto por 21 satélites, moviéndose en órbitas inclinadas 55° con respecto al plano ecuatorial y de  $12$  horas de duración.  $[9]$ 

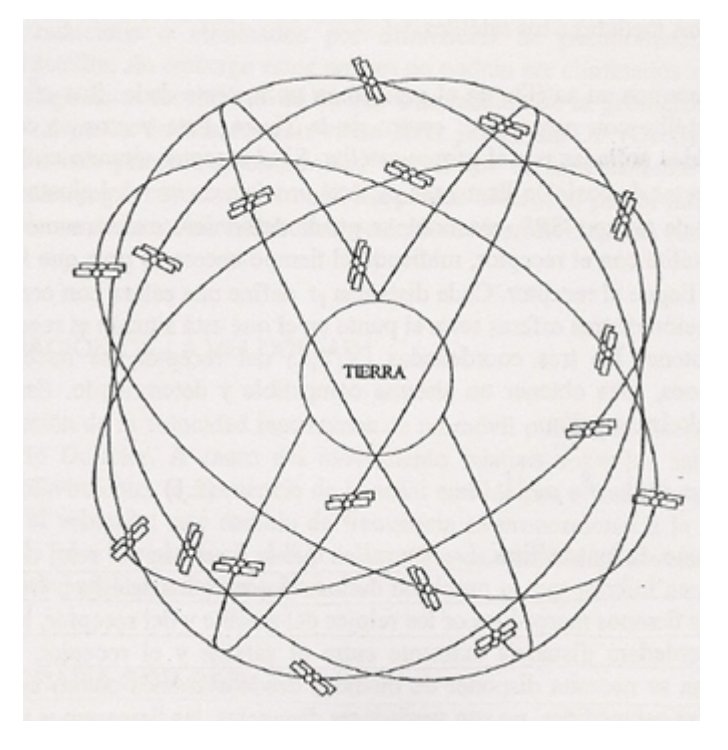

<span id="page-25-1"></span>Figura 1.2: Esquema de Constelación NAVSTAR.

<span id="page-25-0"></span>De esta manera, la constelación a la que se hace referencia cuando nos referimos a un Sistema GPS, es la NAVSTAR. Existen algunos otros modelos que fueron creados e incluso están en funcionamiento hasta la actualidad, pero debido a problemas: de ubicación de sus satélites o debido al número de satélites que usan, no logran brindar la precisión que la Constelación NAVSTAR lo hace.

#### 1.3.2. Técnica de Triangulación

Cuando se eligió el esquema de la Constelación de Satélites, se lo hizo pensando en usar los Satélites como puntos de referencia para ubicaciones en la Tierra, para lo cual nace la técnica de la triangulación, la misma que consiste en medir la distancia desde el objeto en la tierra con respecto a al menos tres Satélites. Una vez conocidas las tres distancias, se puede determinar fácilmente la posición relativa respecto a los tres satélites, además es indispensable conocer las coordenadas de cada uno de los satélites y para así finalmente se puede obtener las coordenadas reales del punto de medición.

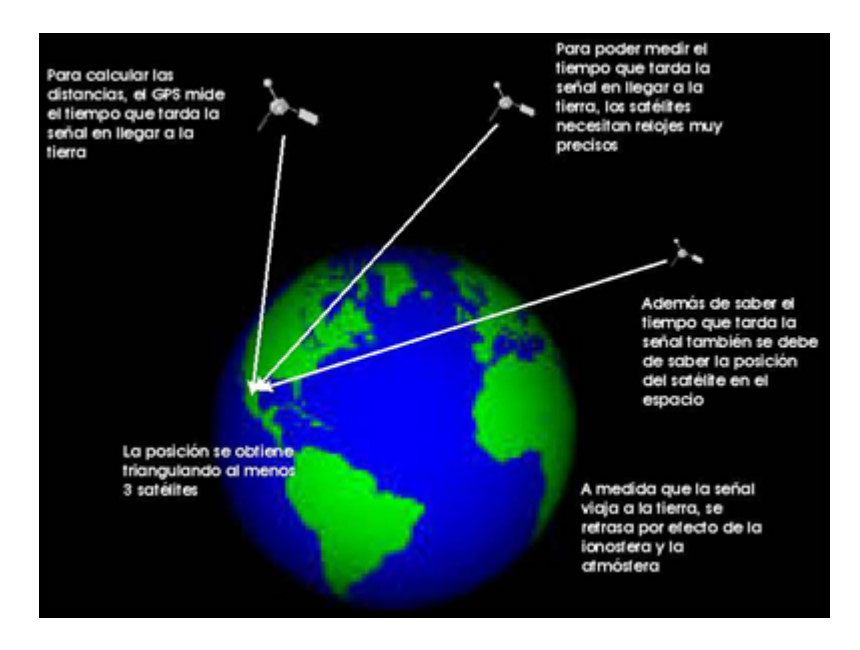

<span id="page-26-1"></span>Figura 1.3: Técnica de Triangulación.

Algo que es muy importante en los Sistemas GPS, son los Códigos Pseudo Aleatorios, estos códigos son señales extremadamente complejas y propias de cada satélite, gracias a su complejidad permite que el receptor se sintonice correctamente y de igual manera permite evitar interferencias, estos códigos son generados por receptor y el satélite, y sirven principalmente para corregir los errores de medición.

<span id="page-26-0"></span>La corrección de errores se realiza comparando cuanto retardo existe entre la llegada del código Pseudo Aleatorio proveniente del satélite y la generación del código del receptor.

#### 1.4. Arquitectura GSM (Global System for Mobile Communication)

GSM es el sistema de telefonía móvil de segunda generación más extendida a nivel mundial. La estandarización del sistema GSM empezó en los 1980s, cuando un grupo de trabajo llamado "Groupe Special Mobile" (GSM), el cual fue creado durante la "Conference Europeenne des Postes et Telecomunications" [\(CEPT\)](#page-16-2), buscó la manera de desarrollar un sistema único de comunicaciones digitales inalámbricos para Europa en la banda de los 900 MHz.

A partir de los primeros d´ıas de desarrollo del sistema GSM, se ha evidenciado grandes modificaciones con el fin de incrementar la demanda tanto de las operadoras como de los usuarios de teléfonos celulares. La mayor parte del progreso de desarrollo de GSM, durante la última década, se ha dado por la colaboración del Instituto de Estandarización de Telecomunicaciones Europeas [\(ETSI\)](#page-17-5), Special Mobile Group [\(SMG\)](#page-19-2) y sus comités técnicos  $[10]$ .

#### <span id="page-27-0"></span>1.4.1. Componentes de una Red GSM

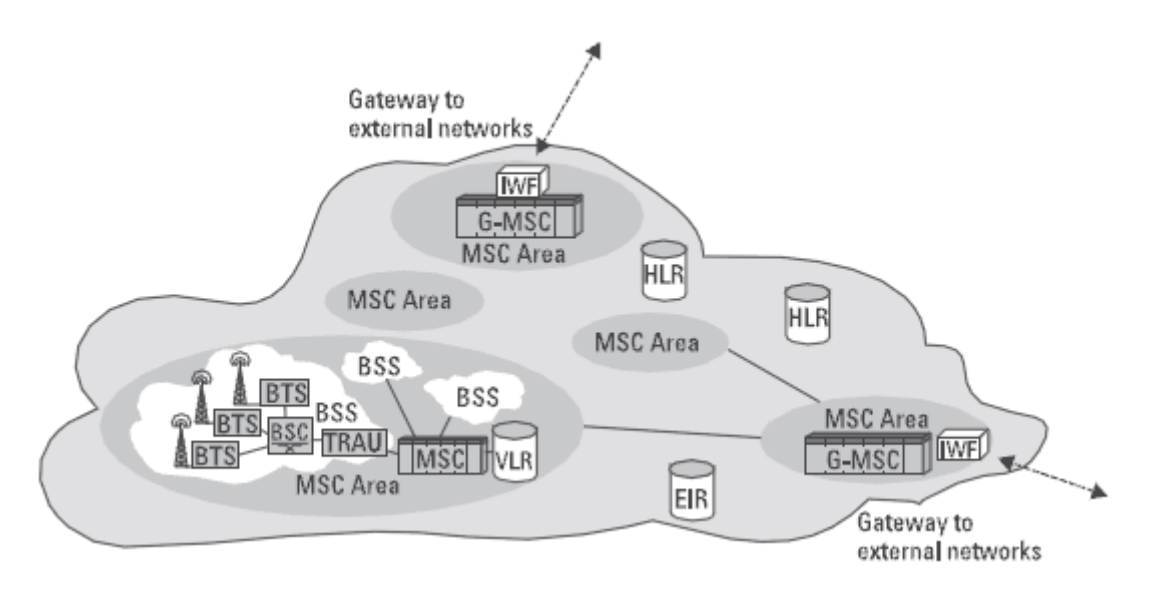

<span id="page-27-1"></span>Figura 1.4: Arquitectura de red GSM[\[11\]](#page-113-0).

En la Figur[a1.4](#page-27-1) se puede visualizar los componentes de una red básica de tecnología GSM. De manera muy superficial, se pude decir que las Estaciones Móviles (Mobile Station [MS\)](#page-18-0) son todos aquellos usuarios pertenecientes a una red, los cuales se comunican entre ellos vía inalámbrica por medio del Subistema de Estaciones Base (Base Station Subsystem). Adem´as de estos dos componentes, existe el Subsistema de Red (Network Switching Subsystem [NSS\)](#page-18-1), el cual hace la función de conmutación en un sistema GSM, además de poseer las bases de datos de las MS y para la gestión de la movilidad.

Todos estos componentes a su vez se subdividen en más elementos que permiten el correcto funcionamiento del sistema, los cuales serán nombrados a continuación.

## <span id="page-28-0"></span>1.4.1.1. Estación Móvil (Mobile Station MS)

La Estación Móvil (MS) es el único elemento visible por los abonados, ya que pueden ser montadas en coches, equipos portátiles, teléfonos celulares, o en nuestro caso el módulo para el sistema AVL.

Este componente del sistema GSM es el que permite el acceso del usuario a la red, mediante la interfaz de radio usando diferentes tipos de procesado de señal y de radio frecuencia, adem´as de ser el encargado de brindar una interfaz al abonado humano, como es el micrófono, altavoz, pantalla, entre otros, o una interfaz para otro tipo de equipos.

Dentro de la MS se encuentra el Módulo de Identificación del Abonado (Suscriber Identity Module [\(SIM\)](#page-19-3)), el cual consiste básicamente en una tarjeta que contiene toda la información correspondiente al usuario y de los servicios a los que tiene acceso. Sus funciones, además de la capacidad de almacenar información, están relacionadas con el  $área de la confidencialidad[4].$  $área de la confidencialidad[4].$  $área de la confidencialidad[4].$ 

#### <span id="page-28-1"></span>1.4.1.2. Subsistema de Estación Base (Base Station Subsystem BSS)

A través de la interfaz de radio, el subsistema de la Estación Base, o Base Station Subsystem [\(BSS\)](#page-16-3), estará en contacto directo con las estaciones, razón por lo cual en esta estación se incluye las máquinas encargadas de la transmisión y recepción de radio y gestión.

La BSS también se encuentra en contacto con los conmutadores del NSS, El objetivo de esta estación es la de conectar la estación móvil y el Subsistema de Red (Network Swiitching Subsystem NSS), es decir, conecta al usuario del móvil con otros usuarios. Para que este subsistema sea controlado es necesario de un Centro de Operaciones y Mantenimiento (Operation and Service Subsystem OSS) el cual ejerce funciones de gran importancia como interfaz con clientes y otras administraciones, como por ejemplo:

- Interacción con proveedores de servicios.
- Mantenimiento de los acuerdos de nivel de servicio.
- $\blacksquare$  Mantenimiento de datos estadísticos.
- $\blacksquare$ Interacción entre servicios.

Dentro del [BSS](#page-16-3) se encuentran las [BTS](#page-16-4) (Base Transceiver Station) y las [BSC](#page-16-5) (Base Station Controller). La función de la BTS es conectarse con las estaciones móviles que se encuentran en su área de cobertura a través de la interfaz de radio, mientras que la del BSC se pone en contacto con los conmutadores del NSS.

Un BTS contiene los dispositivos de transmisión/recepción para cada celda, y las antenas junto con todo los equipos necesarios para el procesamiento de señales, además de un componente importante, el TRAU (Unidad Transcoder y Adaptadora de Velocidad, Transcoder/Rate Adapter Unit), que es el encargado de llevar a cabo la codificación y decodificación de la voz, así como la adaptación y control de velocidades en el caso de los datos[\[4\]](#page-112-6).

El BSC está conectado por un lado a varios BTSs, y por otro al NSS, siendo así el encargado de la administración de las comunicaciones aéreas a través de comandos remotos sobre el BTS y la Estación Móvil, comandos necesarios para la gestión de localización de los canales de tráfico y del "handover", además de manejar las conexiones de BTS bajo su mando empleando el protocolo ISDN por medio de la interfaz A-Bis (Interfaz entre la BTS y BSC), la cual es la estandarización del Estándar GSM introduciendo también la interfaz entre el BTS y el BSC.

#### <span id="page-29-0"></span>1.4.1.3. Subsistema de Red (Network and Switching Subsystem NSS)

El subsistema de red (Network Switching Subsystem o NSS) es el centro del sistema GSM que permite la comunicación entre los usuarios del mismo, así como la administración y control de la base de datos de los abonados y para la gestión de la movilidad de los usuarios GSM hacia otras redes de telecomunicaciones<sup>[\[4\]](#page-112-6)</sup>, además de almacenar información para el registro, localización y facturación para los usuarios.

El control y administración de la base de datos son necesarias para:

- $\blacksquare$ Identificación de usuarios y terminales.
- Localización de los terminales y conducción de llamadas.
- $\blacksquare$  Facturación.

## <span id="page-30-0"></span>1.4.1.4. Unidades de un Subsistema NSS

Este subsistema está compuesto por las siguientes unidades:

- [MSC](#page-18-2) (Mobile Switching Center).
- [GMSC](#page-17-6) (Gateway Mobile Services Switching Center).
- [HLR](#page-17-7) (Home Location Register).
- [VLR](#page-19-4) (Visitor Location Register).
- [AuC](#page-16-6) (Autentication Center).
- **[EIR](#page-17-8)** (Equipment Identity Register).

Mobile Switching Center (MSC): Dentro del NSS, las funciones básicas de conmutación están realizadas por el Centro de Conmutación de servicios Móviles (MSC), cuya función principal es coordinar el establecimiento de llamadas hacia y desde los usuarios GSM. El MSC tiene interfaces con el BSS por un lado (a través del cual está en contacto con los usuarios GSM), y con redes externas por el otro, para lo cual se requiere un "Gateway", también conocido como Gateway Mobile Services Switching Center (GMSC). Dentro de sus funciones están:

- $\blacksquare$  Gestión de llamadas.
- Autenticación de llamada: localización e identificación de la Estación Móvil.
- Conmutación entre Subsistemas de Estaciones Bases (Base Station Subsystem BSS) o con otros MSC o redes.
- Funciones de Gateway con otras redes [\(ISDN,](#page-17-9) [PSTN,](#page-18-3) etc).
- Proceso de handover.

Getway of Mobile Switching Center (GMSC): Este Getway es un dispositivo que se encarga de intercomunicar sistemas con protocolos incompatibles, por lo que para este caso, el GMSC servirá como mediador entre las redes de telefonía fija y la red GSM.

Home Location Register (HLR): EL HLR (Home Location Register) es una base de datos que almacena la posición del usuario dentro de la red, si está conectado o no y las características de su línea (servicios que puede y no puede usar, tipo de terminal, etc). Cada número de teléfono móvil está registrado a un HLR determinado y único.

Al recibir una llamada, el MSC pregunta al HLR correspondiente al número llamado si está disponible y dónde está (es decir, a qué BSC hay que pedir que le avise) y direcciona la llamada.

Visitor Location Register (VLR): El Registro de Ubicación para Visitantes (VLR) es una base de datos más volátil que almacena, para el área cubierta por un MSC, los identificativos, permisos, tipos de l´ınea y localizaciones en la red de todos los usuarios activos en ese momento y en ese tramo de la red. Cuando un usuario se registra en la red, el VLR del tramo al que está conectado el usuario se pone en contacto con el HLR de origen del usuario y verifica si puede o no hacer llamadas según su tipo de línea. Esta información permanece almacenada en el VLR mientras el terminal de usuario está encendido.

El VLR es de gran importancia cuando, por ejemplo, un usuario en el extranjero quiere conectarse a una red de otro operador. Al encender el teléfono y realizar el registro en la red extranjera, el VLR del operador extranjero usa la información del usuario, se pone en contacto con el HLR del operador móvil de origen del usuario y le pide información sobre las características de la línea para permitirle o no realizar llamadas, por lo que es de suma importancia que los VLRs y HLRs de los operadores estén interconectados entre sí para compartir información.

Autentication Center (AuC): El Centro de Autentificación (AuC) tiene la función de autentificar una estación móvil cuando esta quiere conectarse a una red. La autentificación es efectiva cuando se comprueba la identificación y validación del Módulo de Identificación del Suscriptor (Subscriber Identity Module SIM).

Una vez que la estación sea autenticada, el AuC es el responsable de la generación de todos los parámetros usados para la privacidad y encriptación. Para asegurar la privacidad de la estación, una Identidad Temporal del Subscriptor Móvil (Temporary Mobile Subscriber Identity [TMSI\)](#page-19-5) es asignada al subscriptor mientras este se encuentra bajo el control de un MSC específico asociado con el AuC[\[5\]](#page-112-7).

Registro de Identificación de Equipo (EIR): El EIR (Equipment Identity Register) es una base de datos que contiene un registro total de todas las estaciones móviles que son permitidas en una red, así como aquellas que no son permitidas, ya sean por robo o pérdida.

La identidad de la estación móvil es la Identidad Internacional del Equipo Móvil (International Mobile Equipment Identity [IMEI\)](#page-17-10). Cada vez que se realiza una llamada, el MSC solicita el IMEI del móvil, el cual será enviado al EIR para la autorización[\[5\]](#page-112-7).

### <span id="page-32-0"></span>1.4.2. Funcionamiento de una Red GSM

Para el funcionamiento de una red GSM, todos los abonados deben estar registrados a un Home Location Register (HLR), el cual será el encargado de proveer la información referente a la red a la que pertenece[\[12\]](#page-113-5).

La actualización de todas las Estaciones Móviles MS sucede cada vez que se desplaza de un área de cobertura de una Estación Base [BS](#page-16-7) a otra, sin necesidad de estar realizando una llamada en ese momento.

### <span id="page-32-1"></span>1.5. Arquitectura GPRS (General Packet Radio Service)

GPRS es una Tecnología que fue creado con el fin de optimizar la red GSM en cuanto a transmisión de Datos, ésta Tecnología comparte el mismo rango de frecuencia que GSM y la transmisión se realiza por medio de conmutación de paquetes.

La arquitectura GSM constituye la base de la arquitectura GPRS, pero debido a la optimización de servicios que GPRS ofrece se incluye dos nuevos elementos que son: GGSN y SGSN, los mismos que son responsables de enrutar los paquetes desde la red de INTERNET hacia el usuario y viceversa.

#### <span id="page-32-2"></span>1.5.1. Conmutación de Paquetes

"Un paquete es un grupo de información que consta de dos partes: los datos propiamente dichos y la información de control, en la que está especificado la ruta a seguir a lo largo

#### de la red hasta el destino del paquete."[\[19\]](#page-113-6)

Es así que la Conmutación de Paquetes no es más que el envío de datos a través de una red, los datos a ser transmitidos previamente se ensamblan en paquetes, cada paquete se transmite individualmente y cada uno puede seguir diferentes rutas hacia su destino y una vez que el paquete llega a su destino los paquetes son otra vez reenzamblados, permitiendo así obtener ventajas como:

- Alcance de mayores velocidades de transmisión.
- Posibilidad de manejar prioridad de aceptación, esto gracias a la información de control dentro de cada paquete.
- $\blacksquare$  Aceptación continúa de datos.
- **Tarifación más eficiente.**

Cuando nos referimos a una tarifación más eficiente, se hace referencia a que el costo para el usuarios será únicamente por el volumen de datos que se han enviado o se han recibido y no por el tiempo de conexión como se tarifa en el caso de que se tenga conmutación de circuitos.

El usuario al contar con un terminal que soporte la tecnología GPRS, puede realizar sus llamadas de voz utilizando la red GSM, mientras que para la conexión de datos lo puede hacer usando la red GPRS optimizando de esta manera costos y eficiencia en los servicios.

#### <span id="page-33-0"></span>1.5.2. Ventajas de la Red GPRS sobre la Red GSM

Si analizamos la diferencia entre Conmutación de Paquetes (GPRS) y Conmutación de Circuitos (GSM), básicamente se pueden establecer 3 ventajas:

- 1. Mayor Velocidad en transmisión de Datos.
- 2. Tarifación por Paquetes Enviados.
- 3. Optimización en la utilización de Canal.

A partir de éstas 3 diferencias básicas y muy especificas podemos analizar otras ventajas que tiene GPRS sobre GSM.

## <span id="page-34-0"></span>1.5.2.1. Mayor Velocidad en Transmisión de Datos

Si nos referimos a una red GSM, podemos decir que ésta tiene ciertas limitaciones en cuanto a la velocidad en la transmisión de datos, y junto con ésta limitación vienen dadas otras más como son:

- Velocidad de Transferencia de 9.6 kbps.
- $\blacksquare$  Tiempo de establecimiento de conexión, de 15 a 30 segundos.

El aumento en la velocidad de transmisión en la tecnología GPRS ha llevado a brindar mejores servicios en la transmisión de datos.

"Ante las limitaciones de GSM la tecnología GPRS, mediante la técnica de conmutación de paquetes ha permitido que la velocidad de transmisión teórica máxima sea de 171,2 kbps, lo que significa unas 18 veces mayor que GSM, aunque en la práctica la velocidad va en un rango que va desde 40 kbps hasta 115 kbps en el enlace descendente y 9.6 kbps en el ascendente."[\[20\]](#page-114-2)

De la misma manera el tiempo de establecimiento de conexión es inferior que en GSM, varía en alrededor de 1 s y ofrece una conexión permanente.

### <span id="page-34-1"></span>1.5.2.2. Tarifación por Paquetes Enviados

La tarifación, es una de las principales y más importantes ventajas que tiene GPRS sobre GSM. Esto debido a que el usuario de GSM al estar limitado a una velocidad de transmisión de 9.6 kbps, debe de cancelar por tiempo de conexión, lo que implica que si necesitaría navegar en Internet tendría que pagar elevados costos. Con esto nace la idea de crear una tecnología que optimice la transmisión de datos, ya que no se puede comparar una hora de conversación con una hora de navegar en Internet.

GPRS a diferencia de GSM propone una tarifación por paquetes enviados y recibidos, lo que implica una gran ventaja para el usuario debido a que los costos reducirían y la navegación por Internet sería más satisfactoria.

El hecho que GPRS tenga la capacidad de ofrecer un servicio de conectividad permanente, y la tarifación sea por el volumen de datos, hizo que esta Tecnología sea el primer paso para lo que fue el desarrollo de los Sistemas Inalámbricos de Tercera Generación o [UMTS.](#page-19-6)

#### <span id="page-35-0"></span>1.5.2.3. Optimización en la Utilización del Canal.

El principio que tiene GSM para la utilización del canal, es similar al que se tiene en la telefonía fija, cuando un usuario realiza una llamada, a éste se le asigna una canal de comunicación, que permanecerá asignado aunque no se envíen datos.

GPRS ha optimizada la utilización del canal de comunicación, permitiendo el compartimiento de éste de una forma dinámica, es decir que para un usuario se le asigna el canal ´unicamente cuando est´a transmitiendo datos, de esta manera varios usuarios pueden estar conectados a la vez pero cuando uno transmite datos el canal se le asigna para ello, pero si varios usuarios transmitiesen a la vez la velocidad reduciría pero todos los podrían hacer.

VENTAJAS PARA LA OPERADORA: GPRS al optimizar el uso del canal de comunicaci´on, permite el uso eficiente de los recursos de la red ofreciendo de esta manera una ventaja para la operadora.

## <span id="page-35-1"></span>1.5.3. Componentes nuevos que permiten tener ciertas ventajas sobre una Red GSM

Como se puede apreciar en la Figur[a1.5,](#page-36-1) la Red GPRS la componen la misma Red GSM con una infraestructura extra para proveer la transmisión de datos, esta infraestructura la componen los siguientes elementos:

- [SGSN\(](#page-19-0)Nodo de Soporte de Servicios GPRS).
- [GGSN\(](#page-17-1)Nodo de Soporte Gateway GPRS)

El funcionamiento de la Red GPRS se la puede resumir básicamente así: El usuario final a través de su dispositivo móvil se comunica con el Controlador de Estación Base mediante la Estación Base, pero en la Red GSM, el Controlador de Estación Base solo maneja voz, entonces es necesario una unidad extra, [PCU](#page-18-4) (Unidad de Control de Paquetes), que será la encargada de desviar los paquetes de Datos hacia el SGSN.
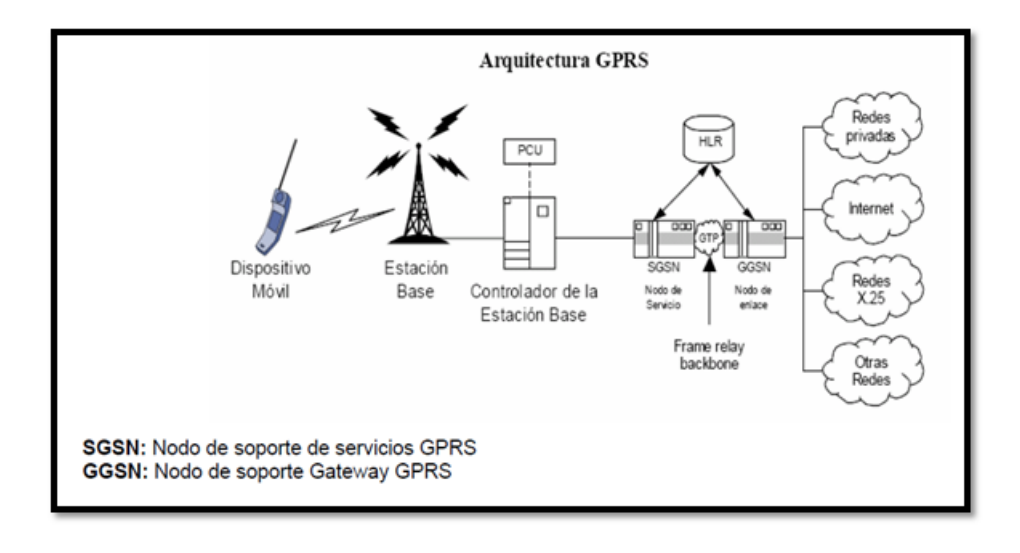

Figura 1.5: Arquitectura de Red GPRS.

Ahora para entender mejor el funcionamiento de la red GPRS se detallará el funcionamiento de sus Nodos de Soporte.

## 1.5.3.1. Nodo de Soporte de Servicios [\(SGSN\)](#page-19-0)

"El Nodo de Soporte de Servicios SGSN, es el responsable de enviar o recibir datos, desde y hacia el dispositivo móvil."  $[21]$ 

El SGSN se encuentra interactuando permanentemente con un HLR(Registro de Ubicación Local), para de esta manera poder identificar al dispositivos disponibles en su área de servicio y así poder realizar Handoff (cambio de celda a otra celda sin pérdida de comunicación).

El enviar o recibir datos requiere de algunas tareas tales como:

- Enrutar y Transferir Paquetes.
- Manejo de Movilidad.
- Manejo de Enlace Lógico.
- $\blacksquare$  Tarifación.

En forma resumida el Nodo SGSN envía y recibe paquetes, para ello primero identifica

al usuario y comprueba si puede utilizar el servicio, para luego pasar a la tarifación siempre cuidando su identidad.

El Nodo SGSN también se comunica con el Nodo GGSN mediante un Protocolo llamado GTP (GPRS Tunel Protocol), que encapsula paquetes IP o X.25.

## 1.5.3.2. Nodo de Soporte Gateway[\(GGSN\)](#page-17-0)

"El Nodo de Soporte Gateway representa una interfaz entre la Red GPRS y redes como Internet, X.25 y otras redes privadas. Este Nodo También actúa como un firewall protegiendo la infraestructura de la Red GPRS de cualquier ataque que pueda provenir del Internet."[\[20\]](#page-114-1)

El Nodo GGSN para mantener la conexión entre la Red Troncal GPRS y Redes Externas debe cumplir con las siguientes tareas:

- Traduce los Paquetes que recibe desde el SGSN al formato de la Red Externa (IP).
- $\blacksquare$  Traduce las direcciones IP en la dirección del Móvil del usuario.
- Realizar la Autenticación.
- $\blacksquare$  Llevar a cabo la tarifación.

En el caso de que dentro de la Red GPRS haya más de un Nodo SGSN, es necesario que el Nodo GGSN trabaje conjuntamente con el HLR con el fin de desviar el tráfico al SGSN adecuado.

#### 1.5.4. Velocidad de GPRS y Esquemas de Codificación

La velocidad de transmisión, como ya se lo destacó en las ventajas que tiene GPRS sobre GSM, es de aproximadamente 171 kbps siendo este un valor teórico, en la práctica éste valor varía considerablemente.

GPRS permite el uso de esquemas de codificación de datos que permite una velocidad de transferencia de datos mayor que en GSM.

La codificación se realiza con el fin de proporcionar mayor fiabilidad en la transmisión de información, con lo cual la codificación permite recuperar bits perdidos en la interfaz radio. Es así que existirán casos en los que se deberá añadir bits que garanticen una elevada robustez, pero de esta manera se estará sacrificando la velocidad de transferencia, de esta manera podemos concluir que la relación es inversa entre la seguridad de integridad y la velocidad de transferencia.

Los esquemas de codificación usados en GPRS son los mostrados en la siguiente tabla, donde claramente se puede apreciar la relación inversa existente, el código CS-1 es el más robusto pero tiene menor tasa de transferencia, mientras que lo contrario ocurre con el código CS-4:

|        | CÓDIGO   BITS ÚTILES | <b>TASA DE DATOS</b> |
|--------|----------------------|----------------------|
| $CS-1$ | 181                  | $8-9.05$ (kbps)      |
| $CS-2$ | 268                  | $12-13.4$ (kbps)     |
| $CS-3$ | 312                  | $14-15.6$ (kbps)     |
| CS-4   |                      | $20-21.4$ (kbps)     |

Tabla 1.1: Esquemas de Codificación GPRS.

Una estación móvil debe estar en la capacidad de soportar los cuatro esquemas de codificación, debido a que el usuario puede enfrentarse a circunstancias donde la calidad de la señal no sea tan buena y está obligado a garantizar una elevada robustez en la información, así como también habrá muchas veces en las que no sea necesario la adición de bits extras, mientras que las operadoras deben de soportar el C´odigo CS-1, para por brindar siembre robustez en la información.

## 1.6. Descripcón de Sistemas [GIS](#page-17-1) (Geographic Information System)

"Los sistemas de información geográfica - GIS, por sus siglas en inglés - son un software que conjuga la ubicación de objetos (información geográfica) con su descripción (información descriptiva). Permiten combinar capas de información, ubicarla geográficamente en la Tierra y mostrarla en mapas, tablas o gráficas."<sup>[1](#page-0-0)</sup>

Dado que esta tecnología funciona como una base de datos con información geográfica, puede ser utilizada en varias ramas, ya que además de los datos obtenidos, se pueden incluir otros par´ametros adicionales como direcciones, fechas, fotos a´ereas, im´agenes satelitales,

<sup>1</sup>Enviromental Systems Research Institute, [\(ESRI,](#page-17-2) 2008) https://www.esri.com

entre otras, todas estas siendo representadas dentro de un mapa geográfico, es por eso que a este tipo de datos también se los conoce como "datos alfanuméricos".

Como se puede observar en la Figur[a1.6,](#page-39-0) los componentes de los GIS son:

- SOFTWARE: Corresponde a los programas con los que cuenta el sistema GIS, para brindar un correcto funcionamiento con el ingreso y manipulación de datos, además del despliegue de la información geográfica.
- HARDWARE: Básicamente hace referencia a los servidores (computadores, laptops, etc.) que, como recomendación, deben tener una buena velocidad de procesamiento.
- **RECURSO HUMANO:** Hace referencia a las personas responsables del manejo del sistema.
- METODOS: Son los procedimientos a seguir y permitirán un desarrollo efectivo del plan dise˜nado.
- DATOS: Son los resultados finales, para lo cual un plan fue diseñado y se tendrá que mantener un ciclo para la actualización constante de información.

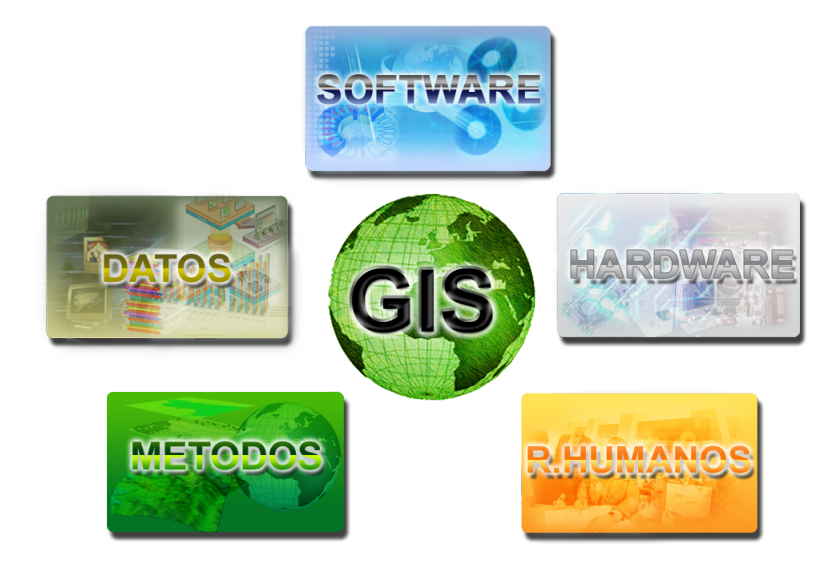

<span id="page-39-0"></span>Figura 1.6: Componentes de los GIS[\[34\]](#page-115-0).

## 1.6.1. Utilidades de un Sistema GIS

Dentro de las principales utilidades que nos presenta un Sistema de Información Geográfica tenemos:

- $\blacksquare$  Obtener información instantánea y actualizada.
- Apoyo en la fase de diagnostico.
- $\blacksquare$  Facilidad en el análisis de la información.
- $\blacksquare$  Agilidad en la manipulación de datos.
- Facilidad en las consultas.
- $\blacksquare$  Mayor nivel de procesamiento, integración y calidad de datos.
- Información detallada, confiable y geo-referenciada.
- Eficiencia en las respuestas (r´apidas, oportunas y confiables).
- Mayor velocidad de acceso a información tanto espacial, como no espacial $[35]$ .

## Capítulo 2

# DISEÑO E IMPLEMENTACIÓN

#### 2.1. Análisis y Selección del Equipo

El AVL es un avanzado Sistema de Tecnología de Punta, para lo cual debemos contar con equipos que nos permitan cumplir a cabalidad nuestros objetivos, aprovechando de alguna manera las ventajas que nos ofrece la tecnología hoy en día.

El equipo adecuado para nuestro proyecto, deberá ser un equipo compacto y de un tamaño pequeño, esto para que nos ofrezca la facilidad de ubicarlo fácilmente en un vehículo, esto si nos referimos al hardware. Si hablamos de la parte de software o la parte lógica, es muy importante que el equipo sea multifuncional, para evitar de esta manera utilizar diferentes equipos que vendrían a cumplir la misma función en conjunto.

Partiendo de las necesidades para cumplir nuestro objetivo, se pudo encontrar en un equipo los requerimientos que nos ayudar´an a elaborar Nuestro Propio Sistema de Localización Vehicular. El equipo que nosotros elegimos es el NXN GV-331, se trata de un módulo de fabricación Taiwanesa, el mismo que cuenta con un Modulo Transceptor de Datos GPRS, una antena GPS y una antena GPRS. Algo que es muy importante es su reducido tamaño y facilidad de instalación además de que cuenta con algunas entradas y salidas digitales que servirán para controlar el vehículo de forma remota.

Ahora con todos los servicios que nos ofrece éste módulo, la idea será aprovecharlo al máximo. A través de la antena GPS, el módulo captará datos de posición y velocidad, los mismos que se almacenarán en una memoria temporal, para luego ser transmitidos a través de la red de Telefonía celular mediante la antena de GPRS, estos datos llegarán hacia una estación de monitoreo, donde se llevará el registro de la posición geográfica del

móvil y su estado.

En la Figura [2.1](#page-42-0) se puede identificar como funcionaría el Sistema AVL, usando el Módulo seleccionado:

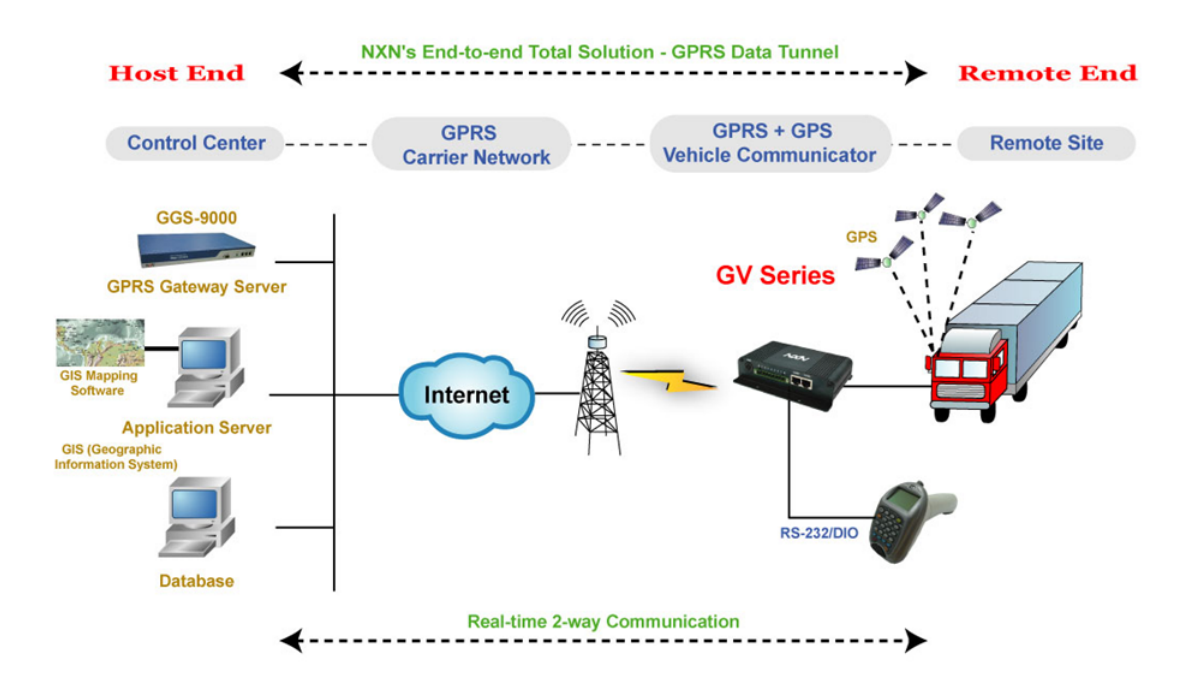

<span id="page-42-0"></span>Figura 2.1: Esquema de Funcionamiento del Módulo Elegido.

Aquí se puede apreciar como el equipo instalado en un vehículo, tiene una conexión punto a punto con el servidor, pueden existir varios m´odulos instalados que se encuentran asociados al mismo servidor pero cada uno tiene su propia identificación que los hace diferentes.

De esta manera se justifica, el porqué la elección del Módulo, tratando de mostrar todas las ventajas e incluso las facilidades que brinda la tecnología con la que cuenta.

## 2.2. Caracteristicas del Equipo NXN GV-331

#### 2.2.1. Módulo Tranceptor de Datos GPRS

El Módulo Transceptor de Datos, representa una de las partes más importante del equipo, a través de este módulo se recibe y envía los datos que son captados por el GPS, y enviados a través de la red GPRS, hacia una Central de Monitoreo. Una de sus características es la capacidad que tiene para enviar y recibir datos al mismo tiempo (DUPLEX).

La tecnología que emplea el Módulo es la combinación de GPS y [WM2M](#page-19-1) (Wireless Machine-to-Machine), brindando de esta manera al usuario una comunicación confiable y segura. El módulo también ofrece una gran ventaja en cuanto a la transmisión de datos, ya que al usar Tecnologías de Segunda Generación como GSM/GPRS, existe la posibilidad de que la banda a ser usada cambie de acuerdo a la región o al país en el que se encuentre, pero el módulo transceptor de datos cuenta con una banda cuádruple para cobertura internacional (850/900/1800/1900).

La transmisión de los datos, es garantizada ya que el módulo cuenta con un Registro de Almacenamiento de Datos Integrado, cuya función es almacenar los datos de forma temporal, hasta que estos sean transmitidos, de ésta manera no existe pérdida de datos hacia el usuario.

La forma de trabajo del módulo, es independiente, pero a la vez puede tener otros dispositivos subordinados, los mismos que trabajan de acuerdo a señales que son recibidas a través de la red GPRS. La comunicación interna entre módulos, es realizada mediante protocolos existentes, siendo estos a nivel de capa física o de transporte, haciendo del equipo en sí, un instrumento completo, permitiendo de esta manera un trabajo eficaz y en conjunto.

#### 2.2.2. Arquitectura de Comunicación del Módulo GPRS a Internet

El módulo GPRS maneja algunos protocolos, los mismos que le permiten establecer la comunicación con la Red de Internet, los protocolos que se maneja son:

- [TCP.](#page-19-2)
- [UDP.](#page-19-3)
- [ICMP.](#page-17-3)
- $\blacksquare$  [PPP.](#page-18-0)

Protocolo TCP: Es uno de los Protocolos fundamentales en Internet, su significado es "Protocolo de Control de Transmisión". El fin de TCP es proveer un flujo de bytes confiable de extremo a extremo sobre una Internet no confiable, es por eso que los servicios provistos por TCP corren en cualquiera de los host de la conexión, más no en la red. TCP puede adaptarse din´amicamente a las propiedades de la Internet y manejar fallas de muchas clases.

En general el protocolo TCP, nos ofrece un servicio orientado a la conexión, donde se garantiza la entrega de paquetes.[\[15\]](#page-113-0)

**Protocolo UDP:** El grupo de protocolos de Internet también maneja un protocolo de transporte sin conexiones, el UDP (User Data Protocol), protocolo de datos de usuario. El UDP ofrece a las aplicaciones un mecanismo para enviar data gramas IP en bruto, encapsulados sin tener que establecer una conexión.

UDP no admite numeración de los datagramas, factor que, sumado a que tampoco utiliza señales de confirmación de entrega, hace que la garantía de que un paquete llegue a su destino sea mucho menor que si se usa TCP. Esto también origina que los datagramas pueden llegar duplicados y/o desordenados a su destino. Por estos motivos el control de envío de data gramas, si existe, debe ser implementado por las aplicaciones que usan UDP como medio de transporte de datos, al igual que el reensamble de los mensajes entrantes.

Tampoco utiliza mecanismos de detección de errores. Cuando se detecta un error en un datagrama, en lugar de entregarlo a la aplicación destino, se descarta.

Cuando una aplicación envía datos a través de UDP, éstos llegan al otro extremo como una unidad. Por ejemplo, si una aplicación escribe 5 veces en el puerto UDP, la aplicación al otro extremo hará 5 lecturas del puerto UDP. Además, el tamaño de cada escritura será igual que el tamaño de las lecturas.[\[16\]](#page-113-1)

Protocolo ICMP: El Protocolo de Mensajes de Control y Error de Internet, ICMP, es de características similares a UDP, pero con un formato mucho más simple, y su utilidad no está en el transporte de datos de usuario, sino en controlar si un paquete no puede alcanzar su destino, si su vida ha expirado, si el encabezamiento lleva un valor no permitido, si es un paquete de eco o respuesta, etc. Es decir, se usa para manejar mensajes de error y de control necesarios para los sistemas de la red, informando con ellos a la fuente original para que evite o corrija el problema detectado. ICMP proporciona así una comunicación

entre el software IP de una máquina y el mismo software en otra.

El protocolo ICMP solamente informa de incidencias en la entrega de paquetes o de errores en la red en general, pero no toma decisión alguna al respecto, esto es tarea de las capas superiores.[\[17\]](#page-113-2)

Protocolo PPP: El Protocolo Punto a Punto (PPP) esta descrito en los RFC 1661 a 1663. Es el estándar usado en Internet para conexiones de un nodo aislado (por ejemplo una computadora en el hogar) hacia un servidor en Internet (por ejemplo, un servidor de terminales de una [LAN](#page-18-1) en Internet). PPP provee los siguientes servicios:

- Un método de enmarcado que delimita sin ambigüedad los límites de los marcos.
- El formato de los marcos contempla una cadena de chequeo que permite la detección de errores.
- Un protocolo [LCP](#page-18-2) (Link Control Protocol) para levantar, probar, negociar y eliminar los enlaces apropiadamente.
- Un mecanismo [NCP\(](#page-18-3)Network Control Procolo) para negociar opciones con la capa de red que permite soportar varios protocolos de capa de red.[\[18\]](#page-113-3)

Ahora teniendo una visión más clara de los protocolos que maneja el módulo, podremos entender cómo se comunica el GPRS con el Internet.

En la Figura [2.2](#page-46-0) se puede apreciar que para la comunicación entre el DTE y el Internet, se ven involucrados todos los Protocolos.

Para la comunicación interna entre módulos, se tiene que el RS232 es la interfaz utilizada, debido a que ´esta designa una norma para el intercambio de una serie de datos binarios, entre el [DTE](#page-16-0) y el [DCE,](#page-16-1) es así que los datos que son procesados por el DTE son enviados hacía el módulo GPRS y a través de éste salgan a la red de telefonía móvil y por ende se da la conexión a Internet mediante los GGSN.

El protocolo PPP es utilizado para la comunicación entre el módulo y los GGSN, mediante una interfaz de radio a través de la Red GPRS. La señalización, son datos que se manejan a nivel de la Red GPRS, para garantizar la correcta comunicación entre el origen y el destino.

![](_page_46_Figure_1.jpeg)

<span id="page-46-0"></span>Figura 2.2: Comunicación entre el Módulo GPRS y el Internet.

El protocolo TCP se los utiliza para garantizar el correcto flujo de datos en un Internet no confiable, mientras que UDP es el protocolo usado para el transporte de los datos en la red. De esta manera con estos dos protocolos se da la transferencia de datos entre nuestro módulo GPRS y la WEB.

Los comandos [AT,](#page-16-2) son instrucciones que el uP envía al Módulo GPRS, para que éste se conecte con la Red y así pueda enviar y recibir datos.

## 2.3. Especificaciones del Equipo NXN GV-331

Las especificaciones Técnicas, se pueden apreciar claramente y en resumen en la Tabl[a2.1](#page-47-0)

## 2.4. Accesorios del Equipo NXN GV-331

El equipo cuenta con los siguientes accesorios:

- 1. Un módulo GSM/GPRS Comunicador del vehículo.
- 2. Una antena GPS.

![](_page_47_Picture_219.jpeg)

<span id="page-47-0"></span>Tabla 2.1: Especificaciones Técnicas.

3. Una antena GPRS.

## 2.5. Descripción del Hardware

#### 2.5.1. Características Externas del Hardware

El módulo General Data Transeiver (GDT) NXN GV-331, como características externas presenta lo siguiente:

## 2.5.1.1. Panel Frontal

![](_page_48_Figure_6.jpeg)

Figura 2.3: Panel Frontal del Módulo GV-331[\[14\]](#page-113-4).

- 1. Conector de antena GPRS.
- 2. Puerto serial COM1 (RS-232) con conector DB-9 que permite acoplar el módulo con otro dispositivo.
- 3. Conector de antena GPS.
- 4. Interruptor de Encendido/Apagado.
- 5. Pulsador de "Reseteo" que permite cambiar al módulo de modo consola a modo normal o viceversa.
- 6. LED GPS: Indica estado de conexión satelital de GPS.
- 7. LED GPRS: Indica estado de conexión con red de operador GPRS.
- 8. LED RUN: Indica estado de conexión del módulo con el servidor.
- 9. Zócalo de audio para auriculares.
- 10. Tablero de atornillado: para incorporar el módulo al vehículo.

#### 2.5.1.2. Panel Posterior

![](_page_49_Figure_2.jpeg)

Figura 2.4: Panel Posterior del Módulo GV-331[\[14\]](#page-113-4).

- 1. Conector de poder para conectar cable de alimentación.
- 2. 8 Puertos Digitales para Entrada/Salida y zócalo para conexión a tierra. (Entradas Digitales: 0-5, Salidas Digitales: 6 y 7).
- 3. Puerto Serial COM2 (RS-232) con conector RJ-45 que permite acoplar el m´odulo con otro dispositivo.
- 4. Puerto Serial COM3 (RS-232) con conector RJ-45 que permite acoplar el m´odulo con otro dispositivo.

#### 2.5.2. Características Internas del Hardware

A continuación se muestra la arquitectura interna del módulo que se utilizará para el presente proyecto, explicando brevemente el funcionamiento de los elementos que la componen.

#### 2.5.2.1. Módulo de Datos Motorola G20 GSM/GPRS

El G-20 es un módulo correspondiente a la familia Motorola de productos celulares integrados, en el cual se produjo la introducción de una nueva tecnología para comunicaciones GSM/GPRS, siendo de esta manera capaz de ser integrado en cualquier sistema o producto que necesite la transmisión de información de voz o datos. Por lo tanto, mejora significativamente las capacidades del sistema, transformándolo en un producto independiente.

A pesar de ser un elemento de pequeñas dimensiones, posee una serie de características muy avanzadas, diseñadas para facilitar la integración rápida y sencilla para procesos de desarrollo de empresas [OEM](#page-18-4) (Original Equipment Manufacturer, o Fabricante de Equipamiento Original)[\[22\]](#page-114-2).

Entre sus principales características tenemos:

![](_page_50_Figure_1.jpeg)

Figura 2.5: Diagrama de bloques de arquitectura interna del GDT.

- Dimensiones: 24.4x42.8x6.0 mm.
- Bandas de frecuencias GSM de operación: EGSM 900/1800 MHz y GSM 850/1900 MHz.
- Módulo GPRS clase 8 de multi ranura, con tasa de bits máxima de 85.6 Kbps.
- Resiste alto rango de temperaturas: en Operación (-20 +60  $\degree$ C), en Modo Consola (-20 -+70 <sup>o</sup>C) y en Estado Apagado (-40 - +85 <sup>o</sup>C).
- Aplicación de SMS (Short Message Service, Servicios de Mensajería Corta).
- Protocolo de apilamiento TCP/IP [\[23\]](#page-114-3).

Al momento que se va a establecer una comunicación en una red GSM, se puede hacer mediante tres distintos servicios, todos ellos soportados por el m´odulo Motorola G20, los cuales son:

- 1. CSD (Circuit Switch Data)
- 2. SMS (Short Message Service)
- 3. GPRS (Global Packet Radio Service)

## 2.5.2.2. Microcontrolador ST Up SD3233BV

El microcontrolador es un dispositivo programable con 64 Kbits de Memora Estática de Acceso Aleatorio (Static Random Access Memory [SRAM\)](#page-19-4), la cual es un tipo de memoria capaz de mantener los datos mientras está alimentada, sin embargo pierden la información si se les interrumpe la alimentación eléctrica.

Este dispositivo también posee una memora Flash Dual con control de memoria, además de poseer la característica de poder leer los datos mientras se escriben operaciones, así como poder programar cuando se está ejecutando una aplicación.

Entre sus características de la interface de comunicación tenemos:

- USB V1.1 de baja velocidad (1.5 Mbps).
- Controlador de bus Master/Slave.
- Dos UARTs (Universal Asynchronous Receiver-Transmitter o Transmisor-Receptor Asíncrono Universal) con tasas de transmisión independientes.
- Seis puertos de Entrada/Salida.

Además de todas estas características, también posee un conversor  $A/D$  de cuatro canales, con resolución de 8 bit, 10  $\mu$ s. También dispone de 10 fuentes de interrupción, con dos pines externos. Su voltaje de alimentación es de  $4.5-5.5$  V y  $3.0-3.6$  V.

## 2.5.2.3. Memoria SRAM BS62LV1027

La Memoria Estática de Acceso Aleatorio (SRAM) BS62LV1027 es una de alto rendimiento, bajo consumo de energía, organizada en 131.072 palabras de 8 bits, siendo capaz de operar con una fuente de voltaje desde los 2.4V a 5.5V.

La tecnología avanzada CMOS, así como las técnicas aplicadas proporcionan tanto la alta velocidad de procesamiento como un bajo consumo de energía. Cuando el CMOS se encuentra en estado pasivo, su consumo es de  $0.1\mu$ A a  $3V/25$  °C y un tiempo máximo de acceso de 55ns a 3V/85 <sup>o</sup>C.

El BS62LV1027 tiene una función de apagado automático, lo que reduce el consumo de energía de manera significativa cuando el chip no ha sido seleccionado para entra en funcionamiento [\[24\]](#page-114-4).

## 2.5.2.4. Conversor de Nivel ICL3243ECAZ

El protocolo elegido para la comunicación PC y el módulo es el RS-232, por ser uno de los más utilizados y comunes a mundial. Para la comunicación entere la computadora y el GDT, debido a la diferencia de voltajes entre éstos dispositivos, se ha utilizado como interfaz el ICL3242ECAZ, lo que permite asegurar la correcta alimentación de la señal y activar de modo adecuado la comunicación serial.

La familia de Controladores de Interfaces (IC) ICL32XXE operan con alimentación desde los 3 V a 5,5 V, garantizando un por lo menos 250 Kbps de velocidad de transmisión, además son capaces de mantener activa la comunicación, aun cuando se las apaga manualmente, forzando así la desactivación del receptor. Las salidas del conversor son de  $+12V$  o  $-12V$ , correspondiendo a un "0" o "1" lógico  $[25]$ .

Como los niveles lógicos que salen del microprocesador no son compatibles con los niveles lógicos del puerto, se necesita usar una interfaz, el microchip 3243, para que se adecue a éstos niveles.

#### 2.5.2.5. Conversor de Nivel Transmisor Receptor ADM3485RZ

El ADM3485 es de baja potencia. Posee transceptores diferenciales dise˜nados para funcionar con una sola fuente de alimentación de 3,3 V. Bajo consumo de energía, junto con un modo de apagado, que la hacen ideales para aplicaciones sensibles a la potencia.

Este conversor de nivel puede transmitir a velocidades de hasta 10 Mbps. La impedancia de entrada del receptor es de 12 KW, lo que permite que 32 transmisores sean conectados en el bus de datos simultáneamente. Un circuito térmico de desconexión evita la disipación de potencia excesiva. Si un aumento significativo de la temperatura se detecta en el circuito controlador interno durante condiciones de falla, entonces el circuito de apagado térmico fuerza la salida del controlador en un estado de alta impedancia. Si las entradas no están conectadas (flotantes), el receptor tiene una función de prueba de fallos que se traduce en un estado lógico alto. Las partes están completamente especificadas en los rangos de temperatura comercial e industrial [\[26\]](#page-114-6).

#### 2.5.2.6. Módulo Receptor GPS

El Receptor GPS dispone de 16 canales, ofreciendo de esta manera los servicios de navegación en coordenadas longitudinales (Latitud/Longitud). Para el posicionamiento, utiliza es sistema WGS-84 (World Geodetic System, o Sistema Geodésico Mundial de 1984).

Los datos obtenidos por el receptor pueden se obtenidas a través de tres interfaces seriales (RS-232 a 9600 baudios). Para la comunicación con los satélites utiliza la frecuencia portadora L1 (1575.42 MHz). Para la recepci $\mathbf{i}$ <sub>i</sub> $\frac{1}{2}$ n de los datos del Sistema de Posicionamiento Global

(GPS), utiliza el protocolo de datos NMEA (National Marine Electronics Association, Asociación Electrónica Marina Nacional), el cual inicia con la sentencia \$GPRMC (Mínimo de Datos GPS/TRANSIT Específicos Recomendados) con la siguiente estructura:

![](_page_53_Picture_242.jpeg)

Tabla 2.2: Sentencia \$GPRMC de datos GPS.

Es decir:

\$GPRMC, time(hhmmss), (A/V), latitude(ddmm.mmm), (South/North), longitude(dddmm.mmm), (East or West), Velocidad en nudos (kkk.k), direction (ddd.d), date (ddmmyy), , CS∗ [\[27\]](#page-114-7).

#### 2.5.2.7. Interface de la SIM CARD

Una tarjeta SIM (Subscriber Identity module, o en español Módulo de Identificación del Suscriptor) es una tarjeta inteligente desmontable usada en teléfonos móviles y otros dispositivos de comunicación. El uso de la tarjeta SIM es obligatorio en las redes GSM, ya que es la que provee conexión al sistema. Estas tarjetas son las que almacenan de forma segura la clave de servicio del suscriptor, usada para identificarse ante la red, de forma que sea posible cambiar la línea de un terminal a otro simplemente cambiando la tarjeta, identificación conocida como [ICCID](#page-17-4) (International Circuit Card Identity, o Identificador Internacional de la Tarjeta de Circuitos). Además de todas estas utilidades, la tarjeta SIM también es capaz de almacenar la información de suscripción, el estado de la red, lista de contactos, mensajes, entre otros. Al ser un dispositivo fácilmente desmontable, permite al usuario trasladar toda esta información a cualquier teléfono o módulo disponible. Dentro de su estructura tenemos:

![](_page_53_Figure_8.jpeg)

Figura 2.6: Arquitectura Tarjeta SIM[\[28\]](#page-114-8).

GND: Tierra.

- RST: Reseteo.
- VPP: Pin de Voltaje de Programación.
- CLK: Reloj.
- [RFU:](#page-18-5) Unidad de Radiofrecuencia (Antena).
- $\blacksquare$  [ROM:](#page-18-6) Memoria de Sólo Lectura.
- [RAM:](#page-18-7) Memoria de Acceso Aleatorio.
- CPU: Unidad Central de Procesamiento.
- [EEPROM:](#page-17-5) ROM Programable y Borrable Eléctricamente.

## 2.6. Descripción y Desarrollo del Software

El módulo GDT usualmente está ubicado en lugares remotos, en los cuales es necesario la adquisición de datos para ser enviados a un centro de control, que generalmente es un software, encargado de examinar, registrar, configurar, monitorear, programar, entre otras, el m´odulo con el fin de cumplir con los requerimientos solicitados por el usuario, realizando distintas funciones para aplicaciones y servicios.

La complejidad del presente sistema, no se encuentra en la elaboración de la red que nos permita acceder remotamente desde un servidor, ya que se hace uso de un sistema que se encuentra implementado y en correcto funcionamiento. La complejidad del proyecto es el de desarrollar un servidor que sea capaz de cumplir con ciertos parámetros de calidad de servicio y confiabilidad, como son una correcta recepción y manipulación de datos, con un margen de error aceptable (esto es correspondiente a cierto nivel de error en ubicación), además de la realización de una interfaz amigable con el usuario y de fácil acceso.

El GDT internamente posee un administrador el protocolo TCP/IP que permite que con el uso de comandos [AT](#page-16-2) (Attention Command) se habiliten ciertos servicios, lo que facilita su control y acceso de manera remota.

#### 2.6.1. Características del Software de Programación

Para la configuración del módulo, se utilizará un software provisto por el fabricante del GV-331, que es la compañía NXN Technologies, la cual nos permitirá configurar el equipo tanto de manera local como remota.

![](_page_55_Figure_1.jpeg)

Figura 2.7: Arquitectura del Software[\[30\]](#page-114-9).

Dentro de su estructura encontramos: [GGS](#page-17-6) (GPRS Gateway Software): Al momento de instalar el GGS en un ordenador, éste se convertirá en el servidor encargado de gestionar y administrar los GDTs. [ADM](#page-16-3) (Administration Manager): Trabaja a la par con el GGS. Es una herramienta con interfaz gráfica capaz de administrar a una gran cantidad de GDT. Posee un control absoluto sobre la arquitectura cliente/servidor, además de poder configurar los servidores GGS, así como un GDT específico. **[API](#page-16-4) Utility (Aplicaciones):** Es necesario instalar esta herramienta, API Utility, antes de empezar a utilizar aplicaciones para desarrollar algún sistema. Hay que tomar en cuenta que este es un instrumento que sirve para administrar a un GDT o a un grupo de GDT específico.

La API Utility permite establecer la comunicación cliente a servidor, a través de los Sockets de TCP/IP para así mantener un enlace en donde los GDTs seran los clientes, y la central será el servidor. Los sockets no son más que mecanismos de comunicación entre procesos que permiten que un proceso hable (emita o reciba información) con otro proceso, incluso estando en distintas máquinas, entregando secuencias de datos de manera bidireccional full dúplex[\[31\]](#page-114-10).

Como se puede observar en la Figura 2.8, para la comunicación cliente/servidor con TCP se debe cumplir el siguiente proceso:

- 1. El servidor crea un socket y espera la conexión.
- 2. El cliente crea un socket. El proceso del servidor siempre debe estar ejecutándose primero que el cliente.
- 3. El proceso cliente realiza una petición de conexión al socket servidor.
- 4. El cliente realiza la conexión a través de su socket, estableciéndose en este momento la conexión TCP.
- 5. El servidor registra la dirección IP y el puerto empleado por el cliente, creando así un nuevo socket TCP para la comunicación permanente con el cliente. Esta secuencia se aplica de igual manera cuando el servidor se comunica con varios clientes simultáneamente.

Console Utility (Consola): Es aquella que permite configurar los parámetros del GDT, además de leer la configuración actual del mismo. Para configurar el módulo localmente, se necesita ejecutar la aplicación de Consola, después de haber conectado con cable DB9 tanto al GDT como a la PC; sin embargo, para un rendimiento óptimo, se debe tomar en cuenta los siguientes requerimientos de la computadora:

Sistema Operativo: Windows 2000/Windows XP.

![](_page_57_Figure_1.jpeg)

<span id="page-57-0"></span>Figura 2.8: Estructura de Socket, Comunicación Cliente/Servidor con TCP.

- CPU: por lo menos un Intel Celeron 2.0GHz.
- $\blacksquare$  Disco Duro: mínimo 20 GB.
- Memoria RAM: 256MB o mï $\iota^{\frac{1}{2}}$ s.
- $\blacksquare$  Puerto LAN: 10/100 Mbps.

## 2.6.2. Desarrollo de la Aplicación sobre el módulo GSM/GPRS

#### 2.6.2.1. Comandos AT de Programación

Los comandos AT (Attention Command) son instrucciones codificadas que conforman un lenguaje de comunicación entre el hombre y un Terminal MODEM, desarrollados en 1977 por Dennis Hayes, razï $\frac{1}{2}$ n por la cual también se les conoce como Comandos Hayes.

Aunque la finalidad principal de los comandos AT es la comunicación con modems, la telefonía móvil GSM también ha adoptado como estándar este lenguaje para poder comunicarse con sus terminales. De esta forma, todos los teléfonos móviles GSM poseen un juego de comandos AT específico que sirve de interfaz para configurar y proporcionar instrucciones a los terminales. como realizar llamadas de datos o de voz, leer y escribir en la agenda de contactos y enviar mensajes SMS, entre otros, ya sea por medio de cable serial, canal Infrarrojo, Bluetooth, etc.

El MODEM puede ser configurado a través de tres modos de operación:

- 1. Modo comando offline: es el estado tras encender el modem, el modem está preparado para recibir los datos como comandos AT.
- 2. Modo datos online: el modem está listo para intercambiar datos con el modem remoto. Es necesario ingresar el comando ATD seguido del n´umero telef´onico del destinatario.
- 3. Modo comando online: se pueden enviar comandos AT al modem cuando todavía está conectado al modem remoto[\[32\]](#page-115-2).

#### 2.6.2.2. Número de Identificación de los puertos del GDT

En la Tabl[a2.3](#page-59-0) se muestran los 5 bytes para identificación de los puertos del GDT, lo cual nos servirá para obtener o mandar información desde y hacia el módulo.

Comandos para enviar información desde le COM1 hacia COM2 O COM3: Para enviar mensajes desde el COM1 hacia el COM2 o COM3, se utiliza la siguiente instrucción:

![](_page_59_Picture_170.jpeg)

<span id="page-59-0"></span>Tabla 2.3: Identificación para los puertos del GDT.

■ ATN#=,eb,dt,InterfaceID,Contenido<CR>

Hay que tomar en cuenta que los bytes del contenido deben ser codificados en dos dígitos hexadecimales, como por ejemplo, para enviar la cadena de caracteres al COM3 se introduce:

 $ATN\# = e^{b, dt, 20312, 313233 < CR}$ 

Comando para verificar el estado de Entradas Digitales (DI) desde el COM1, y poder reenviar dicha información a otro puerto para un nuevo evento: Para realizar la mencionada acción, se debe introducir los siguientes parámetros:

■ ATN#?=,eb,InterfaceID\_del\_COM,20411,Num\_PIN<CR>

Por ejemplo, si queremos el estado del puerto de Entradas Digitales del PIN 3, y que dicha información se envíe por el COM2, insertamos:

 $\blacktriangle$  ATN#?=,eb,20331,20411,003<CR>

Formato de datos que provienen de COM2, COM3 y DI para COM1: Al usar el m´odulo GV-331, se lo puede configurar para que este mande los datos por la red GPRS como por el COM1. Cuando esto sucede, el sistema reproducirá cada dato con el siguiente formato:

■ ATN#,InterfaceID,Contenido<CR>

Donde cada caracter de contenido será codificado en dos dígitos hexadecimales, por ejemplo, si recibimos el dato "12345" al COM2 y queremos mandarlo al COM1, escribimos:

ATN#,20331,3132333435<CR><LF>

Formato de mensajes de texto para control de una Salida Digital (DO): Para enviar mensajes de texto para el control, de manera remota, de una DO, se usa lo siguiente:

 $\blacktriangleright$  ATN#,eb,20411,DO\_PIN(H/L),Dirección\_GDT

Por ejemplo, para poner el PIN 6, de la DO, en alto, del GDT"4760200000" ponemos:

 $\bullet$  ATN#,eb,20411,006H,4760200000

Una vez que se produjo la recepción del mensaje, el GDT receptor envía un mensaje en respuesta, según la confirmación que se produzca:

- "Message confirmed": El contenido del mensaje ha sido exitoso.
- "Wrong GDT address": La dirección del GDT receptor no está correcta.
- "Wrong Action": Suele suceder cuando es mal direccionado el PIN queriendo controlar una DI.

Comando para enviar SMS vía COM1: Mediante esta instrucción se puede configurar para que el puerto COM1 envíe un mensaje de texto corto, de la siguiente manera:

 $\blacktriangle$  ATN#=,GT,SMS,1,Num\_Telf,Contenido\_Mensaje $\langle$ CR $\rangle$ 

Comando para realizar llamada vía COM1: La instrucción para esta función es la siguiente:

 $ATN\# =$ , GT, CALL, 1, Num Telf < CR >

Comando para limpieza de memora GDT vía COM1: El GDT tiene una capacidad de memoria de 2MB, la cual para limpiarla se usa el siguiente comando:

 $ATN\# = E, B, DELL, LOG < CR$ 

Estos comandos pueden ser utilizados mediante el uso del Hyperterminal, o cualquier programa realizado en Visual Basic o  $C++$  que permita la comunicación serial.

#### 2.6.3. Configuración del módulo

Para la configuración del módulo GDT, existen dos métodos:

- Mediante puerto serial conectando el M´odulo a la PC, usando la herramienta Console Utility.
- De manera remota u OTA (Over the Air, A Través del Aire), mediante el uso de GGS (GPRS Gateway Software).

Para el segundo método, el operador se comunica vía Internet con el servidor que tiene registrados los GDTs, es decir, con el GGS, el cual a su vez se comunicará con la operadora celular, igualmente vía Internet, y esta última se comunicará por medio de la red GPRS con el módulo.

## 2.7. Configuración del Módulo NXN GV-331

#### 2.7.1. Configuración Local

A continuación lo que se pretende es explicar de manera fácil y concisa, el proceso a seguir para la configuración del módulo, utilizando como herramienta el software provisto por el fabricante, la Utilidad para Consola (Console Utility), para lo que se deberá conectar a la PC el módulo GV-331, mediante un cabe serial con conector DB9.

Se debe tomar en cuenta que antes de utilizar dicha herramienta, se debe poner al módulo en modo de consola, presionando por varios segundos el botón de "Reset" del dispositivo, hasta el momento en que los *LEDS* del RUN y GPS del módulo GDT titilen alternadamente.

#### 2.7.1.1. Configuración básica del GDT por Consola

Al momento de iniciar el programa Console Utility, nos aparece la ventana como la que se muestra en la Figura [2.9,](#page-62-0) en donde nos presenta los siguientes parámetros que se podrán configurar:

- COMPort: Para seleccionar el puerto de la PC al cual el módulo está conectado.
- **Open port:** Sirve para abrir el puerto y así empezar a configurar el dispositivo.
- Close port: Se lo utiliza para que una vez realizada la configuración, se proceda a cerrar el puerto.
- Message Area: Cuadro de texto donde se indicará el estado del proceso que se está ejecutando.
- Clear Message: Botón que nos permite borrar el cuadro de texto referente al "Message" Area".

![](_page_62_Picture_117.jpeg)

<span id="page-62-0"></span>Figura 2.9: Ventana de Inicio de "Console Utility".

Una vez que se ha realizado la conexión del módulo al PC por medio de cable serial, se procede a abrir el puerto con ayuda del botón "Open port", lo cual nos permitirá visualizar una ventana, según sea el caso, similar a la de la Figura [2.10,](#page-63-0) en donde se configurarán ciertos parámetros, como también nos mostrará el modelo del GDT. Dentro de las especificaciones que se pueden programar tenemos:

- S/N: Es el número serial correspondiente al GDT brindado por el fabricante, razón por la cual este es un parámetro que no puede ser cambiado.
- GDTID: Número asignado por el usuario con el cual se identificará dentro del grupo.
- GGS IP: Dirección IP del servidor GGS al cual se conectará el módulo.
- [DNS](#page-16-5) IP: Si en el cuadro de texto, correspondiente al GGS IP, no se introduce una dirección IP sino un dominio (por ejemplo www.nombre-dominio.com), se debe especificar la dirección IP correspondiente a dicho dominio, de lo contrario esto se generará automáticamente.
- Group ID: Identificador del grupo al que pertenecerá el GDT.
- **HeartBeat Interval:** Corresponde a la duración del intervalo de tiempo en el que el módulo mandará señales al servidor, indicando que continua conectado.
- **[APN](#page-16-6) (Access Point Number):** El código APN corresponde al nombre de un punto de acceso la red GPRS, suministrado por la empresa operadora, para que el GDT pueda acceder al Internet.
- **PIN:** Clave que se le asigna a la tarjeta SIM.
- **SIM:** Número de serie perteneciente a la tarjeta SIM.
- User Name: Nombre del usuario para el servicio de GPRS.
- Password: Contraseña para habilitar el servicio GPRS.

![](_page_63_Picture_113.jpeg)

<span id="page-63-0"></span>Figura 2.10: Configuración Módulo para conexión con Servidor.

Cuando ya se haya concluido la configuración, es necesario usar el botón "Set Configuration" para que el GDT almacene los datos cambiados.

## 2.7.1.2. Configuración de los puertos de comunicación

En esta ventana se configurará los parámetros de los puertos por los que se puede comunicar el GDT. Para nuestro caso, sólo utilizaremos el puerto COM1, que es el que corresponde al puerto serial RS-232, para lo que se hará lo siguiente:

- Baud Rate: Corresponde a la tasa de transmisión de datos con la que se querrá transmitir. Por defecto el valor es de 9600 bps.
- **Data/Stop Bits:** Dato que se selecciona de acuerdo al dispositivo. Por defecto el valor es  $8/1.$
- Parity: Al igual que "Data/Stop Bits", es un dato que se selecciona de acuerdo al dispositivo. Por defecto el valor es "None".
- Flow Control: Se selecciona de acuerdo al dispositivo. El valor por defecto Es "RTS/CTS".

![](_page_64_Picture_108.jpeg)

Figura 2.11: Configuración de los Puertos RS-232.

Al haber concluido la configuración, se deberá presionar el botón de "Set Configuration" para guardar la programación. Si se desea usar los otros puertos, la configuración es similar.

## 2.7.1.3. Configuración para la aplicación de GPS del GDT

Dar click en la opción para configurar el GPS, dando lugar al despliegue de la ventana que se visualiza en la siguiente Figura [2.12,](#page-65-0) en donde se configurará los siguientes parámetros:

- Sampling Interval: Indica el intervalo de tiempo (de 3 a 60000 seg) en el que el GDT tomara un nuevo dato de la información de GPS. Por defecto el valor es de 30 segundos.
- Transmission Interval: Corresponde al intervalo (de 15 a 60000 seg) de tiempo en el que el GDT volverá a enviar una señal al sistema de GPS. El valor por defecto es de 30

segundos. El valor de "Transmission Interval" no puede ser más de cinco veces mayor al valor de "Sampling Interval".

- Response Channel: Parámetro que determina la vía por la que se transmitirán los datos de GPS. Las opciones del canal de transmisión son: por medio de la red GPRS, o por medio de los puertos (COM1, COM2 y COM3).
- Retrieve Mode: Determina cuándo se transmitirán los datos obtenidos de GPS. Al seleccionar "Auto", los datos se enviarán siempre y cuando se encuentre conectado al servidor. Si se selecciona "User Mode", los datos GPS se enviarán cada vez que sea solicitado por el servidor.

![](_page_65_Picture_105.jpeg)

<span id="page-65-0"></span>Figura 2.12: Configuración para la Conexión GPS.

Así como los otros casos, se deberá presionar el botón de "Set Configuration", para guardar la programación.

## 2.7.1.4. Configuración del registro de datos

Lo que se pretende con esto es configurar la información del registro de datos. Seleccionar la etiqueta de "Logger" para configurar los siguientes parámetros:

• Log Mode: Determina cuándo se empezará a activar el registro de datos. Si se selecciona "GPRS Off-line", el registro de los datos iniciará cuando el GDT se encuentre desconectado al servidor, mientras que si seleccionamos "Always Log", el registro iniciará una vez que esté conectado al servidor.

- Retrieve Mode: Parámetro que determina como serán obtenidos los datos en el registro. Al elegir "Auto Mode", la información será obtenida una vez que el GDT se encuentre en conectado a la red GPRS, mientras que al seleccionar "User Mode", los datos serán obtenidos cada vez que sean solicitados por el servidor.
- Log Full: Indica lo que deberá hacer el administrador, una vez que la memoria del registro se encuentra llena. Al poner "Auto Stop", el GDT parará la recepción de datos al momento que la memoria se encuentre llena, mientras que al seleccionar "Overwrite", el registro será automáticamente borrado una vez que la memoria haya llegado a su límite.
- Log Items: Opción para seleccionar los parámetros que queremos sean guardados en el registro, entre los cuales tenemos: GPS, DIO (Entradas y Salidas digitales), COM1, COM2 y COM3.
- Memory Size: Indica la capacidad de memoria que posee el registro.
- Free Space: Indica la cantidad de memoria libre que posee en ese momento el registro.

![](_page_66_Picture_105.jpeg)

Figura 2.13: Configuración para el Registro de Datos.

Presionar el botón "Set Configuration" para guardar los cambios programados.

#### 2.7.1.5. Configuración de Entradas y Salidas digitales

La configuración de las Entradas y Salidas digitales del GDT nos servirá para dar servicios agregados a nuestro sistema. Para configurar seleccionamos la etiqueta "DIO", en la cual configuraremos los siguientes parámetros:

- **PIN Number:** Indica el PIN al cual se le configuraró. Tomar en cuenta que los pines del 0-5 son para entradas digitales, y los pines 6 y 7 son para salidas digitales.
- PIN Setup: Indicador el n´umero del PIN al que estamos configurando, es decir, nos mostrar´a si el PIN al que hacemos referencia es de entrada o salida digital.
- Signal Type: Pulse: Se lo selecciona cuando se requiere cambio rápido de voltaje, ya sea de alto a bajo o viceversa, volviendo después a su estado inicial. **State:** Elegido cuando se requiere un cambio de voltaje, de alto a bajo o viceversa, sin volver a su estado inicial.
- Pulse Style: Width: Determina el tiempo, en milisegundos, en que se mantendrá el cambio de estado del pulso. **Accuracy:** Hace referencia a la precisión, en porcentaje, del voltaje de salida.
- Event Trigger: Sirve para seleccionar si queremos que el cambio de voltaje sea de, en niveles lógicos, de 0 a 1 o viceversa. En la casilla de "Reply Value", debemos poner el valor, en hexadecimal (el valor será convertido en código ASCII automáticamente), que será enviado al servidor cuando ocurra dicho evento (el servidor recibirá el dato en código ASCII). En el campo de " $\#$  of Events to Transmit" se introduce el número de pulsos que deben ocurrir, para que el evento sea activado y enviar el dato al servidor; por ejemplo, si se pone 5, quiere decir que un pulso será enviado al servidor cuando se hayan generado cinco pulsos.
- Response Channel: Al seleccionar GPRS, el valor que se introdujo como hexadecimal será enviado al servidor, mientras que al seleccionar SMS, el mensaje que sea configurado en la etiqueta de SMS será enviado a la lista que se programe. Generalmente se seleccionan las dos opciones.

Cuando se haya finalizado la configuración, presionar el botón "Set Configuration" para guardar los cambios realizados.

## 2.7.1.6. Configuración de la información del mensaje SMS

Cuando se produzca un evento, el mensaje que se configure será enviado al Centro de Control (servidor) o a diferentes personas que sean incluidas en la "Call List". Al dar click en la etiqueta de SMS podremos configurar lo siguiente:

Dentro del cuadro de texto de "Phone Number" ingresar, de uno en uno, los n´umeros de teléfonos a los que queremos que sean notificados cuando ocurra algún evento. Una vez ingresado en número, presionar el botón "Add to List" para que este sea agregado a la lista. Para borrarlo seleccionar el número y presionar "Delete from List".

![](_page_68_Picture_62.jpeg)

Figura 2.14: Configuración de Entradas y Salidas Digitales.

- SMS Center Number: Determina el n´umero correspondiente al Centro de Control.
- SMS Content 1: Espacio donde se escribirá el mensaje que se quiere enviar a la lista de contactos cuan el evento sea producido de un cambio de voltaje de bajo a alto.
- SMS Content 2: Misma situación que para "SMS Content 1", sin embargo este es enviado cuando el cambio de voltaje es de alto a bajo.

![](_page_68_Picture_63.jpeg)

Figura 2.15: Configuración para Mensajes SMS.

Presionar el botón "Set Configuration" para guardar los cambios realizados.

#### 2.7.1.7. Diagnóstico de conexión GPRS

Al seleccionar el segundo botón que se encuentra en la parte superior izquierda de la ventana, se iniciará un informe del estado de conexión del GDT a la red GPRS. Dentro de la información se incluye la información del módulo GPRS, una prueba de conexión a la red, información de la tarjeta SIM y el estado del registro a la red GPRS.

Cuando no se ha introducido correctamente el código PIN (Número de Identificación Personal) de la tarjeta SIM durante la configuración del módulo, saldrá en el área "Message Area" el mensaje "Please input correct PIN in GDT Configuration"

![](_page_69_Picture_122.jpeg)

Figura 2.16: Mensaje que aparece cuando no se ha configurado correctamente el módulo.

Si el servicio GPRS está habilitado, se podrá visualizar la información en todos los campos, dándonos información del módulo GPRS, y de la prueba de conexión.

Dentro de los campos de "GPRS Module" aparecerá el código PIN, el fabricante del módulo de GPRS, código IMEI, versión de módulo y código IMSI (International Mobile Subscriber Identity), mientras que lo referente a los campos del resultado de la prueba de conexión tendremos:

- SIM Card Exist: Verifica si el GDT contiene tarjeta SIM o no.
- Signal Level: Muestra el nivel de la señal GPRS, el cual va desde 0 a 31. Para que se pueda obtener un trabajo ´optimo, dicho nivel debe estar sobre los 11.
- GSM Register: Revisa si el servicio GSM ha sido registrado.
- GPRS Service Coverage: Verifica si el GDT se encuentra dentro del área de cobertura del servicio GPRS.
- Connect Status: Confirma si el GDT se encuentra conectado al servicio GPRS, y de estarlo, indica la dirección IP que le ha sido asignada.

![](_page_70_Picture_48.jpeg)

Figura 2.17: Diagnóstico de Conexión con Red GPRS.

## 2.7.1.8. Comandos AT

La herramienta "Console Utility" provee la opción de ejecutar comandos AT directamente desde el software, para esto se debe dar click en el primer botón ubicado en la parte superior izquierda de la ventana. La pantalla para el ingreso de comandos AT aparecerá, dándonos la oportunidad de insertar los comandos.

![](_page_70_Picture_49.jpeg)

Figura 2.18: Pantalla para comandos AT.

#### 2.7.2. Configuración Remota

Una de las opciones que nos brinda el software que viene con el paquete del módulo, es la configuración del GDT remotamente, a través del GGS y ADM, para lo que a continuación se explicará el proceso de instalación y ejecución a seguir. Tomar en cuenta que para que se pueda realizar la configuración remotamente, el GDT debe estar en estado de operación como "Modo datos Online".

#### 2.7.2.1. Configuración del Software GGS (GPRS Gateway Software)

Al ejecutar el software GGS nos aparecerá la siguiente pantalla, lo cual nos indicará que el servidor GGS se encuentra ejecutado. Al presionar el botón "OK", la ventana se minimizará.

![](_page_71_Picture_5.jpeg)

Figura 2.19: Ventana de Inicio de GGS.

El GGS puede ser reseteado dando click derecho sobre su ventana, con la posibilidad de reiniciar ya sea sólo los Administradores que se encuentran enlazados al servidor GGS, o todos (Administradores y servidores).

Para conocer la dirección IP del Administrador que se encuentra conectado al servidor GGS, damos click derecho sobre la pantalla del GGS y seleccionamos la opción "Where is Administration?". Si al momento no existe ninguna conexión con un ADM, aparecerá una pantalla con el aviso de "No Connection!!".

Para finalizar la ejecución del servidor GGS, se debe dar click derecho sobre la pantalla y seleccionar la opción "Exit".
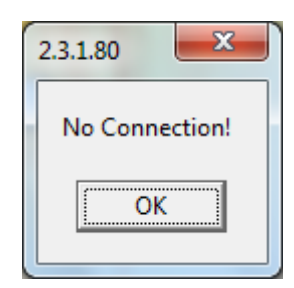

Figura 2.20: GGS sin Conexión a Servidor.

### 2.7.2.2. Configuración del Administrador ADM

Una vez que el ADM sea instalado, debe ser ejecutado para poder configurarlo. Los Administradores deben usar esta herramienta para configurar, controlar y monitorear los GDTs.

Al momento que se ejecuta dicha herramienta, se nos mostrar´a una pantalla para registrarse, en donde se deberá ingresar la dirección IP y contraseña del servidor GGS. Por defecto, la clave es 12345abcd!. Se debe tomar en cuenta que sólo se puede conectar un ADM al servidor GGS al mismo tiempo. En el caso de existir otro ADM conectado al mismo GGS, la conexión del otro ADM se perderá.

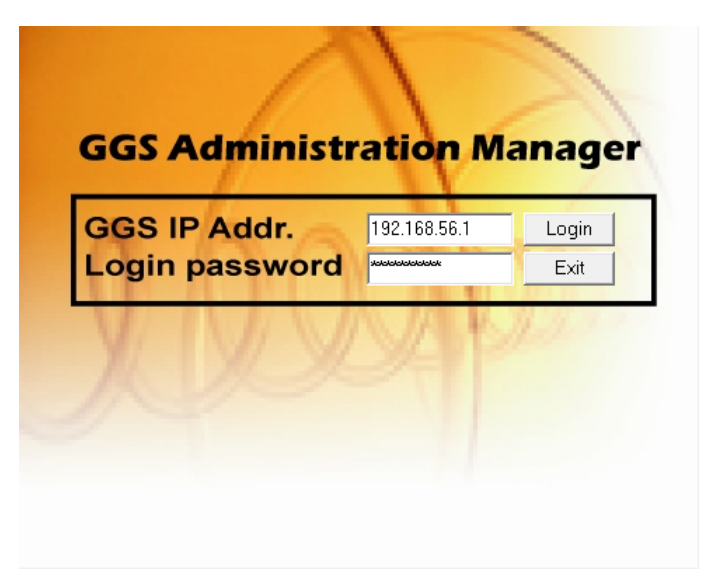

Figura 2.21: Configuración del Administrador (ADM).

Al momento que se ha conectado al GGS, una nueva pantalla aparecerá, similar a la que se muestra en la Figura [2.22,](#page-73-0) la cual consta de lo siguiente:

GDT Group Name: Referente al nombre que se le ha asignado al grupo de GDTs. Por defecto, al crear un nuevo grupo, se generará con el nombre de "DefaultGroup".

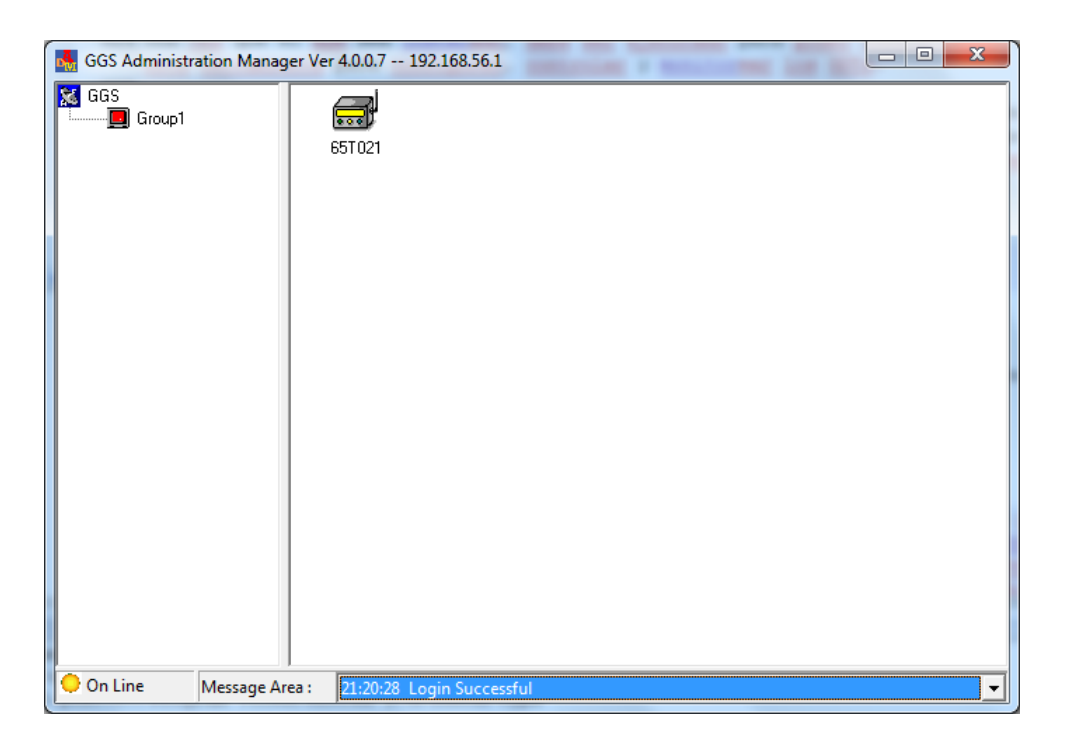

Figura 2.22: Pantalla de Administrador del GDT.

- <span id="page-73-0"></span>GGS Server IP Address: Corresponde a la dirección IP del servidor.
- GDT: Área donde aparecerán todos los GDTs pertenecientes a dicho grupo.
- GGS Connection Status: Indicador de conexión al GGS. Al estar en color amarillo significa que se encuentra en estado "On Line", es decir, conectado al GGS; mientras que el indicador para estado "Off Line" es un signo de cruz.
- Message Area: Muestra el último estado del GGS y ADM.

### 2.7.2.3. Creación de un nuevo grupo de GDT

Para agregar un nuevo grupo de GDT, dar click derecho sobre el ícono de GGS, y seleccionar la opción "New GDT Group", de donde aparecerá una nueva ventana donde se debe especificar el Nombre del grupo, y la contraseña que corresponderá a este grupo. Tomar en cuenta que ésta contraseña será utilizada en los servidores de las aplicaciones creadas por los administradores. También se puede incluir una descripción del grupo que se esté creando.

# 2.7.2.4. Añadir un GDT a grupo

Una vez creado el grupo, para añadir un GDT se debe dar click derecho sobre el grupo al que queremos añadir, y seleccionar la opción "New GDT". Una nueva pantalla aparecerá, en

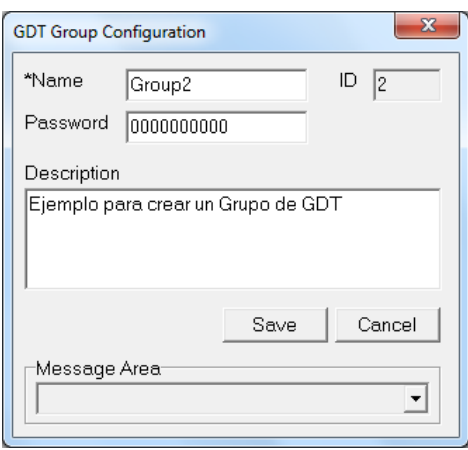

Figura 2.23: Ventana para creación de un Grupo de GDT's.

donde se deberá ingresar los parámetros del GDT que se añadirá.

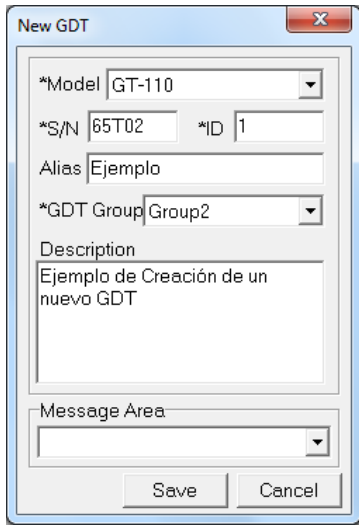

Figura 2.24: Creación de un Nuevo GDT.

Una vez que el nuevo GDT sea agregado, se podrá visualizar el ícono del mismo. Cada GDT poseerá un color, el cual mostrará el estado de cada uno, como se muestra en la siguiente tabla:

Cuando se agrega un GDT a un grupo, este inicia como inactivo. Para activarlo se debe dar click derecho sobre el ícono del GDT, y en las opciones desplegadas seleccionamos "Active". As´ı mismo, si queremos actualizar el GDT, una vez activado hacemos el mismo procedimiento anteriormente mencionado y seleccionamos "Update". Al hacer esto, una pantalla aparecerá, en donde se puede visualizar la configuración que se hizo en el programa "Console Utility", dándonos de esta manera la posibilidad de configurar el módulo de manera remota.

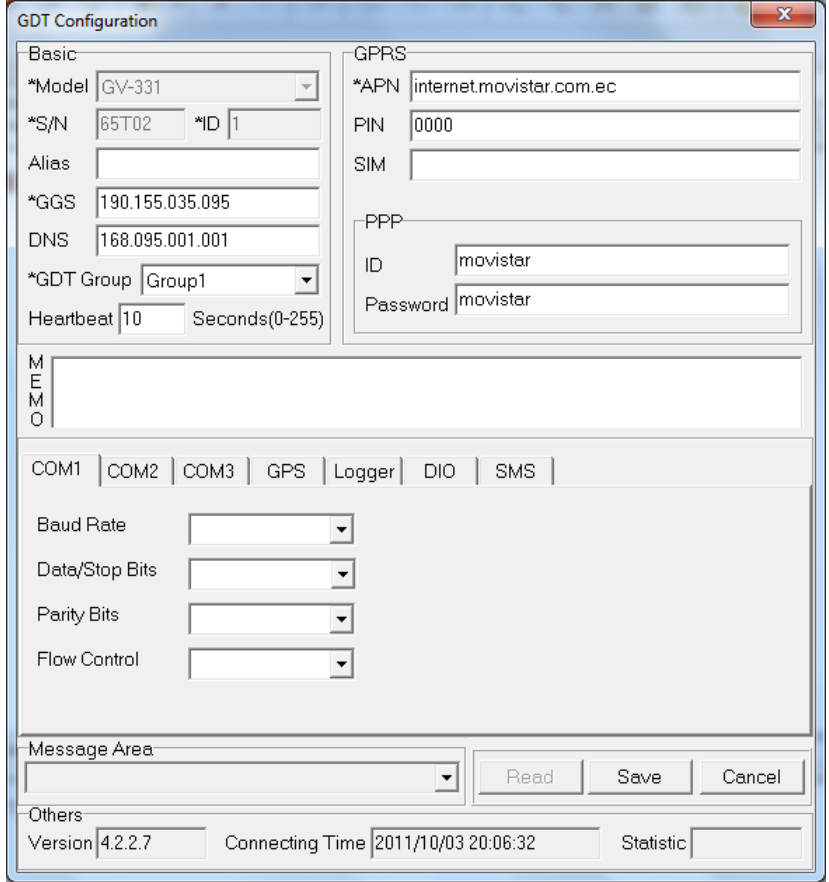

Figura 2.25: Configuración de un GDT vía remota.

| <b>GDT</b> Group |                      |  |  |  |  |  |  |
|------------------|----------------------|--|--|--|--|--|--|
| Color            | Estado               |  |  |  |  |  |  |
| Verde            | Conectado            |  |  |  |  |  |  |
| Rojo             | Desconectado         |  |  |  |  |  |  |
|                  | GDT                  |  |  |  |  |  |  |
| Verde            | Conectado            |  |  |  |  |  |  |
| Amarillo         | Desconectado         |  |  |  |  |  |  |
| Rojo             | Mensaje de Alerta    |  |  |  |  |  |  |
| Azul             | Nuevo GDT (Inactivo) |  |  |  |  |  |  |

Tabla 2.4: Código de colores de estado de GDT y GDT Group.

# 2.7.2.5. Configuración de Utilidad API

Una API (Application Programming Interface, Interfaz de Programación de Aplicaciones) es un conjunto de funciones que facilitan el intercambio de mensajes o datos entre dos aplicaciones, es decir, es un con junto de normas para escribir funciones o hacer llamados a subrutinas y acceder a otras funciones en una librería. Dentro de estas funciones podemos encontrar:

- Acceso a base de datos.
- $\blacksquare$  Comunicación cliente/servidor.
- Comunicación peer-to-peer.
- $\blacksquare$  Comunicación en tiempo real.
- Event-driven (orientada a eventos).
- Store and forward.
- Procesamiento de transacciones[\[33\]](#page-115-0).

Una API puede combinar recuperación de errores, traducción de datos, seguridad, manejo de colas y nomenclatura con una interface fácil de asimilar, que comprende acciones y comandos simples pero con muchas opciones.

El fabricante nos proporciona funciones API, compatibles con lenguajes de programación como Visual Basic o C, que nos permitir´an interactuar y controlar al servidor GGS.

Los dos archivos API proporcionados en el software del fabricante son: vc dll.dll y vc dll.lib, los cuales deben encontrarse en el mismo directorio ejecutable de la aplicación desarrollada, brindándonos tres funciones que serán configuradas e implementadas en la programación de la interfaz, las cuales son:

- Attach: Permite la conexión de un GDT de un grupo específico, a un GGS remoto. De no existir conexión, verificar lo siguiente:
	- Verificar si la dirección IP ingresada es la correspondiente al GGS remoto.
	- Verificar si en el ADM se configuraron correctamente los identificadores y la contraseña del grupo de GDT al que se quiere conectar.
- Detach: Función que desconecta la sesión actual con el GGS.
- Polling GPS: Al enviar esta función, el GDT responderá enviando los datos de GPS. Para leer los datos recibidos de GPS, el usuario debe usar la función Read Message().

# 2.8. Sistema de Control de Alarmas mediante módulo GV-331

Tomando en cuenta el número de Entradas y Salidas digitales que posee el módulo, el Sistema de Control de Alarmas que se configurará presentará las siguientes funcionalidades:

- Sistema de Bloqueo Central del automóvil (PIN7).
- Desbloqueo de seguros eléctricos (PIN6).
- Aviso de Emergencia (secuestro, robo, etc.) (PIN5).
- $\blacksquare$  Notificación de encendido de vehículo (PIN4).
- Advertencia de activación de alarma por tiempo prolongado (PIN3).

Todas estas funcionalidades se realizarán únicamente mediante la confirmación del dueño del vehículo.

## 2.8.1. Sistema de Bloqueo Central del automóvil

El "Sistema de Bloqueo" nos brinda la capacidad de inhabilitar el automóvil el momento que desee el usuario, como por ejemplo:

 $\blacksquare$  Por robo de vehículo.

Viaje de cliente.

Se debe tomar en cuenta que este sistema solamente puede ser aplicado cuando el vehículo se encuentre apagado, para así evitar accidentes en caso de que se quiera activarlo mientras está en movimiento.

Para la programación del "Sistema de Bloqueo Central", se configurará al PIN7 del módulo GDT, el evento se producirá cuando se transmita desde el servidor la orden de ejecutarlo, lo que hará que el pin pase de estado 0 (bajo) a estado 1 (alto).

## 2.8.2. Desbloqueo de seguros eléctricos

Esta funcionalidad permitirá al usuario desbloquear los seguros del automóvil, en caso de que por alguna razón haya olvidado las llaves del vehículo dentro de él.

Para la programación del "Desbloqueo de Seguros Eléctricos", se configurará al PIN6 del módulo, sin embargo por el hecho de ser un puerto de salida del GDT, lo único que hará es mandar un pulso de "1", el cual no cambiará de estado durante 5 segundos, desde la interfaz del usuario.

### 2.8.3. Aviso de Emergencia (secuestro, robo, etc.)

El "Aviso de Emergencia" es una aplicación muy importante dentro de nuestro diseño, ya que nos da la posibilidad de enviar una señal, desde el vehículo al servidor, informando que algo importante ha sucedido, como por ejemplo robo del automóvil, secuestro, accidente, avería, entre otras.

Para un correcto funcionamiento del "Aviso de Emergencia", se configurará el PIN5 de la siguiente manera:

Es por eso, que el circuito acoplado al módulo, es únicaemente un pulsador que manará un "1" cuando sea activado, transmitiendo de esta manera la letra "C" al servidor, para poder identificar de esta manera cuál ha sido el PIN del GDT que se ha activado.

### 2.8.4. Notificación de encendido de vehículo

La "Notificación de encendido de vehículo" es una funcionalidad que nos brinda la capacidad de tener un completo control sobre el estado actual del vehículo, como por ejemplo para saber si

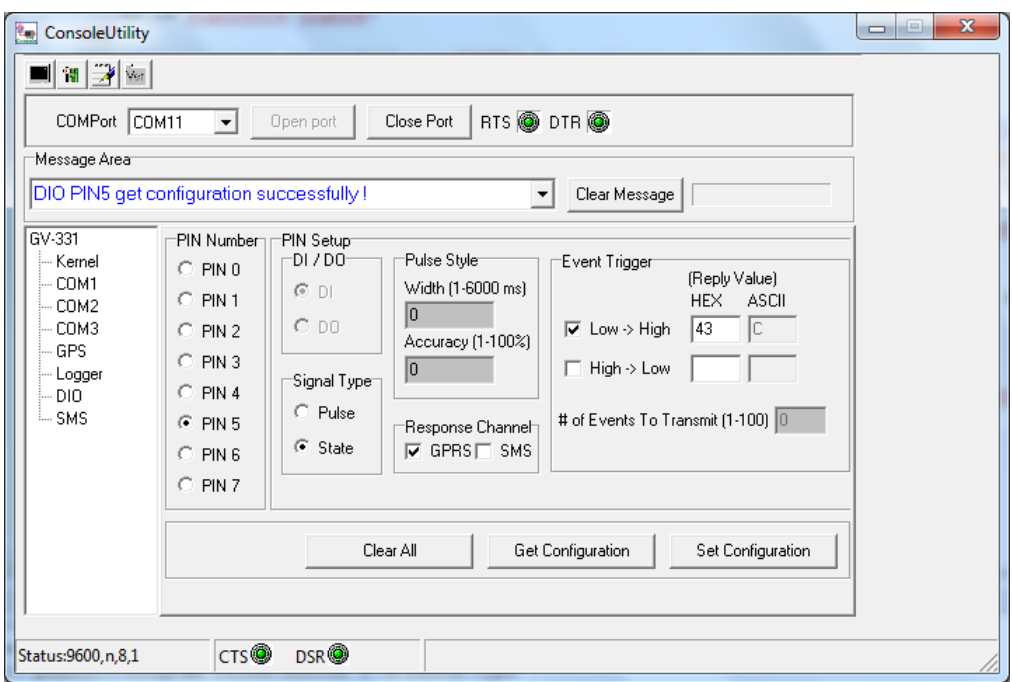

Figura 2.26: Configuración del puerto para "Aviso de Emergencia".

se encuentra encendido o no. Esto nos permite conocer la hora en la que el vehículo es puesto en marcha, cuándo se lo apagó, además cuánto se demoró para trasladarse de un lugar a otro, por lo que para esta funcionalidad se configurará el PIN4 de la siguiente manera:

# 2.8.5. Advertencia de activación de alarma por tiempo prolongado.

El uso de "Advertencia de activación de alarma por tiempo prolongado" es de gran necesidad porque esto indica que por alguna razón, la alarma del automóvil fue activada, sin embargo no ha sido desactivada por al menos 1 minuto, tiempo que consideramos prudente para que sea desactivada la alarma.

Para la "Advertencia de activación de alarma por tiempo prolongado" se utilizará la siguiente configuración:

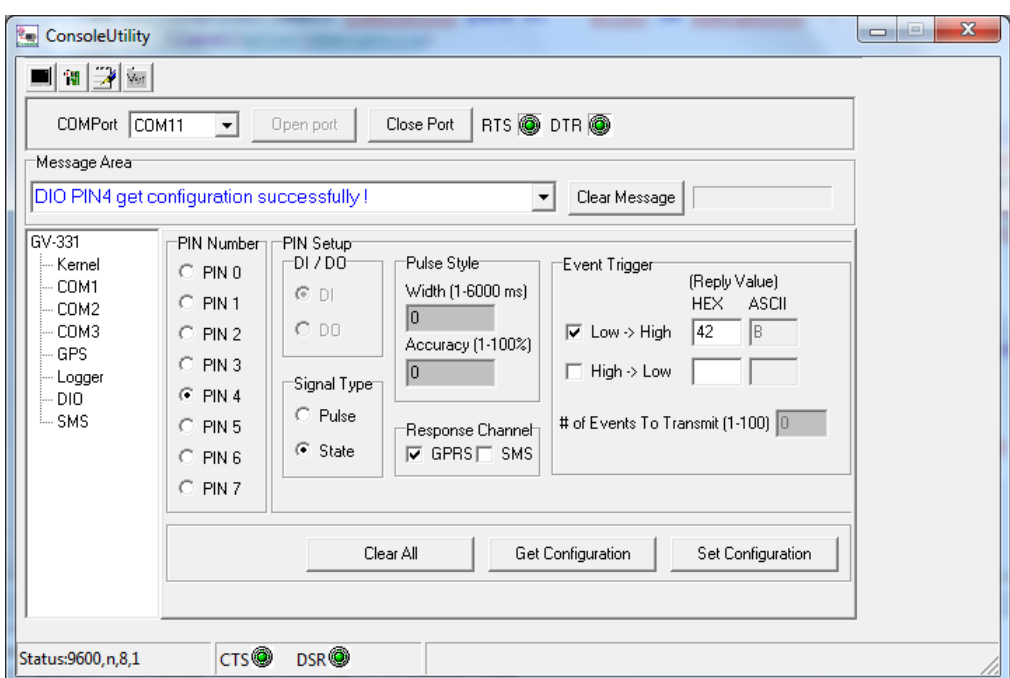

Figura 2.27: Configuración del puerto para "Notificación de Encendido de Vehículo".

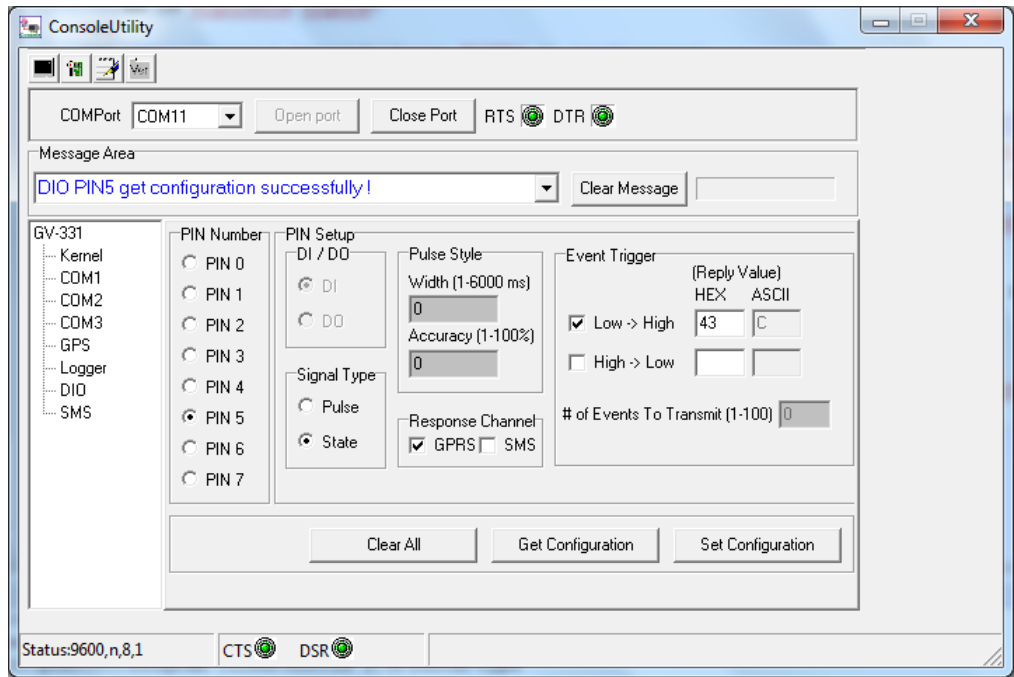

Figura 2.28: Configuración del puerto para "Advertencia de activación de alarma por tiempo prolongado".

# Capítulo 3

# DISEÑO DEL SOFTWARE DEL INTERFAZ HMI

#### 3.1. Criterios de Software Seleccionados

El objetivo del Diseño de la Interfaz Gráfica, es facilitar al usuario la interpretación de los datos que llegan al Servidor, por este motivo nuestra misión, es elegir las mejores Herramientas, que nos permitan desarrollar un medio de comunicación entre Hombre y Máquina. Para poder realizar el Monitoreo en el servidor es necesario manejar los datos por separado, es decir, los datos de ubicación asociarlos a un mapa de Calles donde podamos visualizar donde se encuentra el vehículo, podemos también estos datos asociarlos a una base de datos, donde podamos consultar eventos que se suscitaron en una fecha específica, logrando así brindarle al usuario un fácil manejo de la Plataforma de Monitoreo.

Para poder cumplir a cabalidad todos los objetivos planteados, es necesario elegir el Lenguaje apropiado de Programación, donde podamos desarrollar nuestra Interfaz Gráfica, para lo cual se debe analizar aspectos como:

- Conocimiento por parte del Programador.
- Facilidad para desarrollar Software.
- $\blacksquare$  Compatibilidad con el Módulo.
- $\blacksquare$  Compatibilidad con Aplicaciones Gráficas.

Es así, que de acuerdo a los requisitos mencionados, y gracias a los conocimientos que tenemos, se pudo elegir como Lenguaje de Programación a Visual Basic. La versión elegida, se da de acuerdo a la compatibilidad que el módulo GDT presenta (VB 6.0), y quizá la razón m´as importantes fue, la facilidad que nos brinda ´este Lenguaje para poder controlar la API de

GOOGLE EARTH, de ésta manera logramos el Objetivo principal, que es mostrar al usuario, el Monitoreo en Tiempo Real del Vehículo en los mapas desplegados de ésta gran Aplicación.

La ventaja que se tiene de utilizar GOOGLE EARTH como interfaz de monitoreo, es que aquí podemos mostrar los mapas actualizados de cualquier parte del mundo, por lo que siempre y cuando la cobertura de la Operadora de Telefon´ıa Celular se extienda, entonces nuestro Sistema AVL "Puede romper fronteras".

### 3.2. Desarrollo del Programa Principal

El Programa Principal se encuentra estructurado básicamente, de la siguiente manera:

- Pantalla de Inicio.
- Pantalla de Monitoreo.
- Pantalla de Consultas de Eventos y Base de Datos.
- Pantalla de Eventos.
- Pantalla para Trazo de Rutas.

### 3.2.1. Diagrama de Bloques

A continuación, se describe en una Pequeño Diagrama de Bloques (Por Eventos), cómo se encuentra estructurado y cómo funciona Nuestro Sistema AVL.

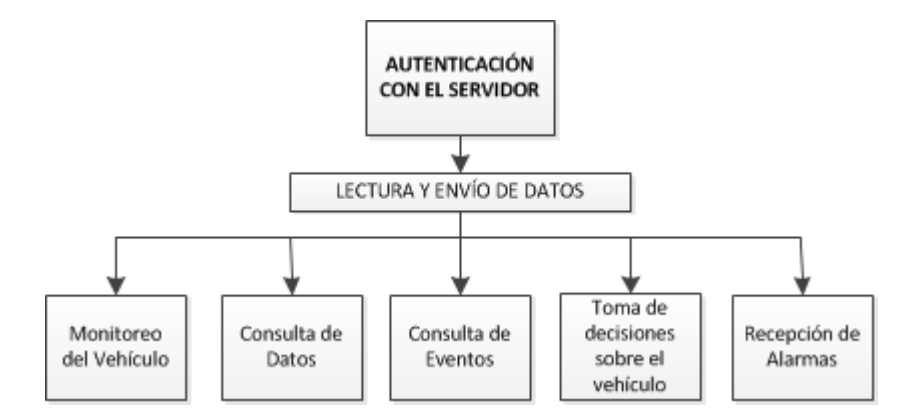

Figura 3.1: Diagrama de Bloques del Sistema.

# 3.2.2. Descripción

Autenticación con el Servidor: Éste evento se encuentra asociado a la Pantalla de Inicio. Aquí se debe ingresar la Dirección IP del Servidor al que se desea conectar para la adquisición de datos, también existen campos como el ID de Grupo, en el caso que se esté trabajando con un grupo de vehículos, éste identificará a que grupo pertenecen y una contraseña, que es la que permite el acceso a la Interfaz de Monitoreo.

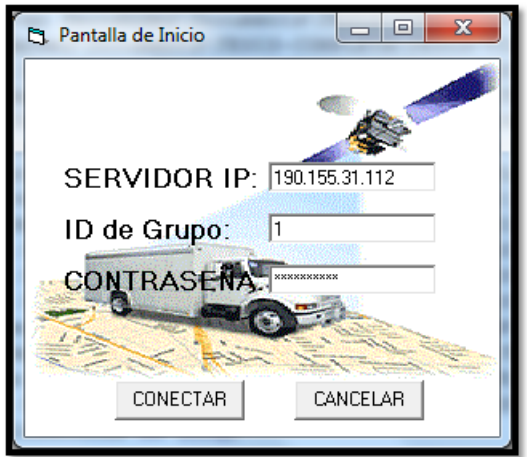

Figura 3.2: Pantalla de Inicio.

Lectura y Envío de Datos: A través de éste evento, se activan todas las funcionalidades de nuestro Sistema, siempre y cuando la conexión con el Servidor haya sido exitosa:

- Monitoreo del Vehículo.
- Consulta de Datos.
- Consulta de Eventos.
- $\blacksquare$  Toma de Decisiones sobre el Vehículo,
- $\blacksquare$  Recepción de Alarmas.

# 3.2.3. Diagrama de Flujo

Los Diagramas de Flujo correspondientes a nuestra Interfaz diseñada son:

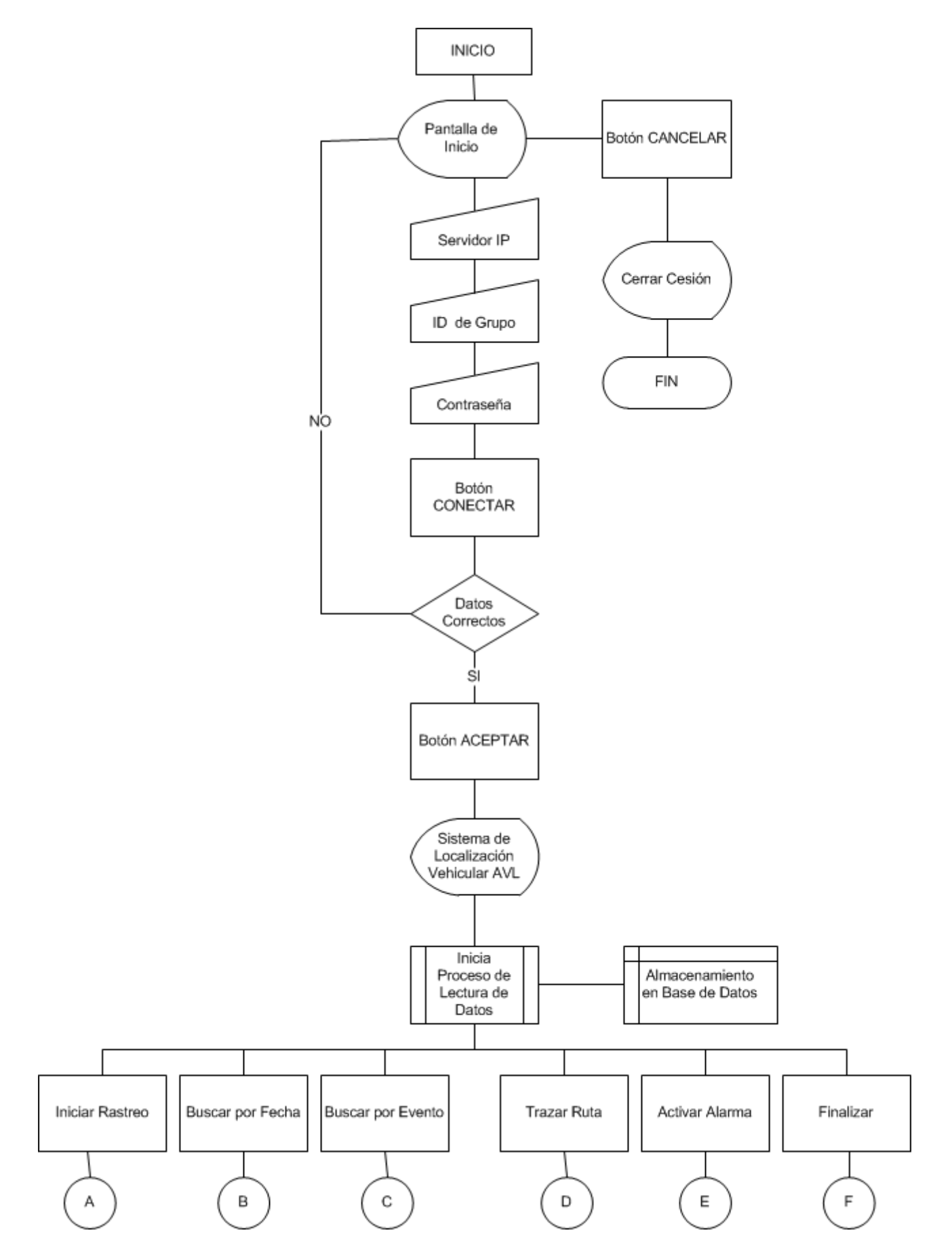

Figura 3.3: Diagrama de Flujo General.

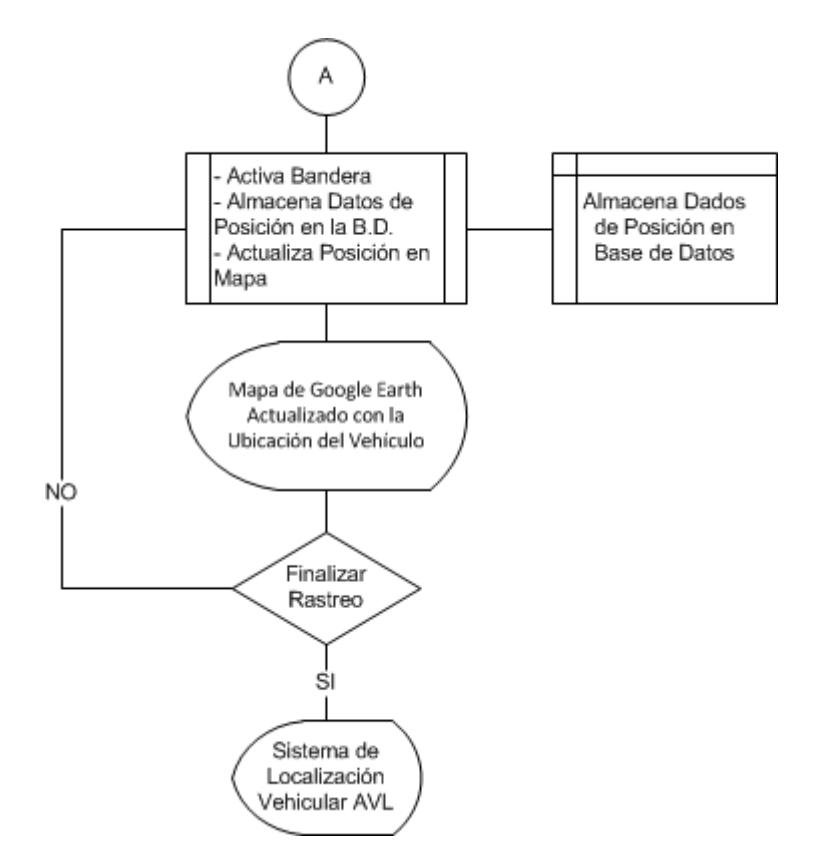

Figura 3.4: Diagrama de Flujo de Rastreo en Tiempo Real.

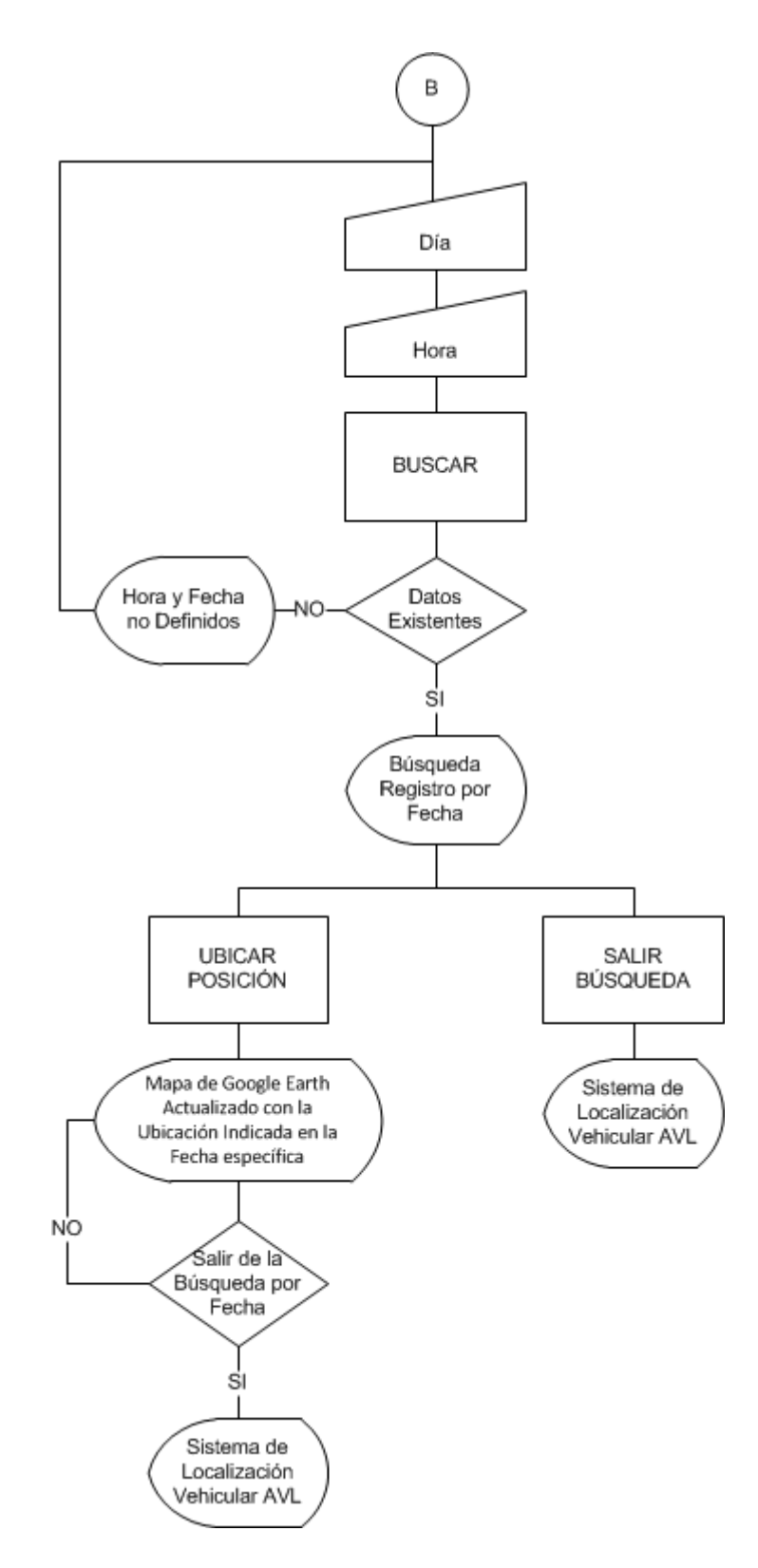

Figura 3.5: Diagrama de Flujo para Búsqueda en Base de Datos por Fecha.

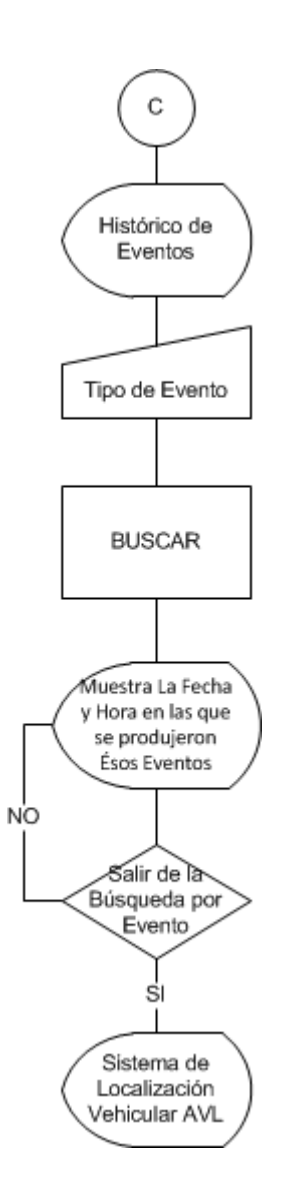

Figura 3.6: Diagrama de Flujo para Búsqueda en Base de Datos por Evento.

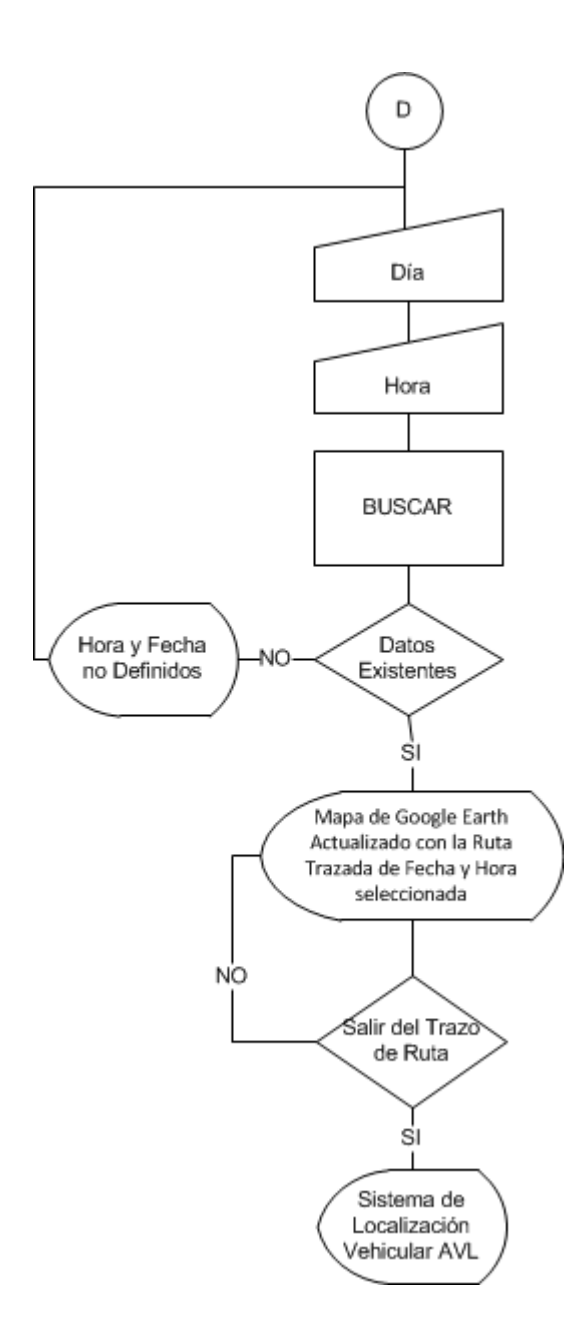

Figura 3.7: Diagrama de Flujo para el Trazo de Rutas.

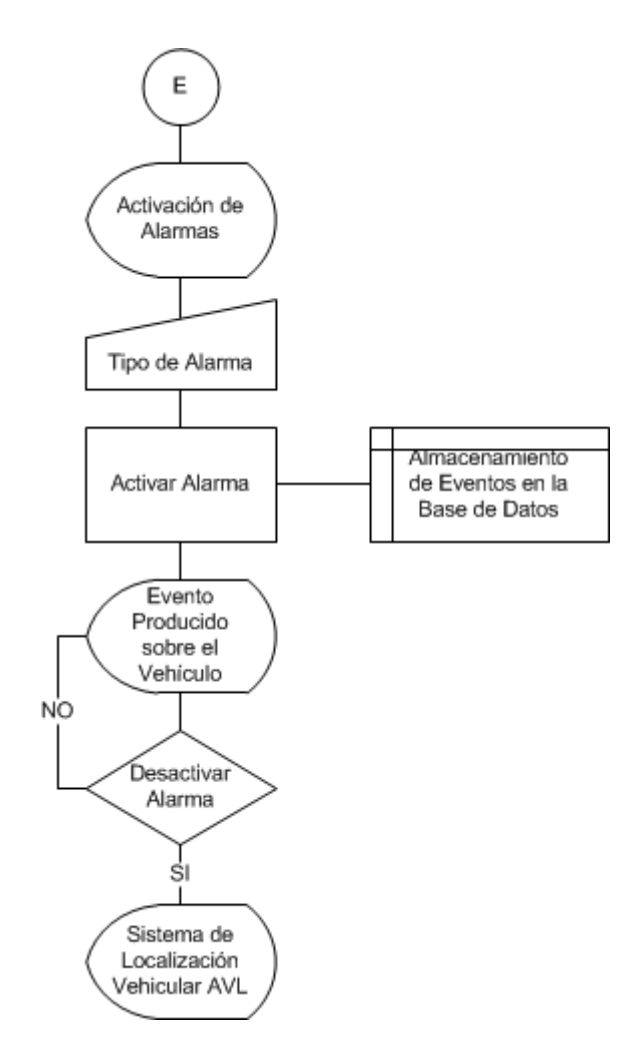

Figura 3.8: Diagrama de Flujo para Activación de Alarma.

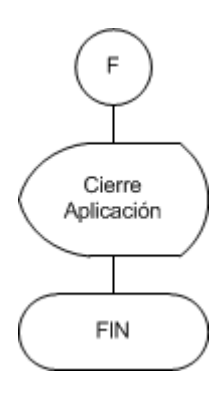

Figura 3.9: Diagrama de Flujo para Finalización de Programa.

# 3.2.4. Interfaz Gráfica

Pantalla Principal: Ésta Pantalla es la interfaz que nos indicará el mapa de Google Earth donde se ubicará el Vehículo, está identificada como "Sistema de Localización Vehicular AVL", y nos presente algunas herramientas como Activar Alarmas, Búsqueda por Fecha o Búsqueda por Evento.

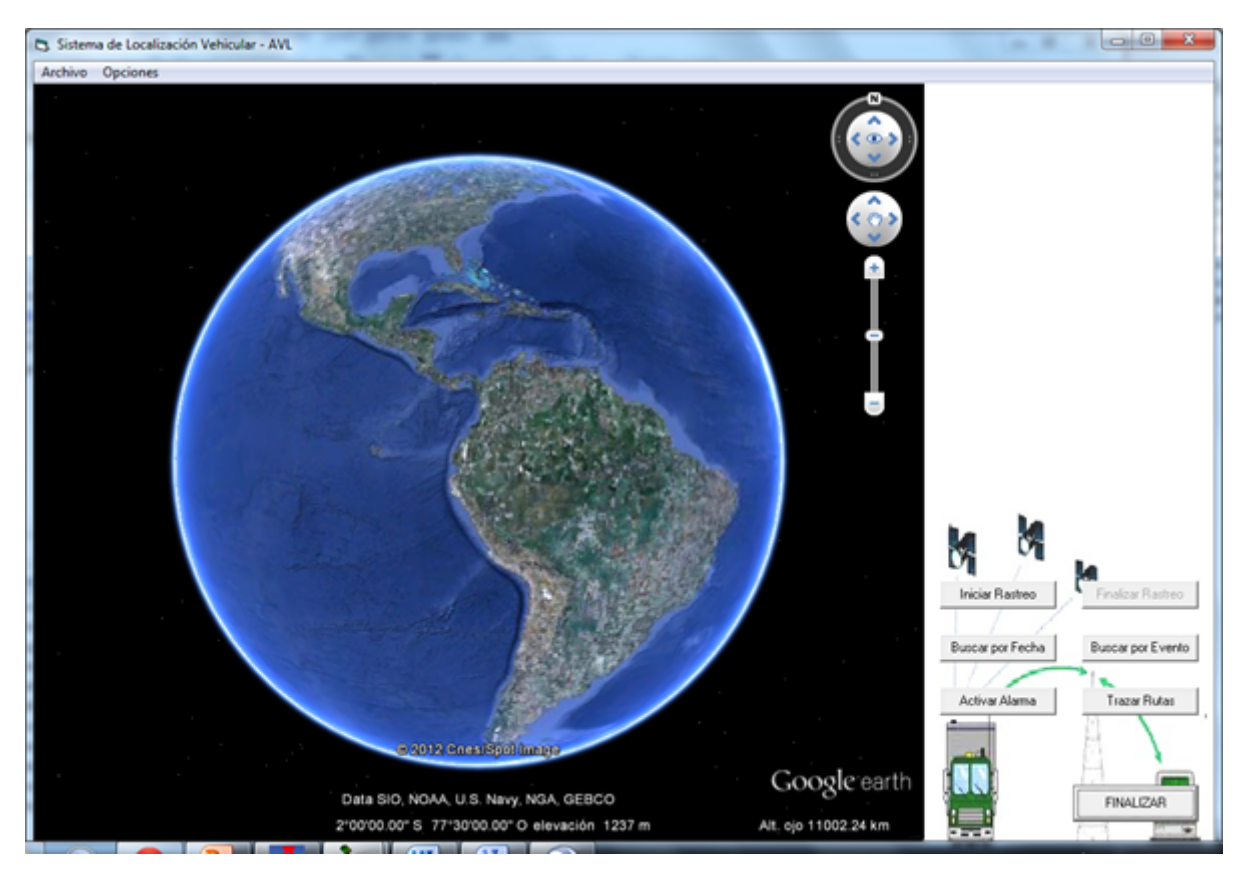

Figura 3.10: Pantalla Principal.

Dentro de nuestra Pantalla Principal, como se observa en la Figura [3.10,](#page-90-0) tenemos un menú que nos ofrece opciones como:

<span id="page-90-0"></span>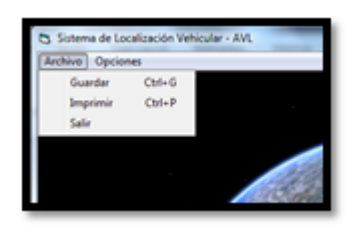

Figura 3.11: Menú "Archivo".

El menú "Archivo" nos brinda las siguientes opciones:

- Guardar: Guarda la imagen actual del mapa como una archivo con extensión .jpg en la dirección que el usuario establezca.
- **Imprimir:** Imprime la imagen actual del Mapa.
- Salir: Desconecta del servidor y permite Salir de La Interfaz de Monitoreo.

Dentro del menú "Opciones" se tiene:

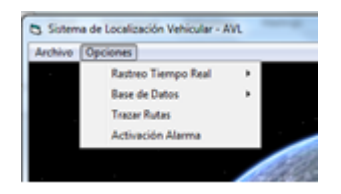

Figura 3.12: Menú "Opciones".

Rastreo Tiempo Real:

| <b>Jeciones</b>      |                                          |   |                        |  |
|----------------------|------------------------------------------|---|------------------------|--|
| Rastreo Tiempo Real  |                                          |   | <b>Iniciar Rastreo</b> |  |
| <b>Base de Datos</b> |                                          | ٠ | Finalizar Rastreo      |  |
|                      | <b>Tracar Rutas</b><br>Activación Alarma |   |                        |  |
|                      |                                          |   |                        |  |

Figura 3.13: Submenú "Rastreo Tiempo Real".

Este submenú nos brinda la opción de iniciar el Rastreo del Vehículo en Tiempo Real, el cual será mostrado en el mapa de Google Earth desplegado en la Pantalla Principal, así mismo se dará inicio al almacenamiento de los datos de Posición y Velocidad en la Base de Datos, esto hasta que el usuario disponga el Finalizar Rastreo, a través de la opción desplegada en el resente submenú.

Base de Datos:

La posibilidad que tenemos a través de este submenú, es realizar consultas en nuestra Base de Datos. Las consultas se las puede realizar de las siguientes maneras:

5 Sistema de Localización Vehicular - AV  $\overline{\circ}$  (Op ones **Rastreo Tie Base de Dato** Por Ev **Trazar Rutar** 

Figura 3.14: Submenú "Base de Datos".

|                                                   | DATOVA | LATITUD              | LATNS. | LONGITUD          | LONGEW | FECHA               |
|---------------------------------------------------|--------|----------------------|--------|-------------------|--------|---------------------|
| noviembre 2011<br>$\ddot{\phantom{1}}$<br>$\cdot$ | ٠      | $-0.17665166666667$  |        | -78.4807883333333 | w      | 02/11/2011 10:54:53 |
|                                                   |        | -0.1764766666666667  |        | -78.481733333334  | W      | 02/11/2011 10:55:08 |
| г,<br>30                                          |        | $-0.176145$          |        | -78.4834733333333 | w      | 02/11/2011 10:55:25 |
| 11<br>12<br>٩<br>10<br>Б                          |        | $-0.17584$           |        | -78 485048333334  | W      | 02/11/2011 10:55:39 |
| 13<br>19<br>18<br>16<br>17                        |        | $-0.17582166666667$  |        | -78.4851766666666 | w      | 02/11/2011 10:55:53 |
| 20<br>22<br>25<br>26<br>21<br>23<br>24            |        | -0.17582333333333    |        | -78.4851716666667 | w      | 02/11/2011 10:56:08 |
| 27<br>28<br>29<br>30                              |        | -0.175783333333333   |        | $-78.485375$      | w      | 02/11/2011 10:56:23 |
| 10                                                |        | 0.175566666666667    |        | $-78.496545$      | w      | 02/11/2011 10:56:38 |
| <b>Today: 10/12/2011</b>                          |        | $-0.17563$           |        | -78.486763333333  | w      | 02/11/2011 10:56:53 |
| 10:00 AM<br>۰                                     |        | 0.175771666666667    |        | -78.4865183333333 | w      | 02/11/2011 10:57:08 |
|                                                   |        | $-0.175905$          |        | -78 485858333334  | w      | 02/11/2011 10:57:23 |
| USTED BUSCARÁ CON LOS                             |        | $-0.1759$            |        | -78.4858616666667 | w      | 02/11/2011 10:57:38 |
| SIGUIENTES DATOS.                                 |        | $-0.1759$            |        | $-78.48586$       | w      | 02/11/2011 10:57:53 |
| 2011-11-2<br>DÍA:                                 |        | $-0.17593$           |        | -78.4857283333334 | w      | 02/11/2011 10:58:08 |
|                                                   |        | -0.176048333333333   |        | $-78,485135$      | w      | 02/11/2011 10:58:23 |
| <b>HORA: 10:00 AM</b>                             |        | 0.176053333333333    |        | -78.4850783333333 | w      | 02/11/2011 10:58:38 |
| Buscar únicamente                                 |        | $-0.176106666666667$ |        | -78,4848366666667 | w      | 02/11/2011 10:58:53 |
| datos válidos?<br>☞                               |        | $-0.17612$           |        | $-78.484765$      | w      | 02/11/2011 10:59:08 |

Figura 3.15: Búsqueda en Base de Datos "Por Fecha".

■ Por Fecha.

Mediante ésta herramienta el usuario podrá encontrar datos de  $\vec{DONDE}$ , se encontraba ubicado el vehículo en una fecha y hora específica, los mismos que ingresará el usuario. En caso de que se produzca errores al tipear, existe un mensaje de error que será mostrado de la siguiente manera:

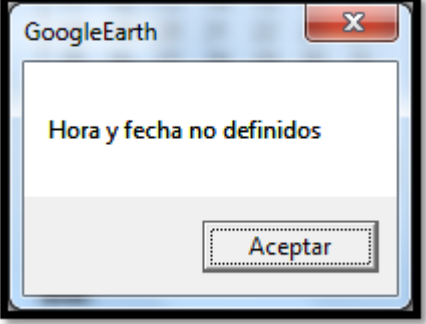

Figura 3.16: Mensaje de Error para la Búsqueda "Por Fecha".

Pero así mismo para evitar éste tipo de inconvenientes, el software cuenta con una opción

que permitirá buscar únicamente Datos Válidos, como se muestra en la siguiente Figura:

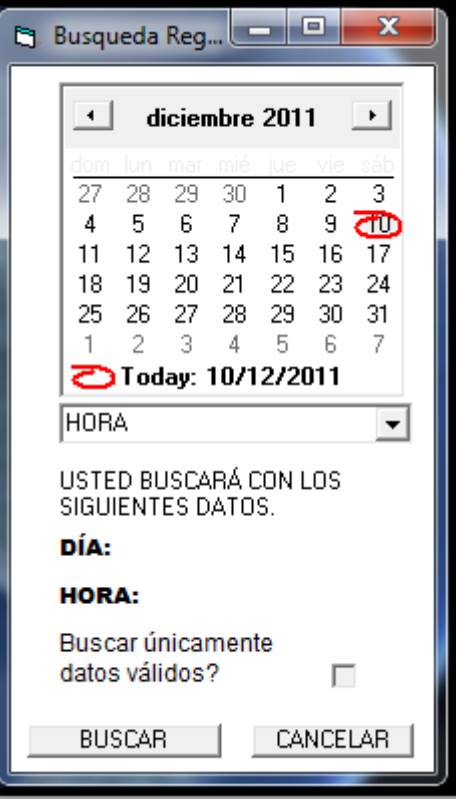

Figura 3.17: Validación de Datos.

Una vez que son desplegados todos los registros válidos para la fecha y hora especificados, el usuario puede ubicar los mismos dentro del mapa, seleccionando el dato y presionando el botón UBICAR POSICIÓN.

Pero si lo que el usuario desea es abandonar la búsqueda por fecha, con tan solo presionar el botón **SALIR BÚSQUEDA**, se desplegará el mensaje de confirmación, y se habrá logrado lo deseado.

**Por Evento.** 

Mediante esta búsqueda, lo que el usuario logrará, es consultar en la Base de Datos todo lo ocurrido sobre el vehículo, es así que el dato a ingresar para esta consulta será el tipo de evento, permitiendo de ésta manera filtrar la búsqueda, ya sea por eventos realizados sobre el vehículo desde el centro de monitoreo o alarmas que se produjeron en el vehículo y fueron censadas por el

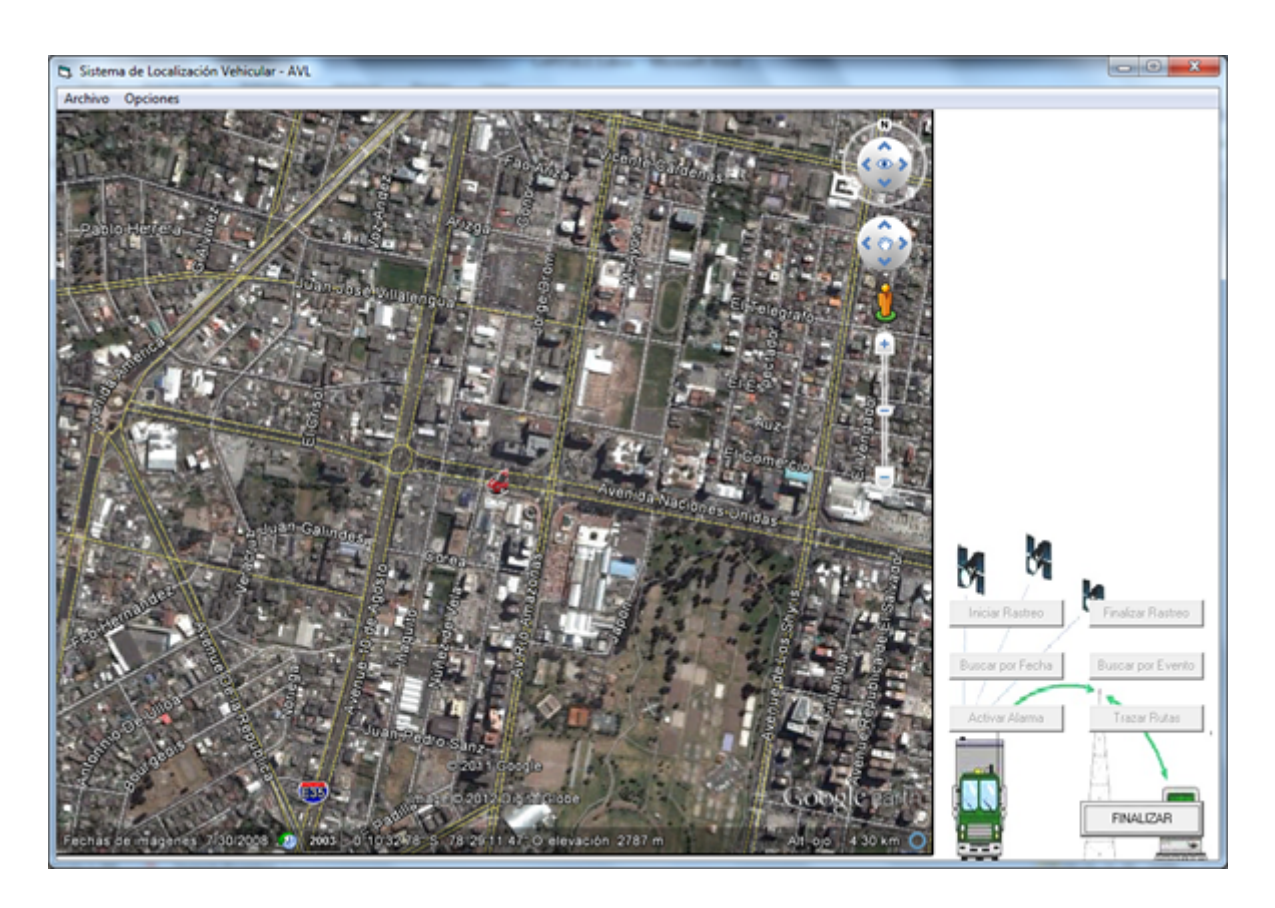

Figura 3.18: Ubicación de un Dato en el Mapa de Google Earth.

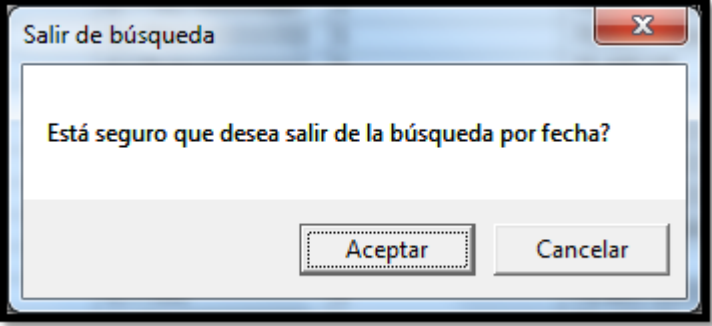

Figura 3.19: Salir de la Opción de Búsqueda por Fecha.

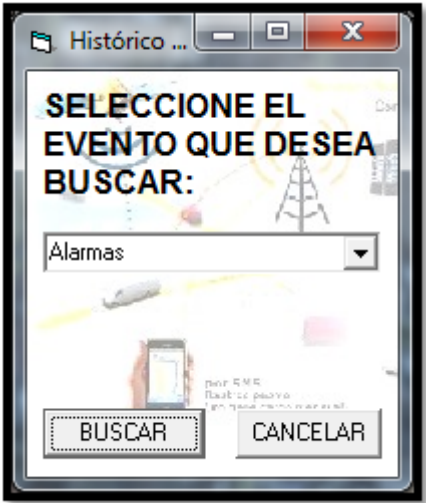

Figura 3.20: Búsqueda en Base de Datos "Por Evento".

servidor. Existe también otra opción "Todos", que muestra todo lo suscitado, incluyendo alarmas y eventos en el vehículo.

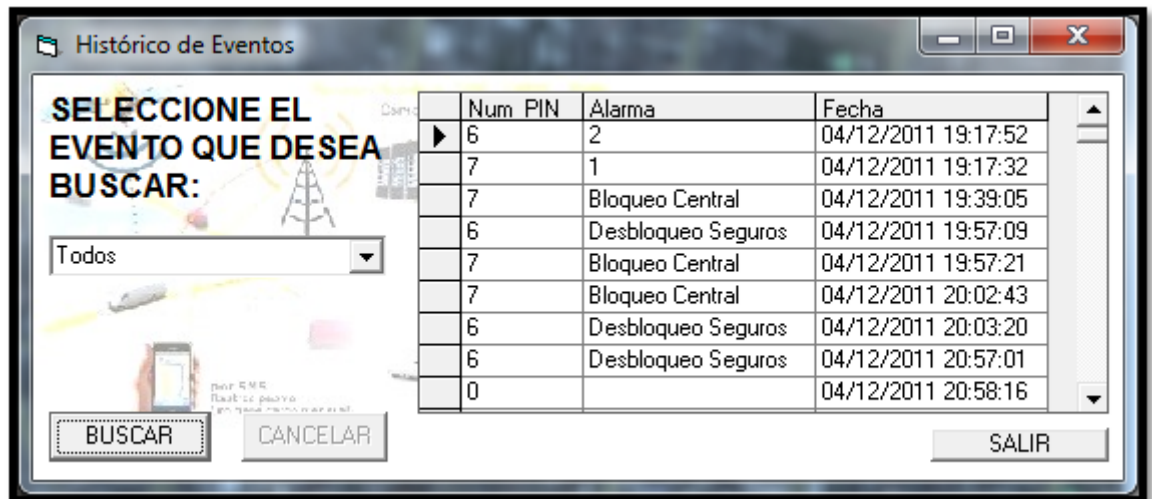

Figura 3.21: Resultado de búsqueda en Base de Datos "Por Evento", opción "Todos".

### Trazar Rutas:

En la opción correspondiente al "Trazo de Rutas", el usuario podrá dibujar el recorrido del vehículo en una fecha y hora específica, los mismos que ingresará el usuario. Así como para el caso de "Búsqueda por Fechas", en caso de que se produzca errores al tipear, se mostrará un mensaje de error en la pantalla, de caso contrario, graficará la ruta con asteriscos azules, y al dar

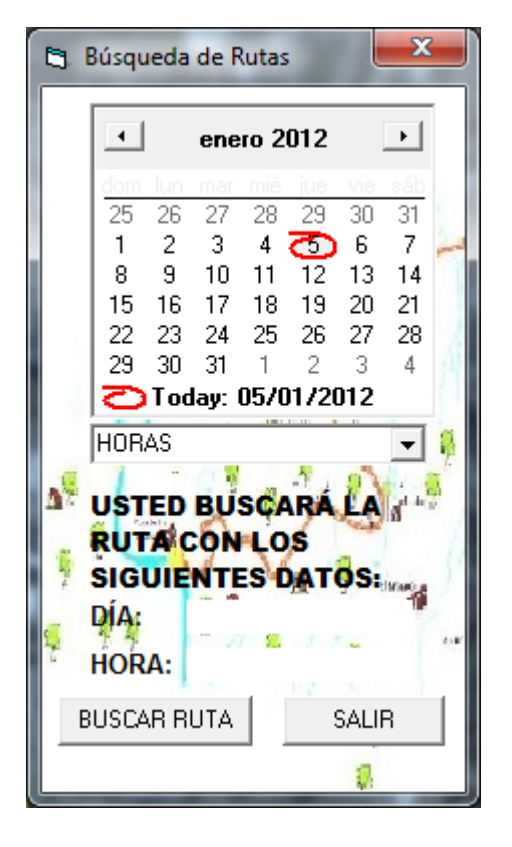

Figura 3.22: Opción para "Trazar Rutas" con registros obtenidos de la "Base de Datos".

Sistema de Localización Vehicular - AVL

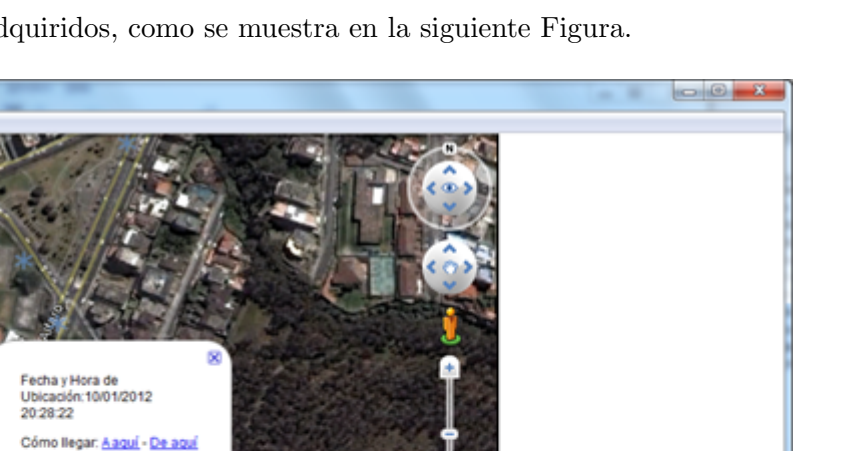

Google earth

rinier

3.44 km

scar por Fecha

Buscar por Evento Trazar Rutas

FINALIZAR

doble click sobre cualquier punto, nos mostrar´a los datos referentes a ese registro, que son la hora y fecha en la que fueron adquiridos, como se muestra en la siguiente Figura.

Figura 3.23: Resultados de Trazo de Rutas.

2896

#### Activación Alarmas:

A través de ésta opción, lo que se pretende, es que la persona encargada de resguardar la seguridad del vehículo, se encuentre en la capacidad de impedir que hechos delictivos se lleven a cabo. Por ejemplo lo que nos muestra ésta herramienta es que desde el centro de monitoreo se podrá Bloquear al automóvil o también como una ayuda hacia el cliente se tiene la opción de Desbloqueo de Seguros. Esto simplemente seleccionando la opción requerida y dando clic sobre el Botón Activar Alarma, como es el caso que se muestra en la Figura [3.25](#page-98-0) en donde se seleccionó la opción "Activar Bloqueo de Automóvil".

Es así que una vez tomada la decisión de activar una alarma, los indicativos son tanto gráficos como escritos, de esta manera se puede tener presente el estado del veh´ıculo, pero si se quiere

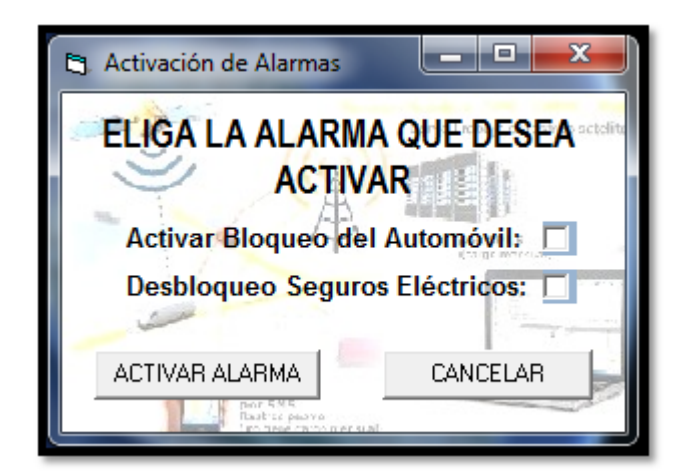

Figura 3.24: Activación de Alarmas.

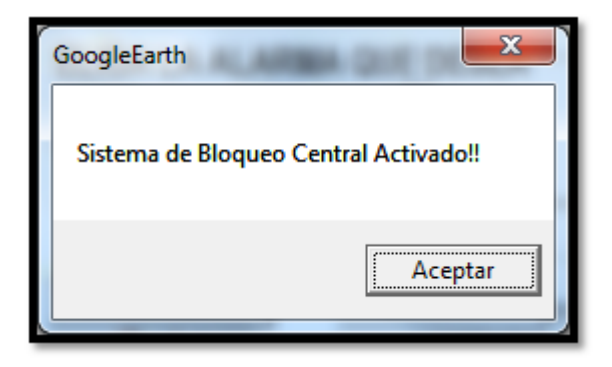

<span id="page-98-0"></span>Figura 3.25: Aviso Informativo referente a la Activación de Bloqueo Central del Automóvil.

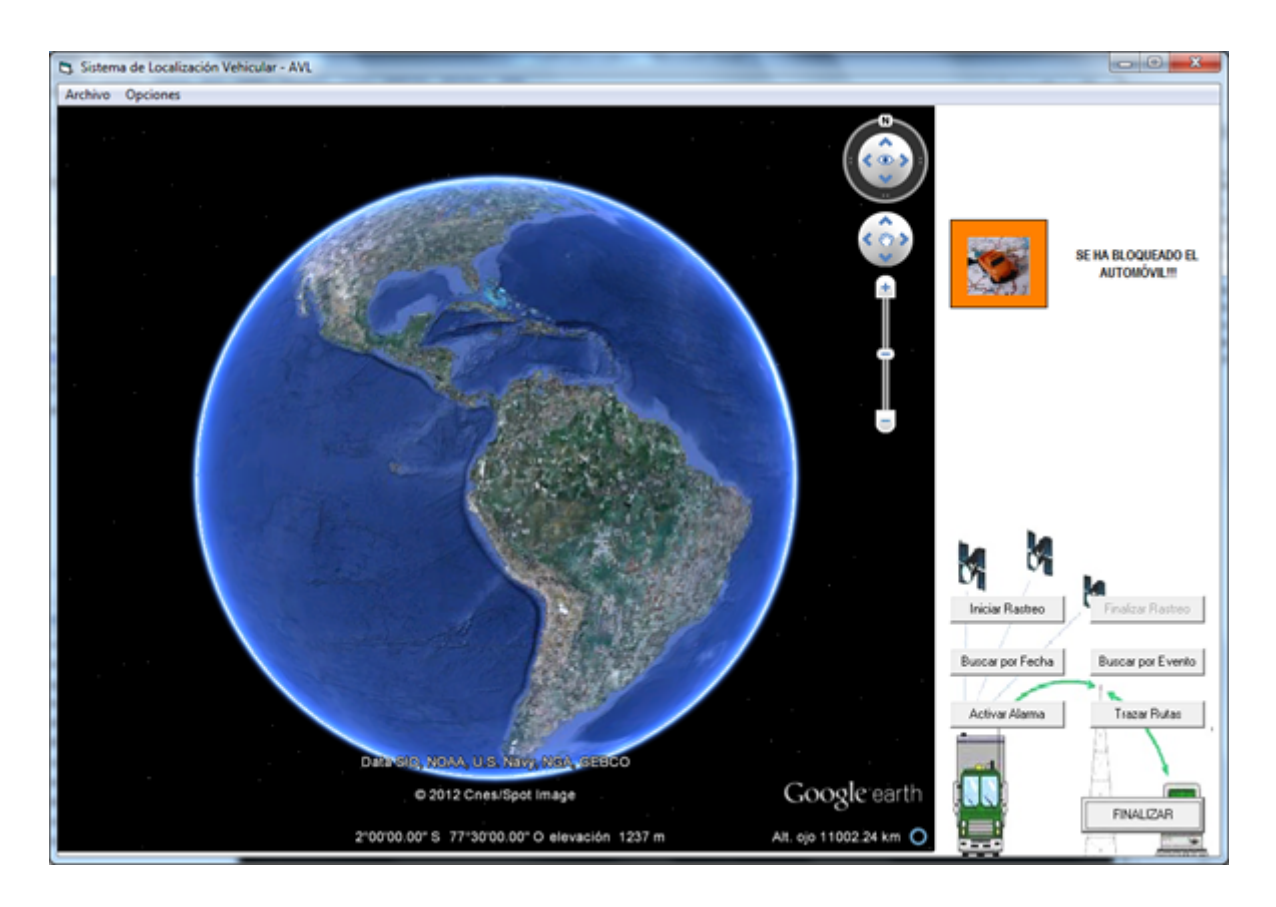

Figura 3.26: Activación de Bloqueo Central.

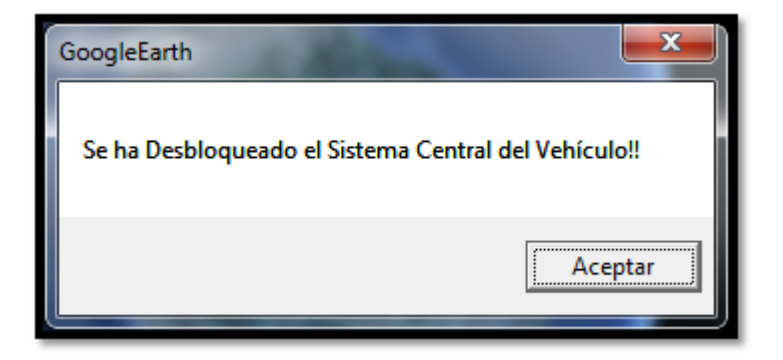

Figura 3.27: Desactivación del Bloqueo Central.

desactivar la alarma, simplemente se dará clic sobre el indicativo gráfico que nos muestra el estado actual del vehículo y la alarma será desactivada.

De la misma manera podemos observar de manera gráfica, todos los requerimientos que el cliente puede realizarlos desde el automóvil, como se presentan en la siguiente Figura.

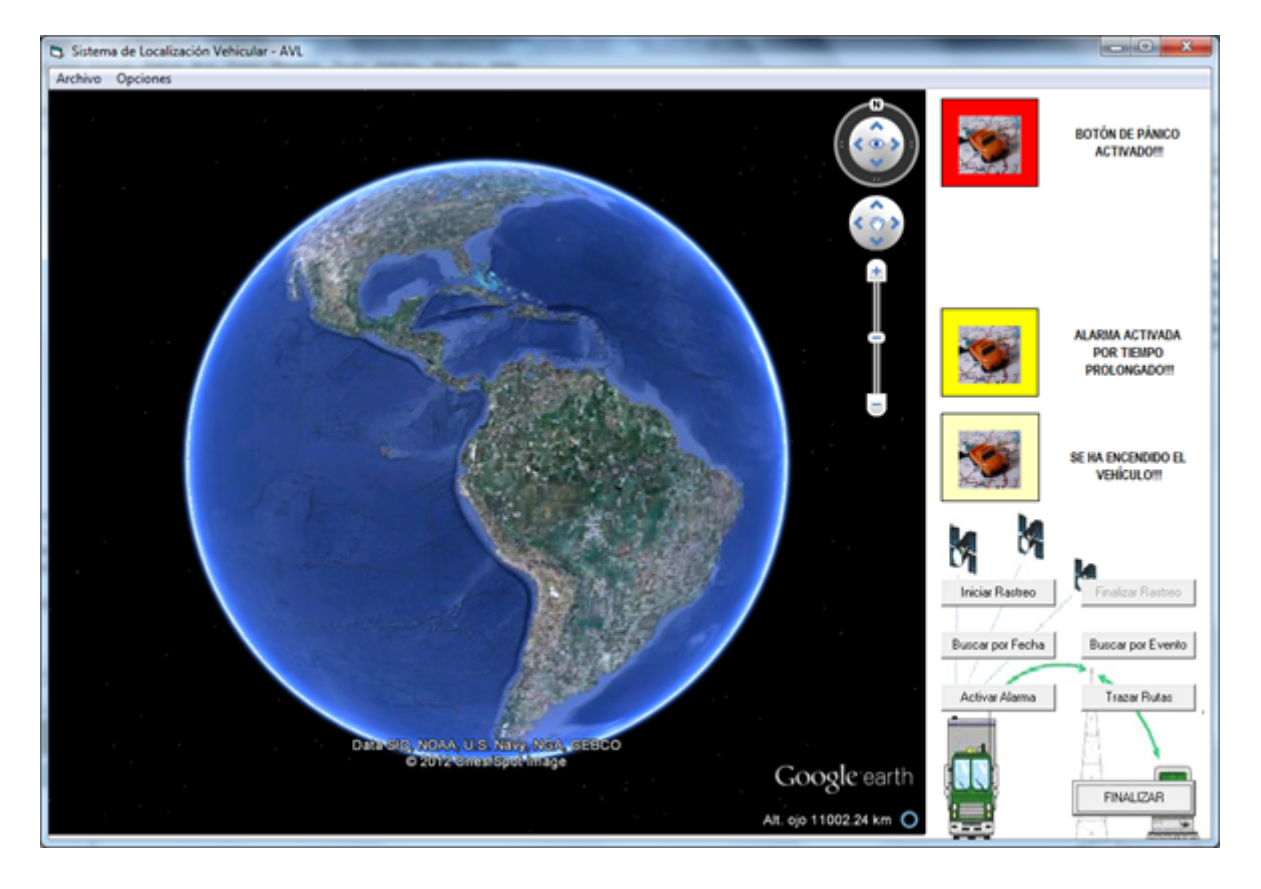

Figura 3.28: Alarmas Activadas desde el Automóvil por el Cliente.

# Capítulo 4

# Costos, Pruebas y Análisis de Resultados

#### 4.1. Pruebas y Análisis de Resultados del Módulo

Dado que nuestro proyecto se basa en el diseño e implementación de un Sistema de Localización Vehicular y Gestión de Seguridad, nos vimos obligados a determinar cuáles son todas las capacidades que el módulo GV-331 nos brinda, junto con el software que ofrece los fabricantes, como herramientas de administración y control, las cuales también son conocidas como comunicaciones Máquina a Máquina (M2M).

Dentro de dichas herramientas podemos encontrar las siguientes:

- GGS (GPRS Gateway Server)
- ADM
- Console Utility

El estudio y análisis de estos programas fue necesario para verificar hasta qué punto el módulo nos serviría para nuestros propósitos planteados, razón por la cual la configuración del equipo, y de cada una de sus herramientas, fueron detalladamente explicadas en el Cap´ıtulo 2.

### 4.2. Pruebas de Comunicación

Una vez realizadas las instalaciones necesarias para una correcta comunicación entre el módulo y un ordenador, que hará las funciones de servidor, se procedió a la configuración del GDT mediante la herramienta "Console Utility". Los parámetros que son estrictamente necesarios de modificar, para una transmisión adecuada del módulo son:

- Dirección IP del equipo servidor, es decir, del computador en donde estará instalado el software provisto por el fabricante denominado "ADM".
- El Grupo al que pertenece el GDT.
- El número de identificación del GDT dentro del Grupo al que está asociado.
- El APN (Access Point Network) del servidor de GPRS.

Cuando se haya finalizado con la configuración del GDT, se lo debe cambiar de estado a Modo Normal, para que se realice la conexión entre el módulo y el GDT; y, una vez que se haya verificado que se encuentra enlazado, y que exista el acceso remoto, se puede continuar con el resto de las pruebas necesarias, que involucran la conectividad y la interfaz del programa para la transmisión de datos.

### 4.3. Pruebas de Cobertura

La cobertura de la red de GSM/GPRS es lo más importante del sistema, ya que de éste depende obtener los datos continuamente, es por eso que los proveedores del m´odulo nos brindan una herramienta que se encuentra dentro del software "Console Utility", en donde se puede verificar la existencia del servicio de telefonía celular.

En dicha ventana, como se puede visualizar en la Figura [4.1,](#page-103-0) se muestran varios parámetros que indican la capacidad de cobertura GPRS disponible, por ejemplo, en el campo correspondiente a "Signal Level  $(0-31)$ ", nos informa que el nivel de la señal es de 31, es decir que al momento de verificación la señal es excelente. Dentro de los requerimientos mínimos, para que exista una correcta transmisión de datos, el nivel de la señal no debe ser menor de 10.

Adem´as se puede observar el LED verde que ratifica la existencia de cobertura GPRS en la zona, e incluso nos brinda la dirección IP con la que el GDT se puede localizar dentro de la red.

### 4.4. Pruebas de Conectividad

Posteriormente de la conexión entre el GDT y la computadora que poseía el ADM, se procedió a verificar el correcto envío y recepción de datos al módulo, utilizando como vía de transmisión la red de Internet provista por el servidor GPRS.

En referencia al hardware, se pudo verificar que los equipos no presentaban mayores inconvenientes en relación a su funcionamiento, una vez que se encontraban conectados con sus sistemas (GPS y GPRS), sin embargo en lo referente al tiempo que tomaba la conexión, tanto a la red GPS

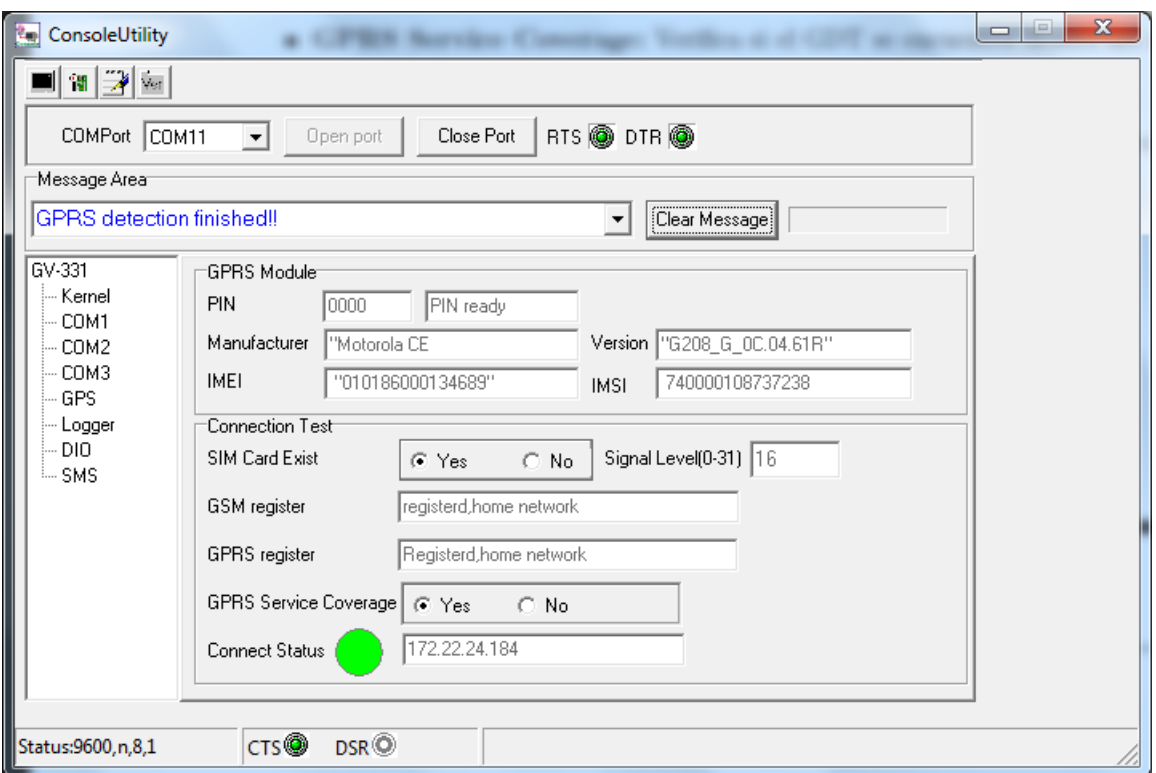

<span id="page-103-0"></span>Figura 4.1: Verificación de Cobertura mediante "Console Utility".

como a la GPRS, en algunos casos se pod´ıa extender hasta aproximadamente un minuto para enlazarse, incluso se pudo observar que, para que la recepción de datos de posicionamiento (GPS) sea correcta, la antena que vincula a dicho sistema debía estar en un ambiente abierto, es decir, cuando se encontraba dentro de un cuarto o en algún subsuelo, dicha conexión nunca sucedía, es más, era necesario que la base de la antena, la cual poseía imán, se encuentre con dirección al suelo, porque de ponerlo de la otra manera, los datos que se recibían eran descontinuos y, en algunos casos, erróneos.

A pesar de estos inconvenientes, se concluyó que el proyecto a desarrollarse podría funcionar eficazmente, tomando en cuenta todas las consideraciones posibles.

### 4.5. Pruebas y Análisis de Resultados del Interfaz HMI

Con el fin de cumplir con el objetivo, y una vez desarrollada la interfaz HMI, fue necesario verificar que la conexión de la aplicación, con el servidor GGS y con el módulo, funcione adecuadamente, para que, de esta manera, se pueda manipular correctamente la información recibida en el servidor. Dentro de los parámetros que se tuvo que considerar tenemos:

- Conexión desde cualquier punto de Internet con el servidor GGS y, a través de este, con el módulo GDT.
- Transmisión y Recepción de datos, por medio de la red GPRS, desde el módulo a la Interfaz diseñada y viceversa.
- Almacenamiento de registros enviados por el GDT en una Base de datos.
- Transmisión de datos de alarmas desde interfaz al módulo y viceversa.

### $4.5.1.$  Análisis

Para realizar la comunicación de la Interfaz con el GGS, fue necesario validar los datos ingresados, como son la dirección IP del servidor, el número del grupo al que pertenece el GDT y la contraseña de dicho grupo, las cuales fueron configuradas al incorporar al módulo a un conjunto de GDT's usando la herramienta de ADM proporcionada por el fabricante.

Los problemas que se podrían presentar en la conexión son los siguientes:

- Caída de la conexión del Servidor al Internet.
- Firewalls activados en el Sistema Operativo en donde se encuentra operando el Servidor.

Una vez realizado el enlace entre el servidor, el módulo GDT y la Interfaz, se vio la necesidad de verificar la recepción de los datos de posicionamiento, y el almacenamiento de los mismos en una base de datos. Dado que los datos correspondientes al GPS, fueron recibidos en forma de texto, utilizando el protocolo NMEA (National Marine Electronics Association), fue necesario que dicha secuencia de caracteres sean interpretados y separados en función de la información que era recibida, para de esta manera poder almacenar correctamente en los registros de la Base de Datos generada en el sistema MySQL.

La razón por la que se usó dicha plataforma, es debido a su fácil manejo mediante el software de Visual Basic 6.0, su gran capacidad de almacenamiento, y su versatilidad con la administración de los diferentes tipos de información.

Para las diferentes opciones de búsqueda de registros, ya sea el trazo de una ruta, o de un dato específico, fue necesario una correcta categorización de los registros, para así poder identificar la información solicitada de manera fácil y rápida, y de esta manera complacer todos los requerimientos que consideramos necesarios para satisfacer al usuario del sistema; es por eso que dentro de los parámetros de búsqueda se encuentra la fecha en la que se solicita realizar la

inspecci´on en la base de datos y la hora de la fecha seleccionada, esto para el caso del "Trazo de Rutas" o de "Ubicación de Posición"; sin embargo, para un correcto control y monitoreo se las "Alarmas", se encontró necesario el sondeo en la base de datos a partir del "Evento" al que se requiere ubicar.

En lo concerniente a las "Alarmas", cada entrada digital que se encuentra conectado al GDT, está configurada para hacer que envíe un carácter como mensaje GPRS al momento de cambiar su estado; la interfaz del computador recibe este carácter y lego de realizar las comparaciones necesarias, toma acciones como la de mostrar mensajes e imágenes de alerta.

#### 4.6. Pruebas y Resultados del Sistema Integrado

Una vez comprobado lo anteriormente mencionado, se vio necesario la implementación de todos los elementos que componen el sistema para que funcionen en conjunto, es as´ı que se procedió a realizar lo siguiente:

- Configurar la IP del servidor del módulo GDT GV-331 mediante la herrameinta "Console Utility".
- Conectar los pines de entrada y salida del equipo, con el circuito diseñado para la implementación de alarmas.
- Ejecutar la Interfaz en el computador que será asignado al usuario del sistema.
- Instalar los programas GGS y ADM en el ordenador correspondiente al servidor.
- Enlazar el módulo al sistema utilizando la red GPRS.
- Al haber realizado los pasos anteriormente mencionados, todas las utilidades y funcionalidades que se han diseñado en la Interfaz estarán habilitadas para el uso del usuario.

Estando ya todo el sistema funcionando, se procedió a realizar varias pruebas para verificar su funcionamiento. Dentro de algunos de los ensayos realizados, presentamos resultados que son mostrados en las siguientes Figuras.

Al trazar el recorrido realizado por el automóvil el día 23 de enero de 2012, se pudo verificar que en una zona aledaña al sector centro-norte de la ciudad de Quito, el módulo se desconectó del servidor.

Según los parámetros mostrados, se puede observar que aproximadamente por un minuto y medio, no se recibieron datos en el servidor, concluyendo de esta manera que el GDT se

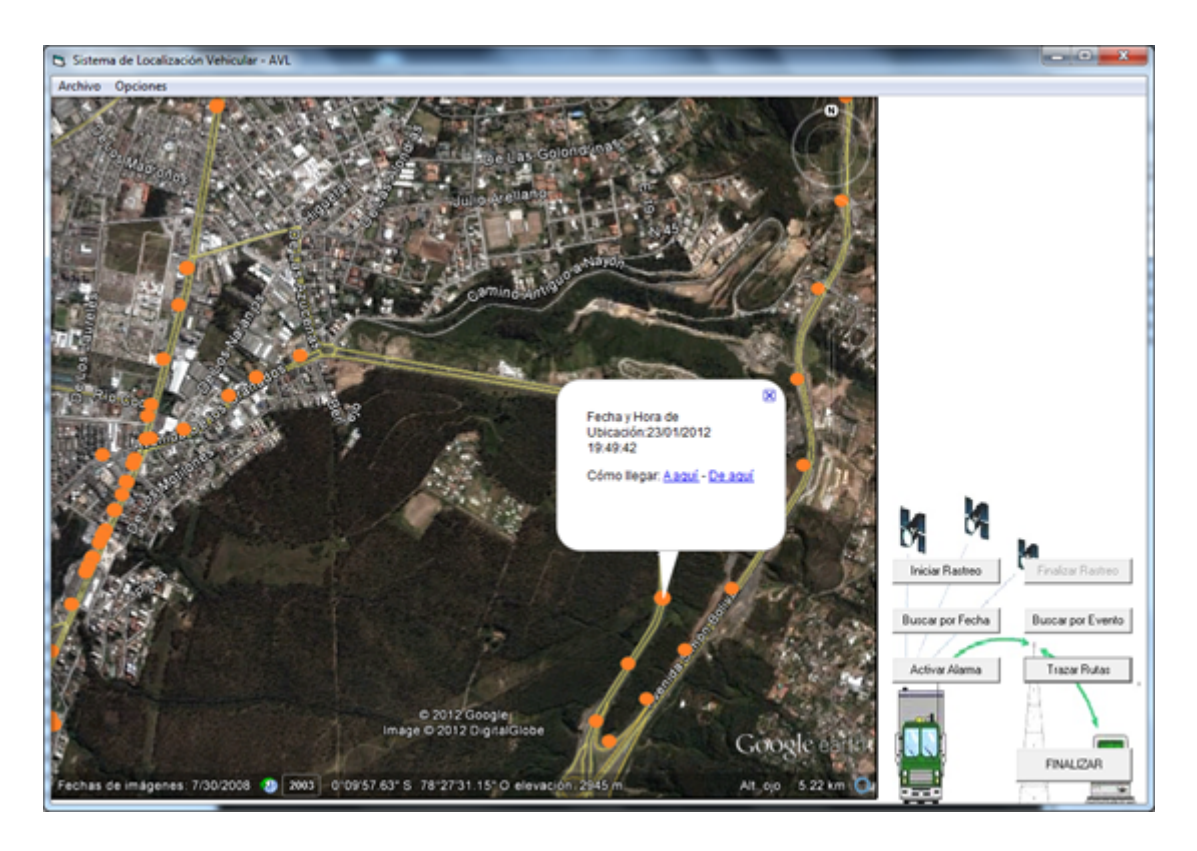

Figura 4.2: Ruta Trazada el 23 de enero de 2012, Punto 1.

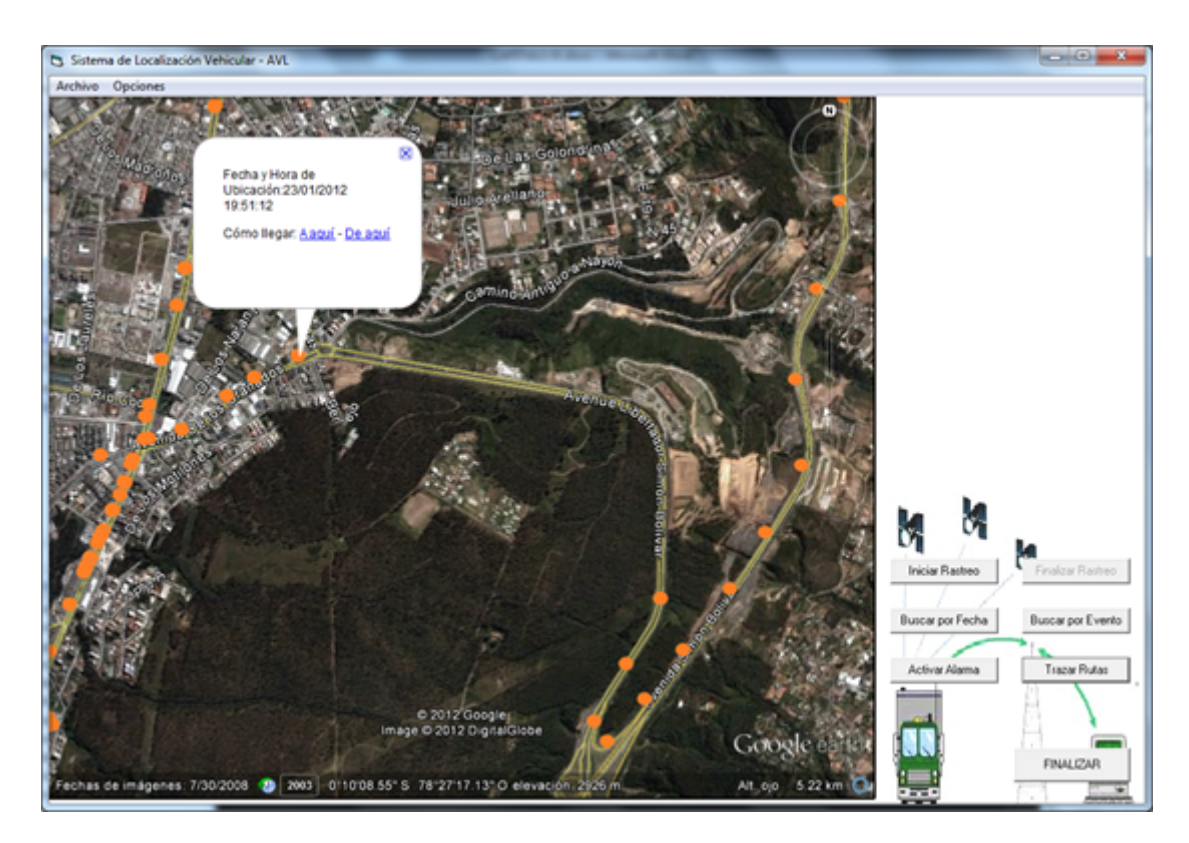

Figura 4.3: Ruta Trazada el 23 de enero de 2012, Punto 2.

desconectó, imposibilitando de esta manera la transmisión de datos, sin embargo, a pesar de haber existido la desconexión, el sistema fue capaz de enlazar nuevamente el equipo al servidor, garantizando así la constante recepción de datos, a pesar de que exista fallas en la conexión, las cuales generalmente son por la baja o nula existencia de red necesaria para la transmisión de datos vía Internet.

# 4.7. Costo General del Sistema

# 4.7.1. Análisis de los Costos de Transmisión

El costo de la transmisión de datos, es una de las ventajas que posee nuestro Sistema, esto en vista de que el flujo de datos desde y hacia él módulo no es mayor, así como también la Tarifa en una Red GPRS es por cantidad de datos enviados m´as no por tiempo aire.

El flujo de datos enviados por el Módulo NXN GV-331, depende de la configuración que se le realice, esto en vista de que el equipo transmite los datos en la siguiente relación:

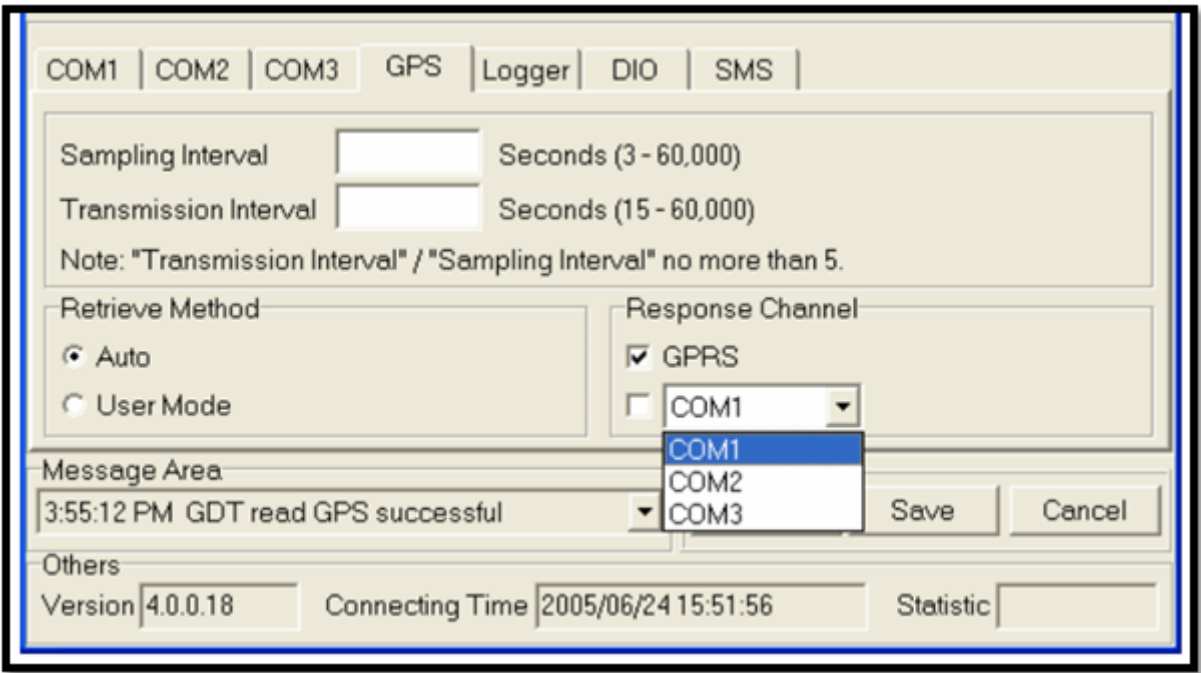

#### Figura 4.4: Relación de Transmisión.

Donde:

Sampling Interval: Es el intervalo de tiempo que se le programa al módulo para que reciba datos del Satélite (Datos GPS), siendo éste un intervalo desde 3 a 60 segundos.
**Transmission Interval:** Es el intervalo de tiempo que el módulo envía los datos captados del Satélite, siendo éste un intervalo desde 15 a 60 segundos.

Pero algo muy importante es la relación que se debe de cumplir:

$$
\frac{Transmission\ Interval}{Sampling\ Interval} \le 5
$$
\n(4.1)

Es así, que para nuestro caso, se le ha programado al módulo de la siguiente manera:

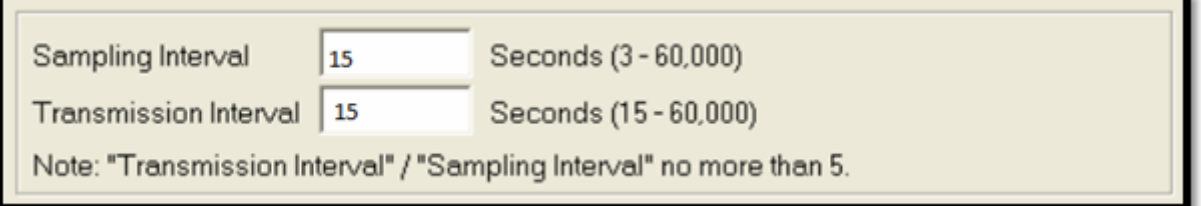

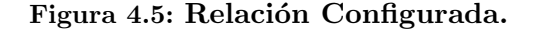

Para lo cual, el módulo enviará un paquete de datos cada 15 s, dentro de éste paquete llegarán datos de posición (Longitud y Latitud) y Velocidad. Con éste dato, ya se puede realizar un estimado de cuánto sería el Costo aproximado al mes, de acuerdo al análisis mostrado en la siguiente tabla:

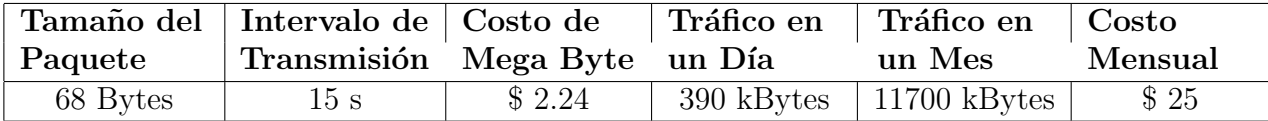

Tabla 4.1: Tabla de Análisis de Costos de Transmisión.

El presente análisis se lo realizó, tomando en cuenta un caso extremo (El módulo transmite las 24 horas del día los 30 días de la semana), ya que el usuario mientras apaga el vehículo y por ende el equipo, éste dejará de transmitir, por lo tanto se puede decir que los números planteados serían el máximo valor, de lo que el beneficiario pagaría al mes.

Hay que destacar también que las operadoras de telefonía móvil, brindan promociones cuando el uso pasa de un cierto Número de Megabytes, abaratando de ésta manera los costos de transmisión.

## 4.7.2. Costo General del Sistema

Para el avalúo, de nuestro Sistema, se debe de tener en cuenta cada uno de los elementos que son necesarios para brindar un normal funcionamiento, es así que en la siguiente Tabla se detalla todo lo involucrado:

| <b>ELEMENTO</b>                      | <b>COSTO</b> |
|--------------------------------------|--------------|
| Módulo GDT                           | \$350        |
| Caja de Control para el Vehículo     | \$40         |
| Servicio de Instalación y Accesorios | \$60         |
| Software                             | \$600        |
| <b>TOTAL</b>                         | \$1050       |

Tabla 4.2: Análisis de Costos del Sistema.

Se debe destacar, que lo que se está comercializando son los equipos y el software para el monitoreo, pero nosotros como proveedores debemos cobrar mensualmente, por el uso de nuestro servidor.

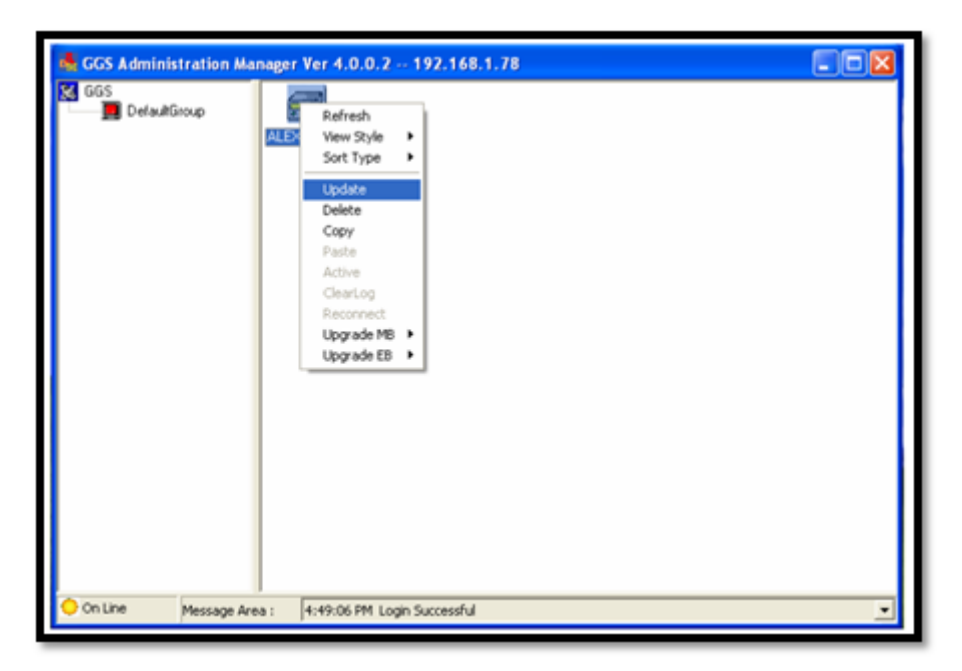

Figura 4.6: Sistema Administrador GGS.

## Capítulo 5

## CONCLUSIONES Y RECOMENDACIONES

- Un sistema básico AVL consta de cuatro elementos: un dispositivo cuya funcionalidad sea la de captar los datos enviados por el sistema de localización global (receptor GPS), un equipo que posea la capacidad retransmitir la información almacenada, un servidor encargado de almacenar y administrar los registros enviados por el módulo transceptor, para que mediante una interface HMI (Human Machine Interface) se puedan visualizar los mismos, según el requerimiento del usuario.
- Una vez realizadas las pruebas correspondientes, se pudo verificar que el Sistema de Posicionamiento Global nos brinda grandes ventajas, como son la exactitud en la ubicación y su extensa cobertura, sin embargo también posee desventajas como es el largo tiempo que toma su conexión del receptor hacia el satélite.
- La razón del desfase existente entre el monitoreo y la adquisición de datos, se debe a que el equipo, a pesar de brindarnos la facilidad de tomar datos por lapsos de tres segundos, ´estos no pueden ser enviados sino cada quince segundos, existiendo de todas maneras una diferencia de tiempo entre recepción de ubicación y envío, lo que dificulta la visualización en tiempo real.
- La ventaja de utilizar una red GPRS para la transmisión de datos es el bajo costo, esto debido a que esta tecnología, al manejar tráfico de datos mediante conmutación de paquetes, permite que el usuario únicamente pague por la cantidad de datos enviados, a diferencia de la red GSM, la cual se maneja por conmutación de circuitos, lo que hace que el costo sea mayor, ya que el costo por consumo es por tiempo-aire, y las velocidades de navegación son inferiores a las de GPRS.
- Para el desarrollo de Nuestro Proyecto de Tesis, fueron muy útiles y de mucha importancia la aplicación tanto de fundamentos teóricos como herramientas, las mismas que se fueron aprendiendo a lo largo de la Carrera Universitaria como por ejemplo: Programación para

desarrollar Interfaces HMI, Base de Datos, Circuitos Eléctricos, Redes Inalámbricas, entre otras.

- Durante la elaboración del proyecto, nos vimos obligados a diseñar una interfaz HMI (Human Machine Interface) que sea lo suficientemente amigable, facilitando de esta manera la interacción entre el usuario y el sistema, junto con todas sus funcionalidades; es así que mediante la plataforma de Visual Basic 6.0, se pudo elaborar una aplicación cuya principal característica se basa en un entorno totalmente gráfico.
- El margen de error estimado, durante el alcance de nuestro proyecto, se ve reflejado en la exactitud del posicionamiento del vehículo, siendo este no mayor a seis metros aproximadamente, diferencia que no afecta a la fácil interpretación por parte del usuario.
- La cobertura de la red de telefonía móvil, es un factor muy importante, asociado con el tiempo de transmisión de datos, esto de acuerdo a las pruebas realizadas, en donde se pudo comprobar que en las zonas rurales existió un considerable retardo en la recepción, afectando de esta manera la visualización del monitoreo en tiempo real.
- Para uso comercial del sistema, es recomendable que el distribuidor del producto posea una dirección IP, que sea pública y estática, ya que la misma estará asociada al servidor, garantizando así la permanente conexión del usuario al sistema AVL.
- Se recomienda considerar que, dado que los datos son enviados por el módulo, con una frecuencia no menos de quince segundos y, tomando en cuenta un estimado de velocidad promedio en la zona urbana de 50 kmh, los datos recibidos, en el peor de los casos, tendr´an un desfase de aproximadamente 200 mtrs de la posición real del vehículo, a la recibida por el servidor.
- En lo referente a la etapa de control, es recomendable la utilización de relés, que servirán como conmutadores para activar o desactivar ciertas funciones del vehículo, esto con el fin de poseer dos circuitos independientes, y as´ı poder manipular altas potencias.

## **Bibliografía**

- [1] "Aplicación de los sistemas de Información Geográfica a los Sistemas de Localización de Vehículos", José María Ciampagna, Ciampagna & Asociados, Córdoba - España. Revisado: Sábado 30 de abril de 2011.
- [2] "Localización Automática de Vehículos con GPS", MsC. Jhon Jairo Padilla Aguilar, Universidad Pontificia Bolivariana. Revisado: Sábado 30 de abril de 2011.
- [3] "Qué es el sistema AVL (Localización Automática de Vehículos)." http://cuatroxl.com/2009/05/que-es-el-sistema-avl-localizacion-automatica-de-vehiculos/ Revisado: Lunes 24 de abril de 2011.
- [4] "ESTUDIO Y SIMULACIÓN CON MATLAB DE LA INTERFAZ DE RADIO DE GSM", Universidad de Granada, Estudios de Ingeniería Electrónica. http://ceres.ugr.es/∼alumnos/c avila/gsm23.htm Revisado: Jueves 05 de mayo de 2011.
- [5] "TELECOM ABC, AUC" http://www.telecomabc.com/a/auc.html Revisado: Sábado 07 de mayo de 2011.
- [6] "Rastreo y monitoreo vehicular AVL Automatic Vehicle Location". http://www.ciave.com.ar/index.php Revisado: Sábado 07 de mayo de 2011.
- [7] "The Global Positioning System", por T.A. Herring, Scientific American, 1996, pág. 32-38. Revisado: Domingo 08 de mayo de 2011.
- [8] "Sistemas de posicionamiento: de GPS a GNSS", por J.A. Fernández Rubio, G. Seco Granados, Mundo Electrónico, 1997, pág. 46-52. Revisado: Domingo 08 de mayo de 2011.
- [9] "Sistema GPS". http://es.scribd.com/doc/17737479/descripcion-sistema-gps Revisado: Domingo 08 de mayo de 2011.
- [10] "GSM, GPRS and EDGE Performance, Evolution Towards 3G/UMTS", by Timo Halonen, Javier Romero, Juan Melero, John Wiley & Sons Ltd, Southern Gate, Chichester, England. Revisado: Lunes 09 de mayo de 2011.
- [11] "GSM Architecture Protocols and Services", by Jorg Eberspacher, Hans-Jorg Vogel, Christian Bettstetter an Christian Hartmann. John Wiley & Sons Ltd, Southern Gate, Chichester, England.

Revisado: Lunes 16 de mayo de 2011.

- [12] "Introduction to Telecomunications Network Engineerign", by Tarmo Anttalainen, Artech House, Boston-London. Revisado: Miércoles 18 de mayo de 2011.
- [13] "ASÍ FUNCIONA EL GPS", por José Antonio E. García Álvarez. http://www.asifunciona.com/electronica/af gps/af gps 10.ht Revisado: Viernes 20 de mayo de 2011.
- [14] "NProbe GV-331 GPRS+GPS Vehicle Communicator", Manual. Revisado: Jueves 14 de julio de 2011.
- [15] "El Protocolo TCP" http://http://neo.lcc.uma.es/evirtual/cdd/tutorial/transporte/tcp.html Revisado: Jueves 14 de julio de 2011.
- [16] "El Protocolo UDP" http://neo.lcc.uma.es/evirtual/cdd/tutorial/transporte/udp.html Revisado: Jueves 14 de julio de 2011.
- [17] "El Protocolo ICMP" http://neo.lcc.uma.es/evirtual/cdd/tutorial/red/icmp.html Revisado: Jueves 14 de julio de 2011.
- [18] "Protocolo PPP" http://neo.lcc.uma.es/evirtual/cdd/tutorial/enlace/ppp.html Revisado: Jueves 14 de julio de 2011.
- $[19]$  "Conmutación de paquetes" http://www.uazuay.edu.ec/estudios/sistemas/teleproceso/apuntes 1/conmutacion paquetes.htm Revisado: Viernes 15 de julio de 2011.
- [20] "ANALISIS, DISEÑO Y CONSTRUCCIÓN DE UN SISTEMA DE MONITOREO Y CONTROL REMOTO DE ALARMAS DE UNA REPETIDORA DE RADIO A TRAVES DE UNA RED GSM/GPRS", por David Arturo Reyes Paredes, Sangolquí - Ecuador Revisado: Viernes 15 de julio de 2011.
- [21] "Redes Celulares" http://redes-celulares.blogspot.com/2009/05/sgsn.html Revisado: Viernes 15 de julio de 2011.
- [22] "CDMA/GSM/3G/GPRS Modules" http://harvest.com/modules.htm Revisado: Viernes 15 de julio de 2011.
- [23] "Embedded GSM/GPRS 850/1900 & 900/1800 MHz Solution", Motorola Inc. 2001. Revisado: Viernes 15 de julio de 2011.
- [24] "Very Low Power/Voltage CMOS SRAM 128K X 8 bit, BS62LV1027", Manual. Revisado: Sábado 16 de julio de 2011.
- [25] "Manual:  $\pm 15kV$  ESD Protected,  $+3V$  to  $+5.5V$ , 1Microamp, 250kbps, RS-232 Transmitters/Receivers: ICL3221E, ICL3222E, ICL3223E,ICL3232E, ICL3241E, ICL3243E", Data Sheet, Intersit, March 8, 2005. Revisado: Sábado 16 de julio de 2011.
- [26] "Manual: 3.3 V Slew Rate Limited, Half- and Full-Duplex, RS-485/RS-422 Transceivers", ANALOG DEVICES. Revisado: Sábado 16 de julio de 2011.
- [27] "NMEA 0183 COMMUNICATION PROTOCOL (v0508es)", \$GPRMC Sentence, Arquimides.

Revisado: Sábado 16 de julio de 2011.

- [28] "SIM Technology evolution and trends", por Federico Giannattasio, Gerente de desarrollo de mercado Wireless, GEMALTO. Revisado: Sábado 16 de julio de 2011.
- [29] "EZtracker GV-431 Advanced GPRS + GPS Vehicle Communicator". http://whttp://www.nxn.com.tw/GV-431.phpww.nxn.com.tw/GV-431.php Revisada: Domingo 17 de julio de 2011.
- [30] "NProbe GV-331 GPRS+GPS Vehicle Communicator Manual." Revisada: Domingo 17 de julio de 2011.
- [31] "Sockets ARISO II ETSETB", UPC DAC. Revisada: Domingo 17 de julio de 2011.
- [32] "Comandos AT", ZonaBot, Mayo 2009. Revisada: Lunes 18 de julio de 2011.
- $[33]$  "API, Interface de Programación de Aplicaciones." http://www.elwebmaster.com/referencia/api-interface-de-programacion-de-aplicaciones Revisada: Martes 26 de julio de 2011.
- [34] "QUE ES UN GIS?", Sistemas de Tecnologías de Información para Apoyo a Negocios S.C. http://www.stian.com.mx/STIAN/default.aspx?pg=dd79c42d-5a50-49f8-94ae-8cab843a3853 Revisado: Miércoles 03 de agosto de 2011.
- [35] "SISTEMAS DE INFORMACION GEOGRAFICA", Aplicación en Hidráulica de Ríos y Costas, EDDIE LORA YEPES, Ing. Civil, Esp. Hidráulica de Ríos y Costa, Master Ingeniería de Puertos y Costas, Ingeniero de Proyectos IDEHA Revisado: Miércoles 03 de agosto de 2011.